# 岡山県電子納品ガイドライン(案) 【工 事 編】

## 平成21年4月

## 岡山県農林水産部 岡 山 県 土 木 部

### 目次

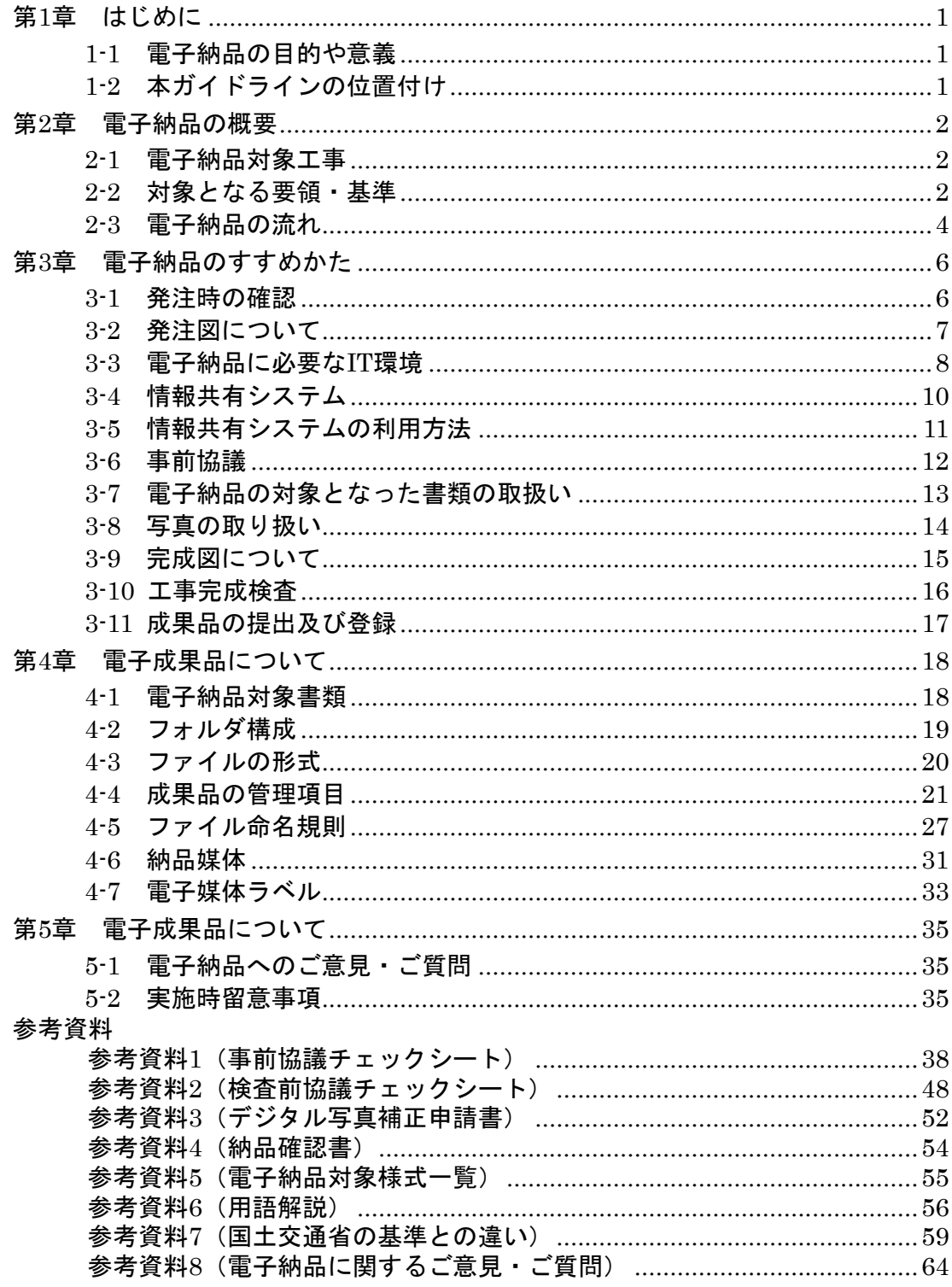

### 第1章 はじめに

### 1-1 電子納品の目的や意義

 公共施設は、長きにわたり社会基盤を支えるものであり、継続的な維持管理が必要に なります。特に現在、高度経済成長期に建設された公共施設の老朽化が進み戦略的な維 持管理が重要となっています。

 また、公共事業という事業の特質上、その内容を記録し必要に応じ公開し、県民に活 用していただくことが必要となります。

 そうした、維持管理や情報公開に活用していく基盤とするため、情報を管理しやすく 検索しやすい電子納品を実施していく必要があります。

### 1-2 本ガイドラインの位置付け

岡山県電子納品ガイドライン(案)【工事編】(以下、本ガイドライン)は、岡山県 発注工事において、受発注者が電子納品を実施するために必要な事項を定めたものです。

本県の電子納品は、情報資産が公共財産であることを認識し、情報の有効活用を図る ためデータの標準化を基本とし、農林水産省及び国土交通省が策定した基準類を原則と して実施していますが、本ガイドラインは岡山県独自の条件を加味し、また円滑な運用 を図るため実施イメージを分かりやすく記載したものです。

なお、本ガイドラインは、試行状況を踏まえ、必要に応じ順次見直しを行っていく予 定です。

### 第2章 電子納品の概要

### 2-1 電子納品対象工事

電子納品は一般的な土木工事を対象とし、下表のとおり実施します。

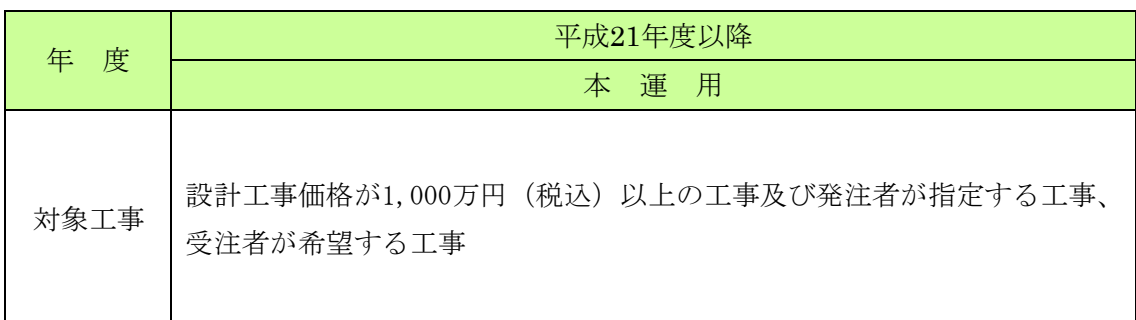

### 2-2 対象となる要領・基準

「電子納品」とは、工事施工の最終成果品を電子データで納品することをいいます。 ここでいう電子データとは、本ガイドライン及び適用基準に示された各種電子納品 要領(案)、基準(案)に基づいて作成します。

電子納品については、下表に示される共通仕様書及び特記仕様書において規定される成 果品を対象とします。

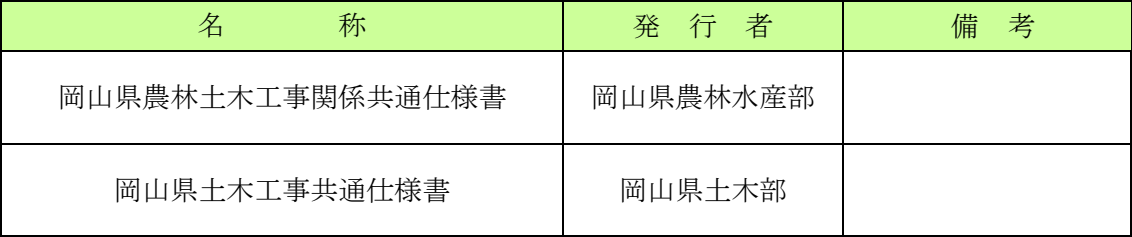

<適用基準>

電子納品にあたっては、農林水産省及び国土交通省が策定した要領等に準拠して作成して ください。ただし、本ガイドラインと差異が生じた場合は、本ガイドラインを優先します。

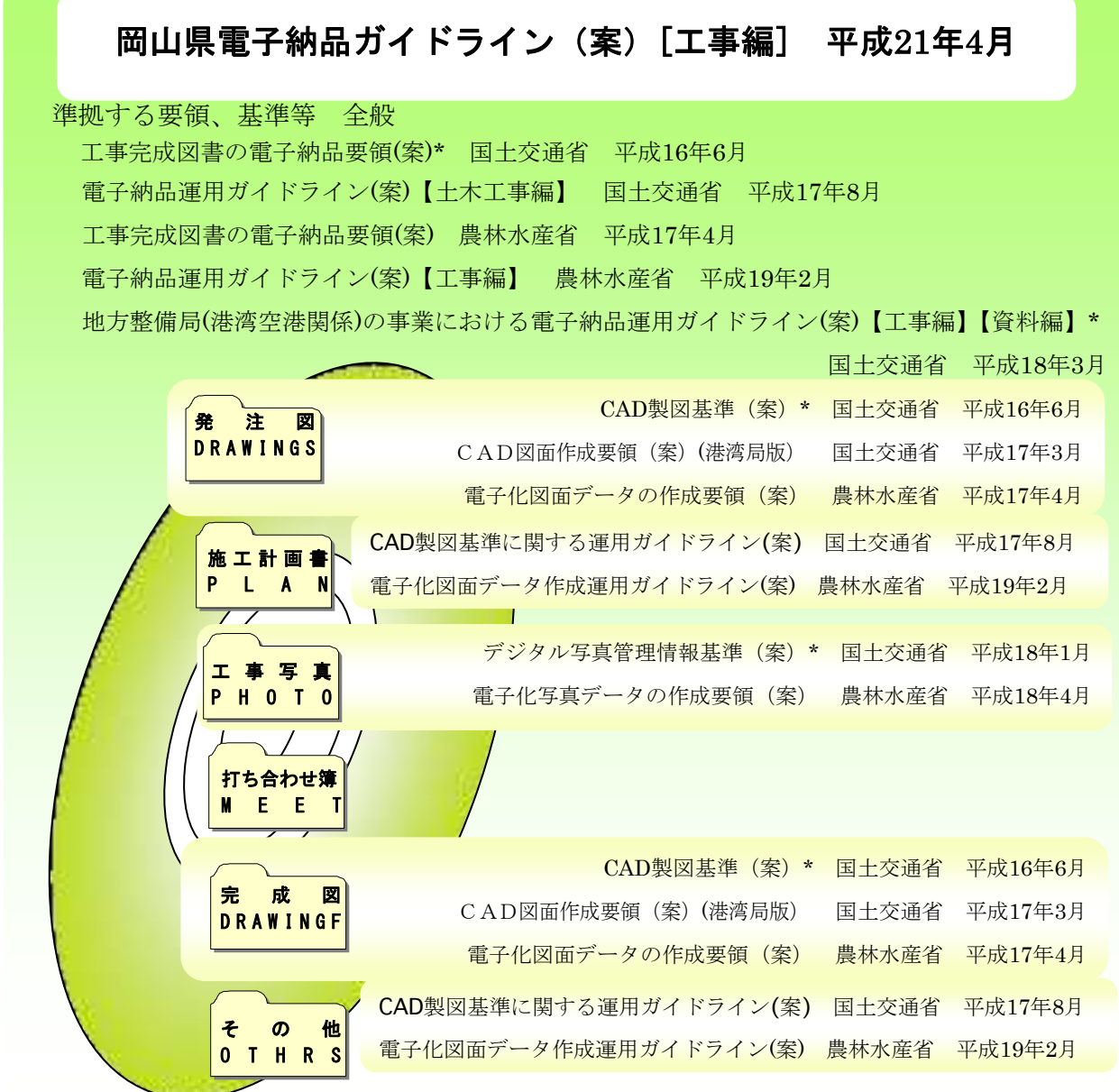

(注意)上記「\*」を記した要領、基準等については平成20年5月、7月に改定されていますが、岡山県では上記のと おり旧要領、基準等に準拠することとします。

(注意)農林水産事業部発注工事のうち森林土木工事については国土交通省の要領、基準等に準拠してください。

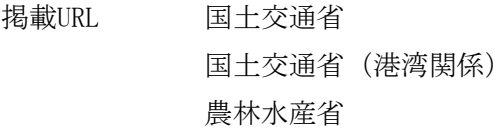

http://www.cals-ed.go.jp/index\_denshi.htm  $\hbox{\rm http://www.ysk.nilim.gov.jp/cals/index.htm}$ http://www.nncals.jp/you.html

### 2-3 電子納品の流れ

岡山県の工事の電子納品には2種類の方法があります。受注者はいずれかの方法を選択 することが出来ます。

(1)岡山県公共工事施工支援(情報共有)システム(以下、情報共有システム)を利 用する場合

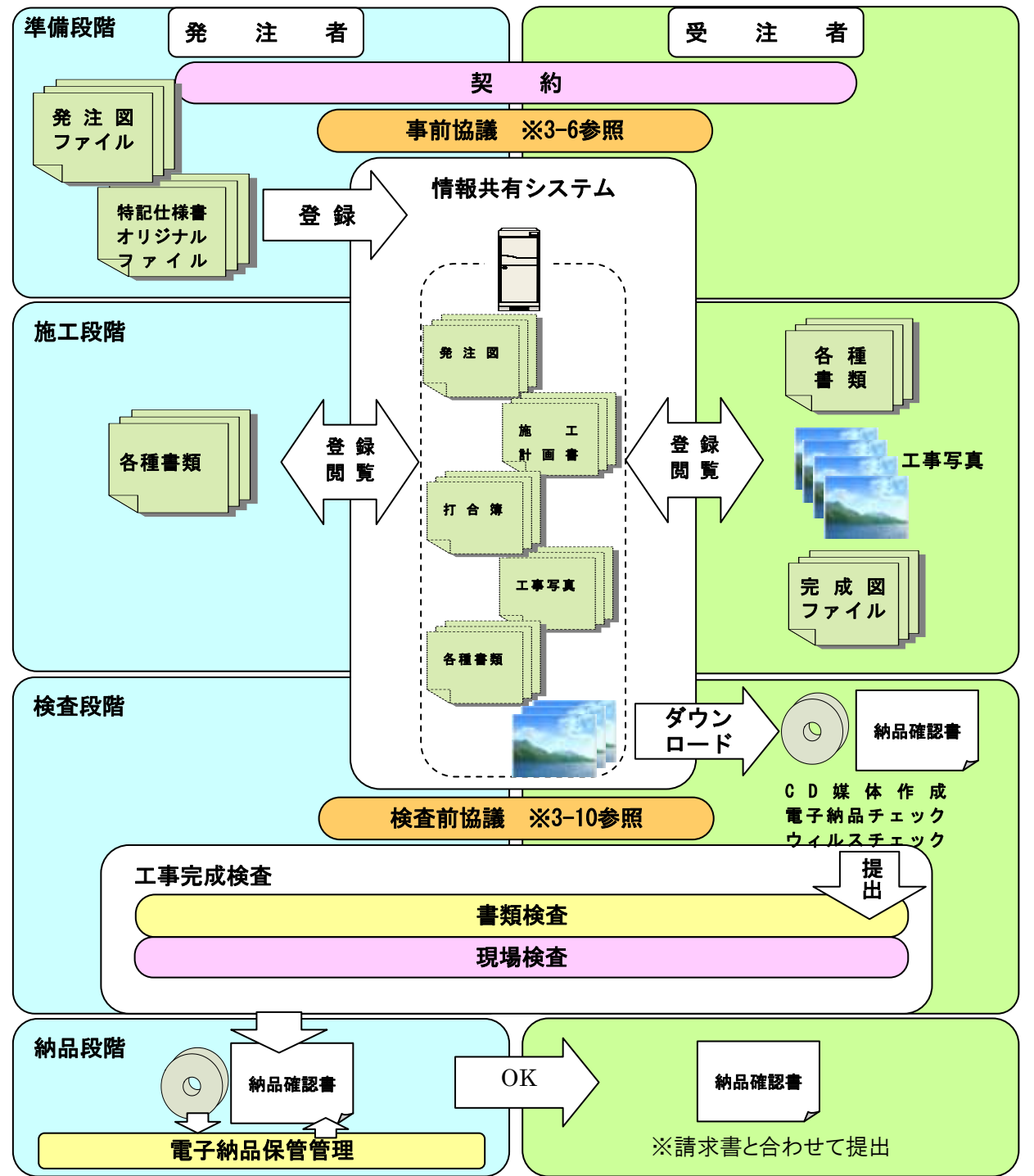

情報共有システムの利用に当たっては、利用料金が必要となります。 情報共有システムを利用すると電子納品支援ソフトが無くても電子成果品を作成するこ とが出来ます。

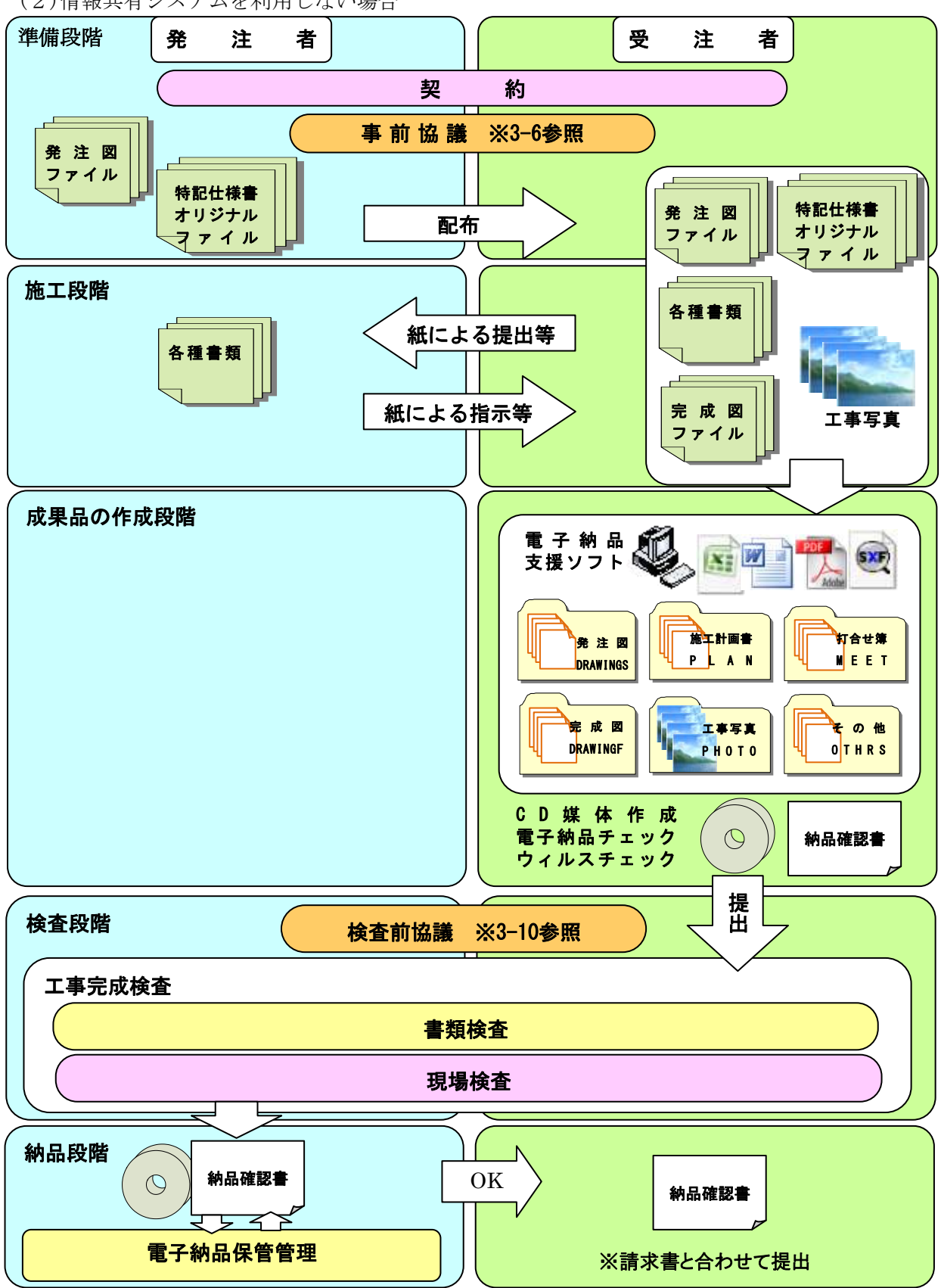

(2)情報共有システムを利用しない場合

工事中に作成した文書は従来どおり紙に印刷して提出します。 電子成果品を作成する際に、電子納品支援ソフトが必要となります。

### 第3章 電子納品のすすめかた

### 3-1 発注時の確認

 電子納品の実施にあたっては、発注者は必要事項を特記仕様書に記述します。 以下に特記仕様書の記載例を示します。

○発注者が指定する電子納品対象案件

(設計工事価格が1,000万円(税込)以上のもの及び発注者が指定するもの)

### 特記仕様書記載例 Ⅰ

### 1 電子納品の実施について

 本工事の完成図書は、岡山県電子納品ガイドライン(案)【工事編】に基づき電子成果品(CD 等)で提出すること。

2 成果品の作成方法について

 電子成果品の作成に当たっては、岡山県公共工事施工管理支援(情報共有)システム(有料) (以下、情報共有システム)を利用する方法と、市販の電子納品支援ソフトを使用する方法の2種 類がある。請負者はいずれかの方法を選択し、電子成果品を作成すること。

3 情報共有システムについて

 工事の実施に当たっては情報共有システムを利用することができる。このシステムでは、共通仕 様書等に規定する書類の提出・協議・回答・指示その他のやりとりをインターネットを介して行う ことや、電子成果品を作成することができる。

4 情報共有システムの利用料について

情報共有システムの利用に当たっては、システムを運営する(財)岡山県建設技術センターが定 めるシステム利用料が必要となる。

5 実施環境について

 電子納品の実施及び情報共有システムの利用に当たって使用するパソコン等必要な機器は、受注 者において準備すること。

6 CAD図面について

発注図がCAD製図基準(案)により電子化されていない場合は、CAD製図基準(案)による納 品は不要とするが、別途施工中に作成したCAD図面については、電子納品の対象とすることがあ るので監督員の指示によること。(CAD製図基準(案)は、国土交通省港湾関係工事の場合はCAD 図面作成要領(案)(港湾局版)に、農林水産省関係工事の場合は電子化図面データの作成要領(案) と読みかえること。)

7 その他

電子成果品の作成に当たって、その他規定のない事項、不明な点が生じた場合は、監督員と協議 の上、決定し監督員の指示によること。制度の概要について不明な点は、岡山県庁土木部技術管理 課まで(cals@pref.okayama.lg.jp)問い合わせのこと。

○発注者が電子納品対象に特に指定しない案件

### 特記仕様書記載例 Ⅱ

- 1 本工事の完成図書は、監督員と協議の上、請負者の希望により電子納品を実施することができる。 電子納品を実施する場合は、以下の点に留意すること。
	- (1)本工事の完成図書は、岡山県電子納品ガイドライン(案)【工事編】に基づき電子成果品(C D等)で提出すること。
	- (2)電子成果品の作成に当たっては岡山県公共工事施工管理支援(情報共有)システム(有料) (以下、情報共有システム)を利用する方法と、市販の電子納品支援ソフトを使用する方法の2種 類がある。請負者はいずれかの方法を選択し、電子成果品を作成すること。

(3)工事の実施に当たっては情報共有システムを利用することができる。このシステムでは、共 通仕様書等に規定する書類の提出・協議・回答・指示その他のやりとりをインターネットを介して 行うことや、電子成果品を作成することができる。

- (4) 情報共有システムの利用に当たっては、システムを運営する(財)岡山県建設技術センター が定めるシステム利用料が必要となる。
- (5)電子納品の実施及び情報共有システムの利用に当たって使用するパソコン等必要な機器は、 受注者において準備すること。

(6)電子成果品の作成に当たって、その他規定のない事項、不明な点が生じた場合は、監督員と 協議の上、決定し監督員の指示によること。制度の概要について不明な点は、岡山県庁土木部技術 管理課まで (cals@pref.okayama.lg.jp) 問い合わせのこと。

 \*特に特記仕様書に記載のない場合でも、受注者が希望する場合は監督員と協議の上、 電子納品を実施することができます。

### 3-2 発注図について

図面データがある場合は、発注者はCADソフトを使って施工範囲の旗揚げ、着色をす るなどして発注図を作成します。その後、発注者が情報共有システムを使って図面デー タを登録、管理ファイルの作成、新規レイヤの宣言、ファイル名の変更を行います。受 注者はこの図面データ及び図面管理ファイルを情報共有システムからダウンロードす るか、発注者からCD-R等の電子媒体により提供を受けます。

\*情報共有システムを利用することで、必要項目を入力するだけで、図面データの管理 ファイルの作成及びCAD製図基準(案)に基づいたファイル名の設定ができます。 \*本ガイドラインにおいて、「CAD製図基準(案)等」とは、CAD製図基準(案)[国 土交通省]・CAD図面作成要領(案)(港湾局版)[国土交通省]・電子化図面データの 作成要領(案)[農林水産省]のことを指します。

### 3-3 電子納品に必要なIT環境

電子納品に一般的に必要な機器、ソフトウェア、システム等は次のとおりです。

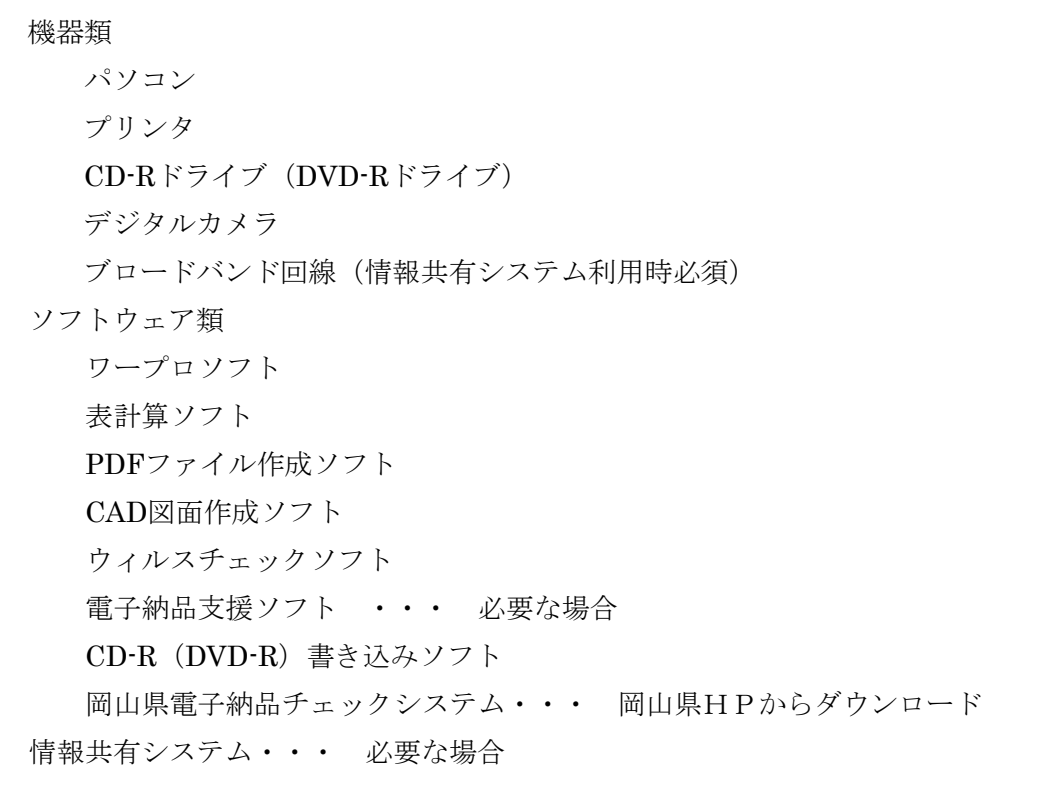

機器類の仕様

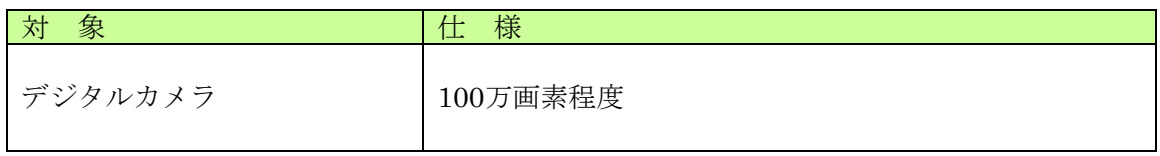

### ソフトウェア類の仕様

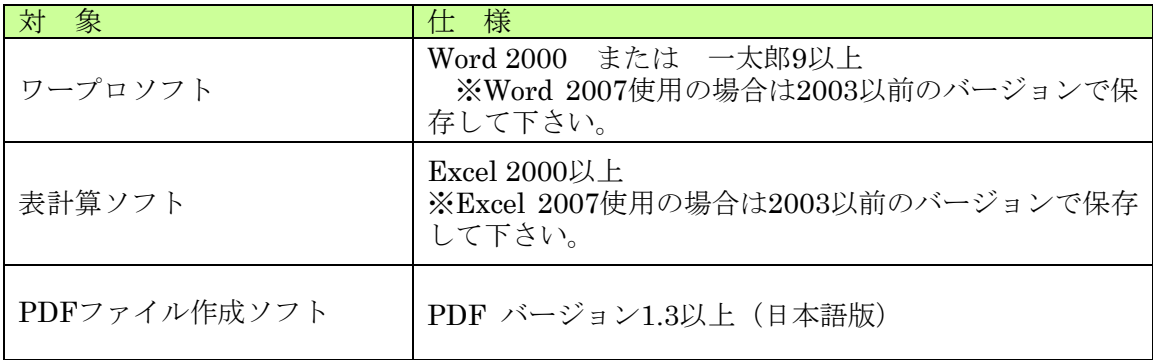

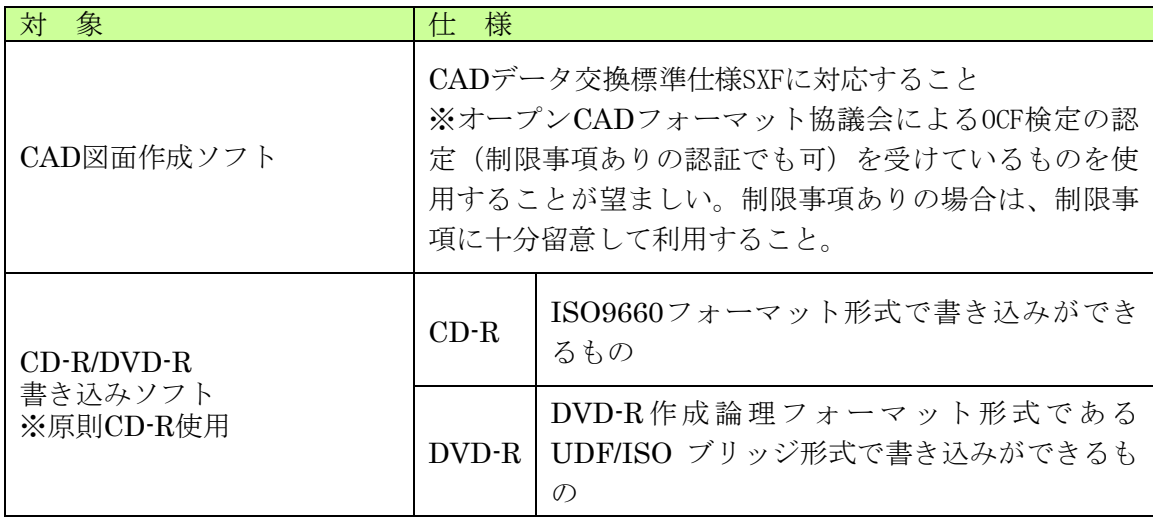

### 3-4 情報共有システム

情報共有システムは、インターネットを利用し電子的に交換・共有した情報を電子成果 品として蓄積していくシステムです。このシステムを利用する利点は、次の通りです。

■コスト縮減効果 -移動時間・打合せ時間の短縮によるコスト縮減効果

インターネットを利用し工事施工にかかる書類を登録することによって、これまでのよ うに発注機関へ出向き、印刷した書類を提出する回数が減少します。

また、写真等をいつでも登録することができるため軽微な打合せを行う回数も減少させ ることができます。

■文書管理の効率化 -原本性の確保

情報共有システムに登録された書類は、自動的に電子納品の形で整理されサーバ内に 蓄積されていきます。サーバ内で書類を管理するため、データの保管場所が不明になる、 最新版データが不明になるなどの危険性を防ぐことができます。

工事完成時には、システムに登録してあるデータをダウンロードし、CD-Rに書き込 みをするだけで"電子成果品"が作成できます。

また、電子成果品 (CD-R) へ旧版文書等が混入してしまうなどのヒューマンエラー も防ぐことができます。

■決裁時間の短縮 - 受発注者の情報共有

インターネット上で24時間いつでも書類が提出できます。

発注者側は登録された書類や写真をほぼリアルタイムで閲覧することができます。 下位承諾者が書類の確認作業中であっても、上位承諾者は同時にその書類を閲覧するこ とができるため、承諾にかかる時間を短縮することができます。

上記の効率化に伴い、本来の業務である施工管理に注力することができるため、工事の 品質向上にもつながります。

### 3-5 情報共有システムの利用方法

■申込方法

 情報共有システムは平成21年4月から(財)岡山県建設技術センターがサービスを提 供します。利用に当たっては(財)岡山県建設技術センターのホームページ (http://www.octc.or.jp/)にアクセスし、手続きを行ってください。

■利用料金

平成21年4月以降、情報共有システムの利用に当たっては請負業者にて利用料金を 負担していただくことになります。詳細は(財)岡山県建設技術センターのホームペー ジ(http://www.octc.or.jp/)をご覧ください。

### 3-6 事前協議

電子納品を円滑に行うため、工事着手時に、本ガイドラインに添付してある「事前協 議チェックシート」を利用し、受発注者間で事前協議を行ってください。

(※「事前協議チェックシート」は、納品対象物として「打合せ簿」に添付し提出し てください。)

その際に注意すべき事柄は次の通りです。

- 1. 工事に関する基本情報 工事案件の工事番号、工事名、工事場所等の工事基礎情報の確認及び事前協議参加 者の確認を行います。
- 2. 情報共有システム利用の有無 "情報共有システム"を利用した施工管理を実施するのか、監督員と事前に協議を行 ってください。
- 3. 準拠すべき電子納品の要領・基準類 どの基準に準拠し納品すべきなのか、確認を行ってください。 "情報共有システム"を利用する場合は、岡山県の要領基準に準拠した電子納品成果 物が自動的に作成されます。
- 4. 電子納品データ(情報共有システム添付データ)作成ソフト せっかく作成した電子データがソフトのバージョン違い等で確認できないことがな いよう、ソフトの名称・バージョンの確認を行ってください。
- 5. 電子納品対象書類 どの書類が電子納品対象なのか事前に確認してください。 ※基本的にスキャニングしてまで電子データを作成する必要はありません。
- 6. コンピュータウィルス対策 電子データを納品するため、コンピュータウィルスに対しては十分配慮してくださ い。
- 7. データバックアップ体制 データバックアップは非常に重要です。電子データはコンピュータの故障等ですべ てが一瞬に逸失する恐れがあります。 "情報共有システム"にデータを登録している場合は、サーバ内で毎日自動的にバッ クアップを行います。

### 3-7 電子納品の対象となった書類の取扱い

■ 電子納品の対象となった書類の取扱いは、次の2種類があります。

- ア)"情報共有システム"に登録し、決裁した書類(電子データ) は「電子成果品」とし て蓄積されていきますが、この場合は、登録された電子データが原本となり、印刷 した書類は不要となります。(ただし契約に関する書類や監督員が重要と思われる 書類に関しては印刷物が必要となります。)
- イ)印刷した書類を受発注者間で交換し、紙で決裁を行ったものは、その書類の元とな るファイルを、本ガイドラインに準拠した形にして電子納品成果物として提出しま す。この場合は、印刷した書類も成果物となります。また、署名または押印したも のが原本になります。

■ 書類取り扱いの注意事項

発注図や完成図面以外の図面で打合せ簿等に添付する協議用図面類は、SXF(SFC) 形式でなくても、PDF形式やJPEG形式など内容の確認が受発注者双方で行えるもの であれば構いません。

 また、各ファイルの容量が大きくなると、電子成果品であるCD-R、DVD-Rの枚 数が増え、閲覧等に支障が生じることから、電子データの作成時にはファイルの容 量が大きくならないように留意してください。

<参 考>

書類ファイルの管理

電子納品をスムーズに行うためには、施工中のデータ 管理が重要です。

施工中のデータ整理は、各社に応じた作業用標準フォ ルダ構成を決め、ファイル保存場所をいつも同一場所と することによってデータ管理がある程度容易になりま す。

また、担当者が変更になった場合でも後任者は前任者 が作成したファイル格納場所が分かるためデータを即 座に利用することができ、スムーズに作業を引き継ぐこ とができます。

※作業用標準フォルダ構成例を右に示します。

情報共有システムを利用する場合、提出した書類等の データは情報共有サーバ内に自動的に整理され蓄積さ れているので、データ管理の省力化を図ることができます。

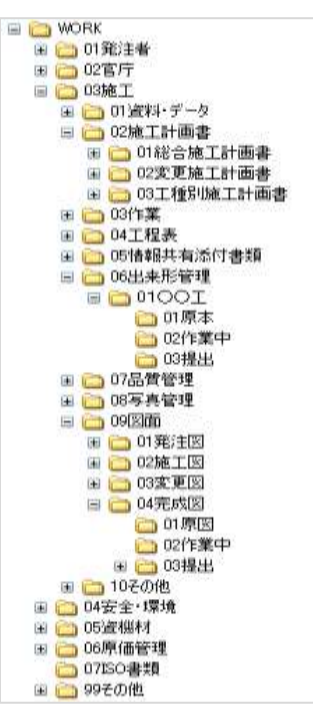

### 3-8 写真の取り扱い

■写真の有効画素数について

 写真の有効画素数は、黒板の文字及び撮影対象が確認できることを指標とし、100万 画素程度(300KB~600KB程度)とします。

■提出頻度の写真について

電子納品による写真の成果品はデジタル写真管理情報基準(案)に基づき作成します が、岡山県土木工事共通仕様書の写真管理基準(案)で提出が定められたもの(提出頻度 の写真)及び監督員が必要と指示したもののみを提出することになります。

写真の管理は膨大になるため、また受発注者のコミュニケーションを強化し、必要な 情報を共有しワンデーレスポンスの取り組みを促進させるためにも日々登録管理する ことが重要になります。また、検索性を高めるため、写真タイトルは、測点を明記する など分かりやすくすることが重要です。

■撮影頻度の写真について

写真管理基準(案)で撮影することが定められたもの(撮影頻度の写真)については、 参考資料として提出します。監督員と協議の上、印刷製本したものか電子成果品とは別 のCD等に格納した電子媒体により提出を行ってください。印刷製本したもので提出す る場合は、従来の写真帳と同等の管理を行ってください。電子媒体で提出する場合は、 監督員と協議の上、デジタル写真管理情報基準(案)に基づいて整理するか、ファイル 名やフォルダ名を日本語表記にして、工種や測点等で分かりやすく整理して提出してく ださい。

■写真修正について

デジタル写真の修正は原則行ってはいけませんが、デジタルカメラの日時設定のミス や色調の補正など施工上の問題ではなく操作方法等によるミスであることが明らかな 場合、発注者の承諾を得て補正することが出来ます。

補正を行う場合は、受注者は「デジタル写真補正申請書」(参考資料3)に必要事項 を記入し、発注者に提出してください。発注者は、オリジナルデータを確認し、やむ を得ないと判断する場合は、承諾してください。「デジタル写真補正申請書」は納品 物として必ず提出してください。

■デジタルカメラの設定について

 デジタル写真の修正は原則行ってはいけないため、撮影前には必ずデジタルカメラの 日時の設定、及び有効画素数の設定を正しく行うことが必要です。

### 3-9 完成図について

完成図とは工事完成の際、出来形測量を行った結果及び設計図書に基づいて作成した ものをいいます。岡山県では完成図のファイル形式を"CAD製図基準(案)等に準拠 したSXF(SFC)形式"とします。

発注者が発注図を"CAD製図基準(案)等に準拠したSXF(SFC)形式"で提供した場 合、受注者は完成図CADデータを完成図フォルダ(DRAWINGF)に"CAD製図基準 (案)等に準拠したSXF(SFC)形式"で格納して納品します。

また受注者が施工中に作成したCAD図面に関しても、"CAD製図基準(案)等に準拠 したSXF (SFC)形式"で完成図フォルダ(DRAWINGF)に格納して納品してくださ い。

発注者が発注図を紙媒体で提供した場合や、時間的制約等の理由で発注図の再作図が できず、やむを得ずCAD製図基準(案)等に準拠していない図面データを提供した場 合は、受注者は紙媒体の完成図面を提出してください。

この場合は紙媒体の図面やその他のCAD形式のファイルを、"CAD製図基準(案)等 に準拠したSXF(SFC)形式"に変換して完成図フォルダに格納して納品する必要はあり ません。ただし、監督員が今後の維持管理等に利用するため完成図のCADデータを求 めた場合は、ファイル形式やレイヤ構成を受発注者で協議の上決定し、完成図フォルダ

(DRAWINGF)に格納せず別媒体、またはMEETフォルダに「工事打合せ簿―参考完 成図面」として提出してください。

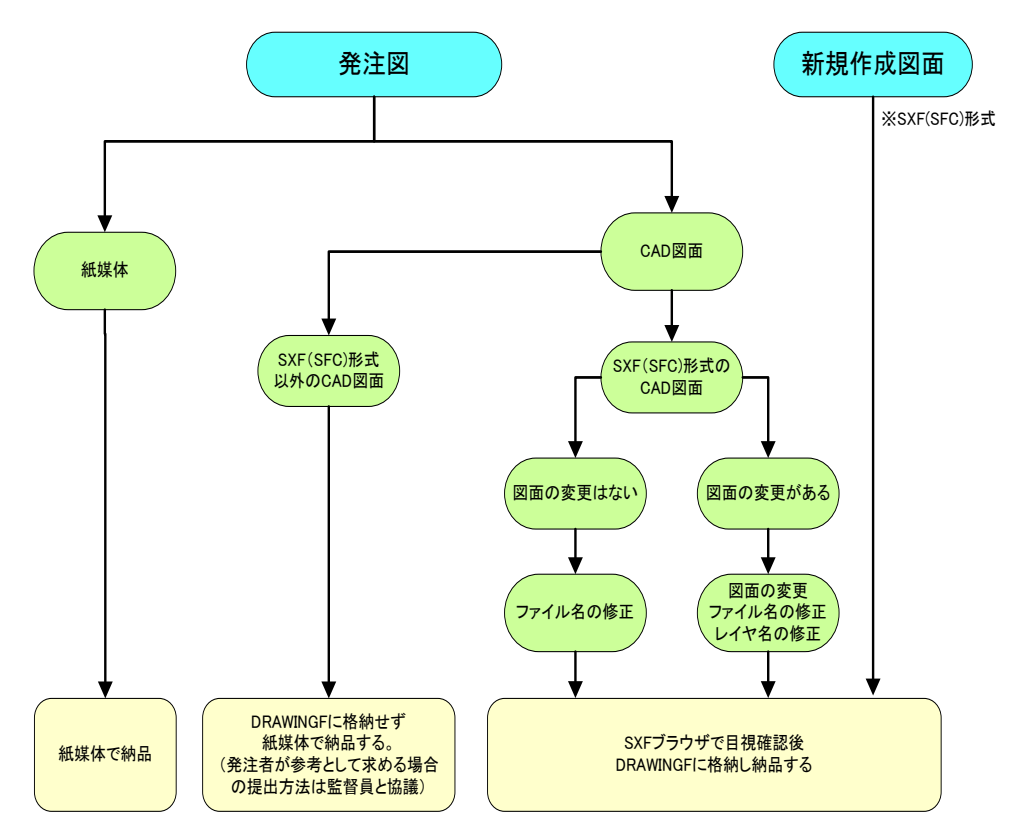

■完成図を電子納品成果品として納品する場合は以下の項目に注意してください。 ア) 加筆・修正のないレイヤに関して、レイヤ名の責任主体(レイヤ名の頭文字) はS(測量)、D(設計)のままでいいですが、加筆·修正したレイヤ名は責任主 体をS(測量)、D(設計)からC(施工)に変更します。

※例 外枠文字列 (-TTL-TXT) レイヤを加筆・修正した場合 D-TTL-TXT → C-TTL-TXT また余分な作業レイヤなどの消去を行います。

イ) 図面表題欄の会社名に受注者名を記載します

ウ) 作業中にファイル名を変更していた場合は、ファイル名の修正を行います。

エ) 変更等により図面の枚数に増減があった場合、図面表題欄の図面番号を書き換 え、またファイル名の図面番号の変更をします。

図面番号は、施工中には発注時の番号を保持し、新規追加図面や分割図面などがあ る場合、それらの図面につける図面番号は、工事中に適宜行われる受発注者協議に より別に定めてください。

成果品作成時は、ファイル名の図面番号と図面表題欄の図面番号を一致させ、1から の連番とすることから、図面番号が発注時と異なる場合があります。

オ) CADファイル形式がSXF(SFC)形式か確認します。

カ) 発注図データから内容に変更がない図面、及び変更した最新の図面(履歴番号 の一番大きい図面)はファイル名の履歴番号をZに変更します。

キ)納品の際は必ずSXFブラウザにて目視確認を行い図面表記に誤りがないか確認 してください。

※SXFブラウザは国土交通省webサイトhttp://www.cals-ed.go.jp/index\_dl2.htmか らダウンロードすることができます。

### 3-10 工事完成検査

電子成果品の確実な確認を行うために、受発注者間で電子納品検査前協議を行いま す。受注者は、検査前協議チェックシート(参考資料2)を作成し、内容について監 督員に確認を行ってください。

竣工検査は成果品の正確性を確保するため、CD-R等納品予定の電子成果品で行う ことを原則としますが、内容の確認が重要であるため、必要に応じて情報共有システ ムや、受注者が成果品作成前に自主管理していた、成果品と同等であると考えられる 資料を利用することが出来ます。パソコンなど検査に必要な環境は原則として発注者 が準備を行いますが、円滑に検査を行うため、受注者が準備を希望する場合はこの限 りではありません。

また、現地確認に必要となるため、受注者は出来形管理表、出来型管理図を紙に印 刷して準備してください。

### 3-11 成果品の提出及び登録

電子成果品の提出にあたっては、受注者は事前に岡山県が公開する「岡山県電子納 品チェックシステム」によりチェックを行い、エラーのないものを提出してください。 チェックシステムから作成されるチェック結果を印刷して添付してください。

\*事前協議等で決定した内容でエラーがある場合はこの限りではありません。 岡山県電子納品チェックシステムのダウンロードはこちらから出来ます。(無料)

http://www.pref.okayama.jp/doboku/gikan/cals/cals.html 納品時に、受注者は納品確認書に必要事項を記入し納品してください。チェックシス テムにかかるエラーがある場合は協議内容を納品確認書に記載しておいてください。 発注監督員は成果品にエラーがないことを確認した後、納品確認書にサインをして受 注者に渡します。受注者は請求書提出の際に納品確認書をあわせて提出してください。

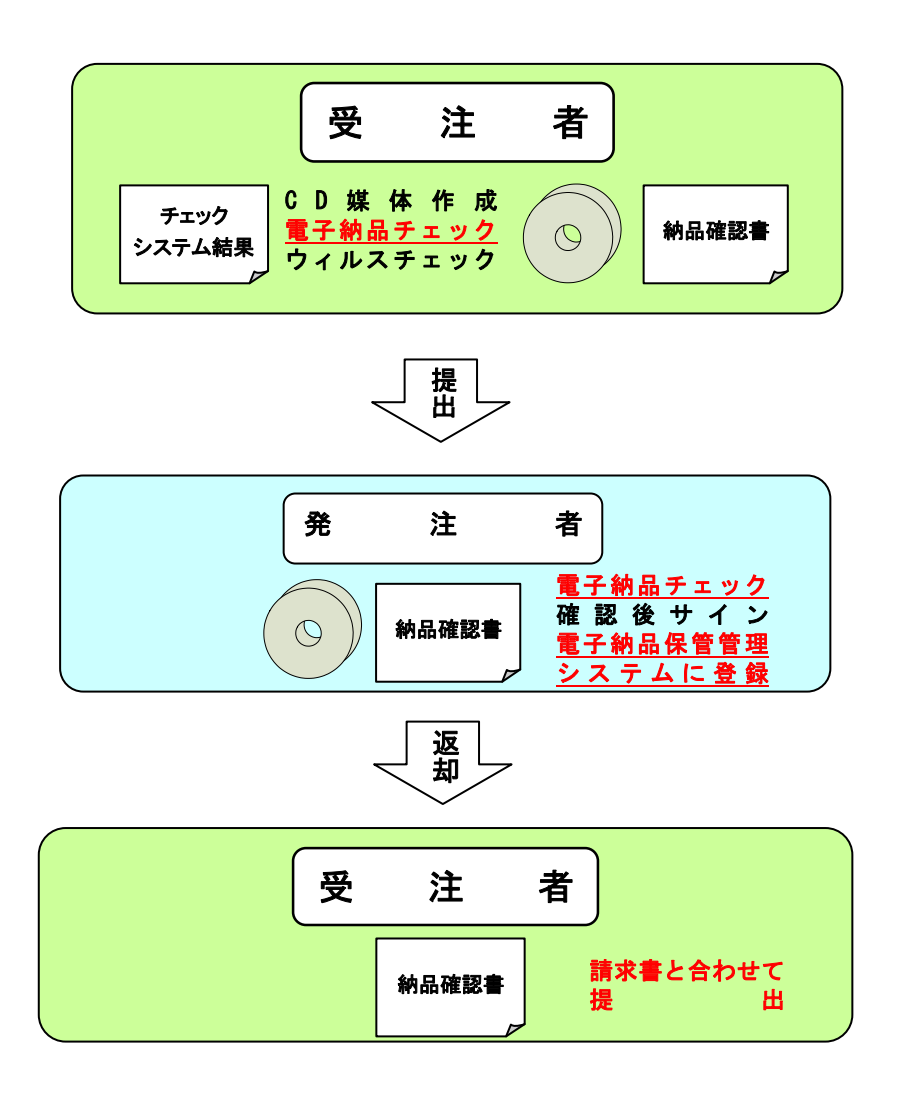

### 第4章 電子成果品について

### 4-1 電子納品対象書類

電子納品の対象となる書類は、事前協議によって決定します 「電子納品対象様式一覧」(参考資料5)をもとに協議を行ってください。その他、提出 頻度の工事写真及び出来形関係書類は必須になります。

- ・必須項目は、特別な場合を除き電子納品を行ってください。 打合せ簿の(指示及び協議)も原則電子納品対象としますが、受発注者双方が保 有した方が望ましい場合など、協議の上紙での提出としてください。
- ・任意項目は、業務内容や提出の時期を考慮し、協議の上判断してください。
- ・紙による提出は、参考資料としてオリジナルデータ等を電子納品とすることは構いま せんが、紙での提出もあわせて行ってください。

 契約書に添付する工程表は紙による提出が必要ですが、毎月提出の実施工程表は、 情報共有システム利用時は、監督員と協議の上、打合せ簿に添付し電子データで提出 することが可能です。

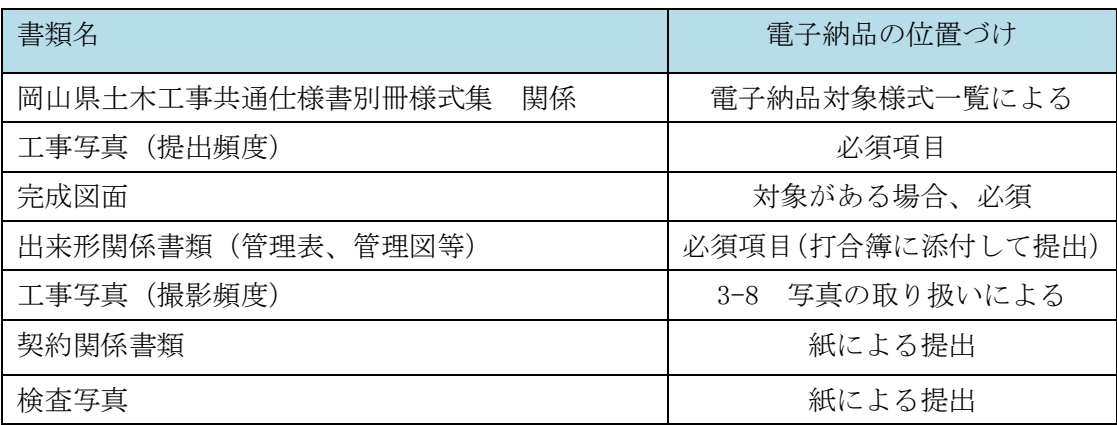

### 4-2 フォルダ構成

農林水産省、国土交通省の基準に定められているとおり、電子媒体のルート直下に 「DRAWINGS」、「MEET」、「PLAN」、「DRAWINGF」、「PHOTO」、「OTHRS」 のフォルダ及び工事管理ファイルを置きます。

農林水産省、国土交通省の基準に示されるとおり、各フォルダおよびサブフォルダの構 成は次のとおりです。

電子データファイルがないフォルダは作成しません。

\*「情報共有システム」を利用する場合は自動的に以下のフォルダが作成されます。

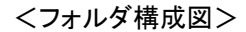

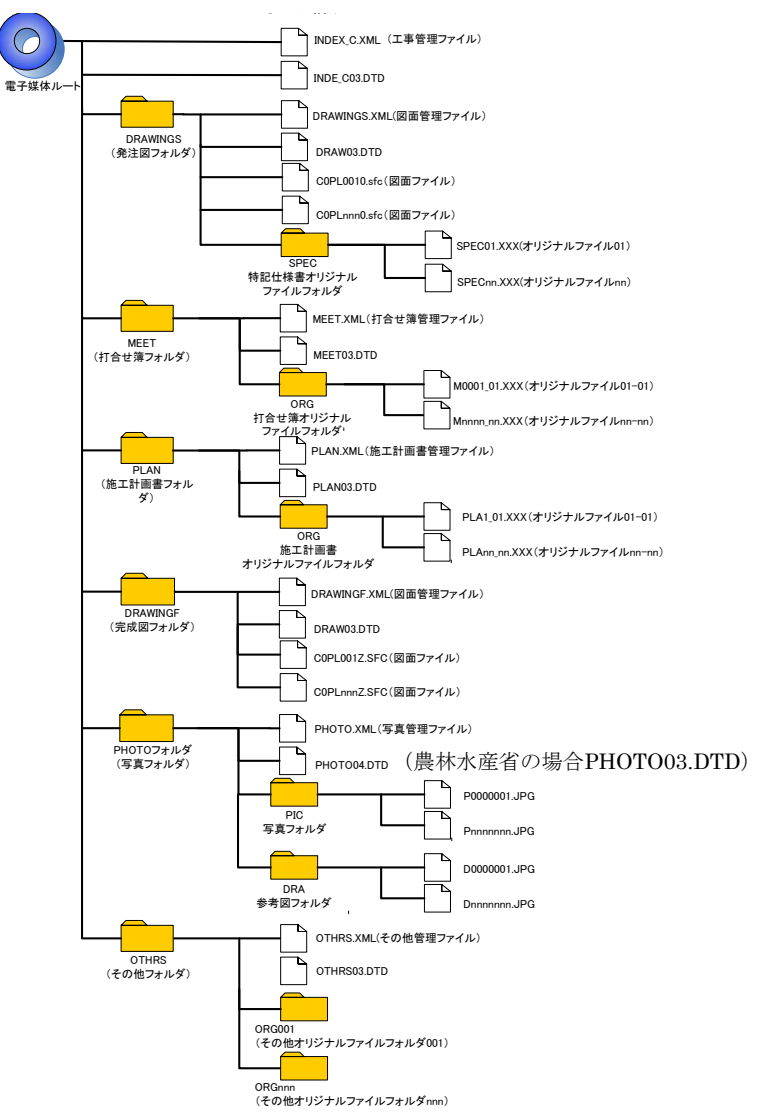

### 4-3 ファイルの形式

電子成果品のファイル形式は、以下のとおりです。

- 各種管理ファイルの形式は、XML形式とします。
- 打合せ簿オリジナルファイル・施工計画書オリジナルファイル・その他オリジナルフ ァイルを作成するソフト及びファイル形式は、監督員と事前協議で決定します。
- 発注図・完成図ファイルのファイル形式は原則SXF(SFC)とします。
- 写真ファイルのファイル形式はJPGとします。

※打合せ簿や施工計画書に添付するポンチ絵等については、必ずしも「CAD 製図基準(案) 等」に従う必要はありません。内容の確認が受発注者双方で行えるものであれば構わな いので、監督員と協議のうえ使用するファイル形式を決定してください。

### 4-4 成果品の管理項目

成果品の電子媒体に対する各管理ファイルには、農林水産省、国土交通省の基準に示され る基礎情報、ソフトウェア情報、業務情報からなる各管理項目を記入してください。

<記入者>

- ■: CORINSから出力されるCSVファイルを取り込むことが可能な項目 (CORINS情報の記入に当たって、CORINSの規則に従うこと)
- □:電子媒体作成者が記入する項目
- ●:情報共有システムが自動的に記入する項目
- ▲: 電子媒体作成ソフト等が固定値を自動的に記入する項目

<必要度>

- ◎:必須記入項目
- ○:条件付き必須記入項目
- △:任意記入項目

全角文字と半角英数字が混在している項目については、全角の文字数を示しており、半角 英数字は、2文字で全角1文字に相当します。

≪入力にあたっての注意≫ データ保管および公共事業のライフサイクルにおける効果的な検索、再利用のため、下記 項目の記入に際しては以下のルールに従ってください。 (1)英字および数字(ハイフン等記号含む)はすべて半角文字とすること。 (例) ○ 086-224-2111 × 086-224-2111 (2)住所は「丁目」または「大字」まで記入し、数字は半角とすること。 (例) ○ 岡山県岡山市内山下2丁目 × 岡山県岡山市内山下2-4-6 × 岡山県岡山市下二丁目四番六号 (3)年月日の間にハイフン(-)を挿入すること。 (例) ○ 2008-05-01  $×$  20080501  $×$  2008/05/01

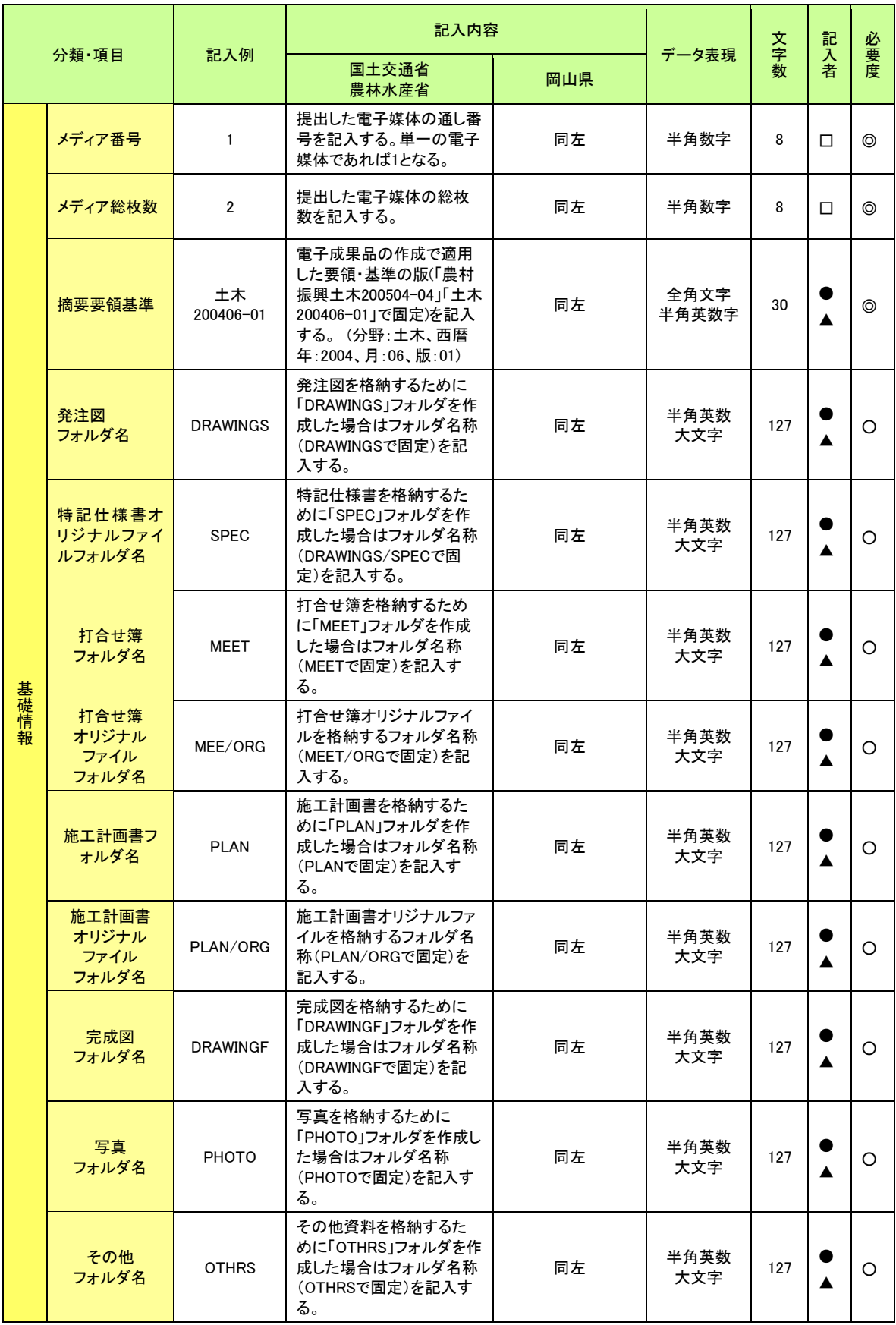

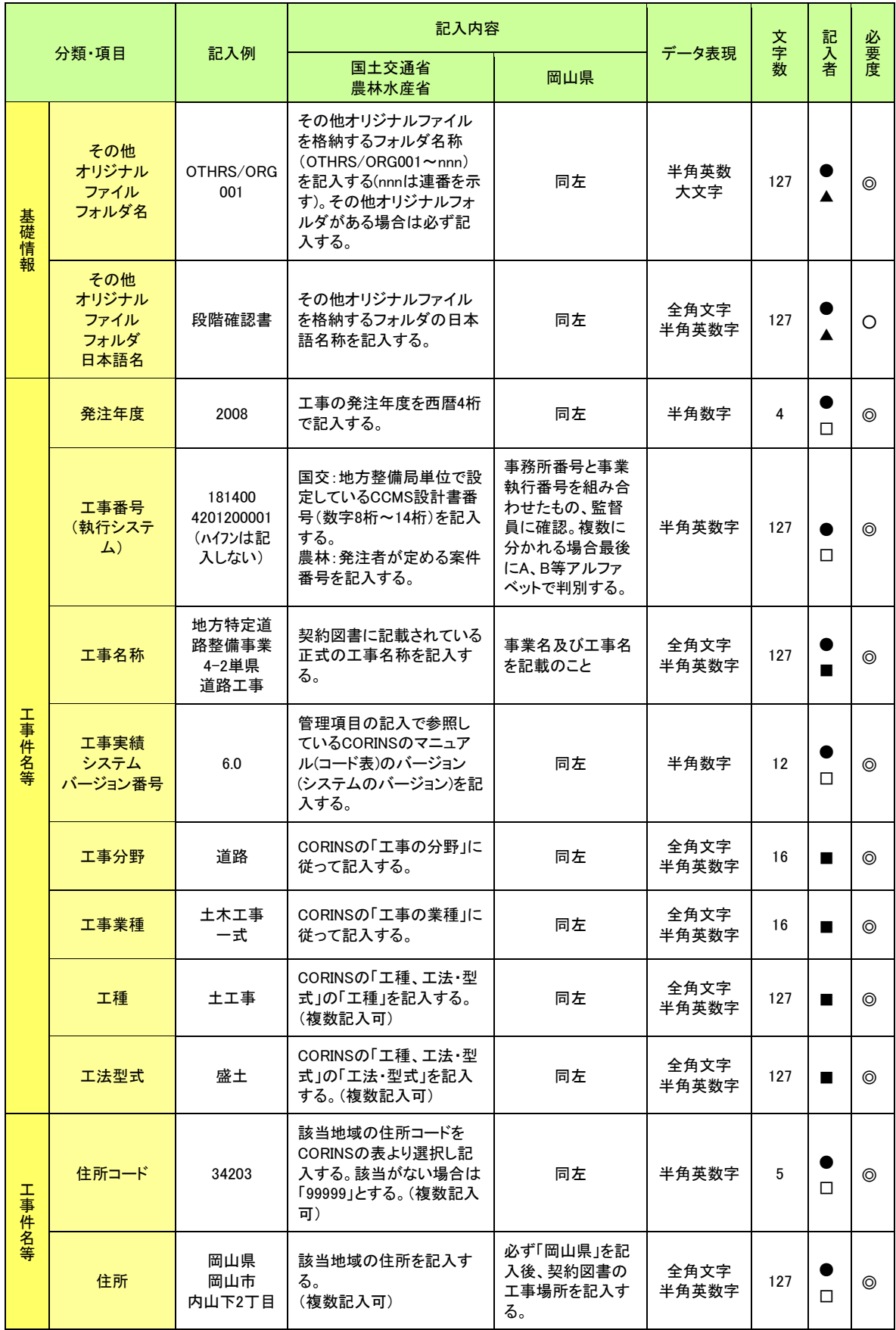

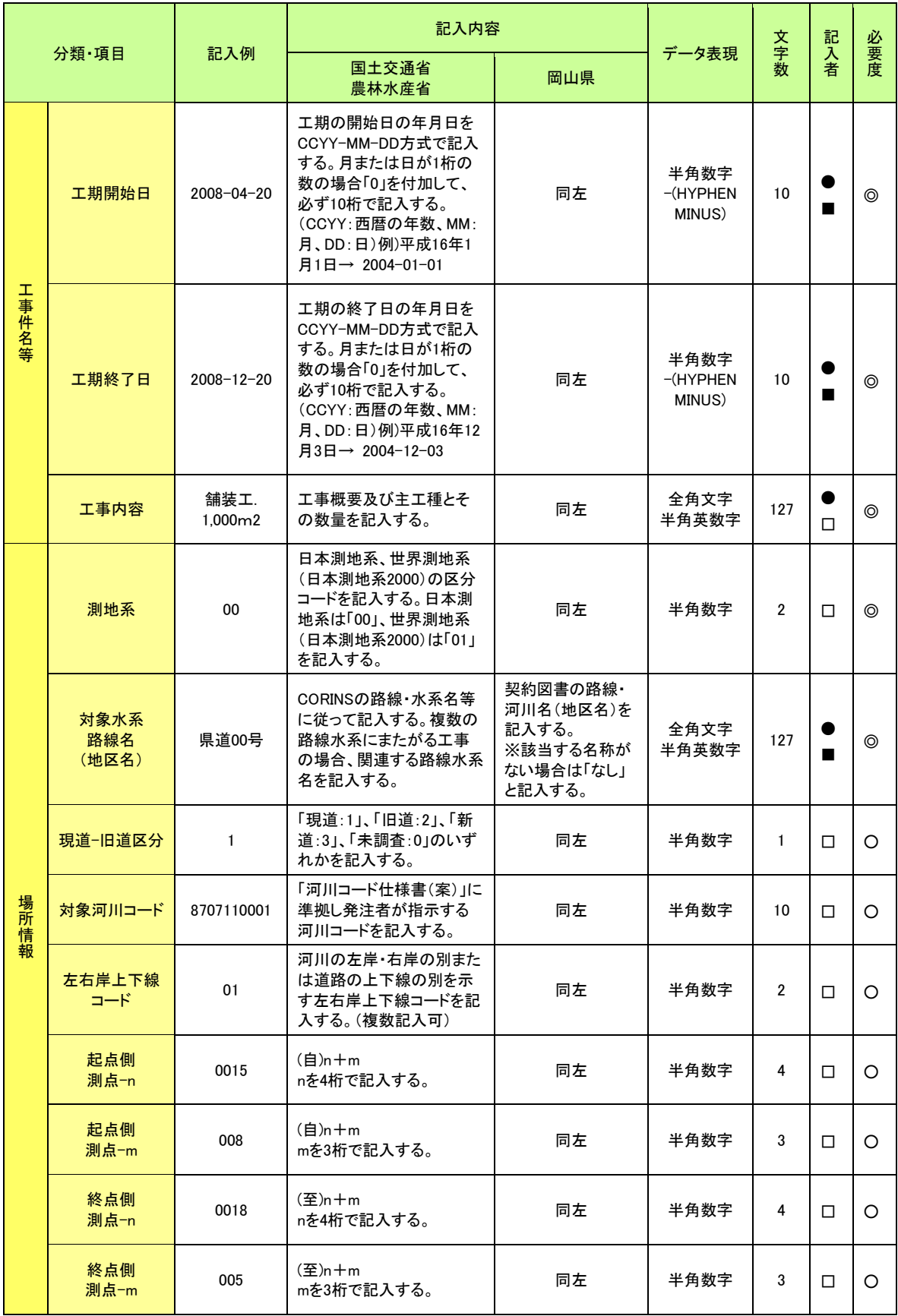

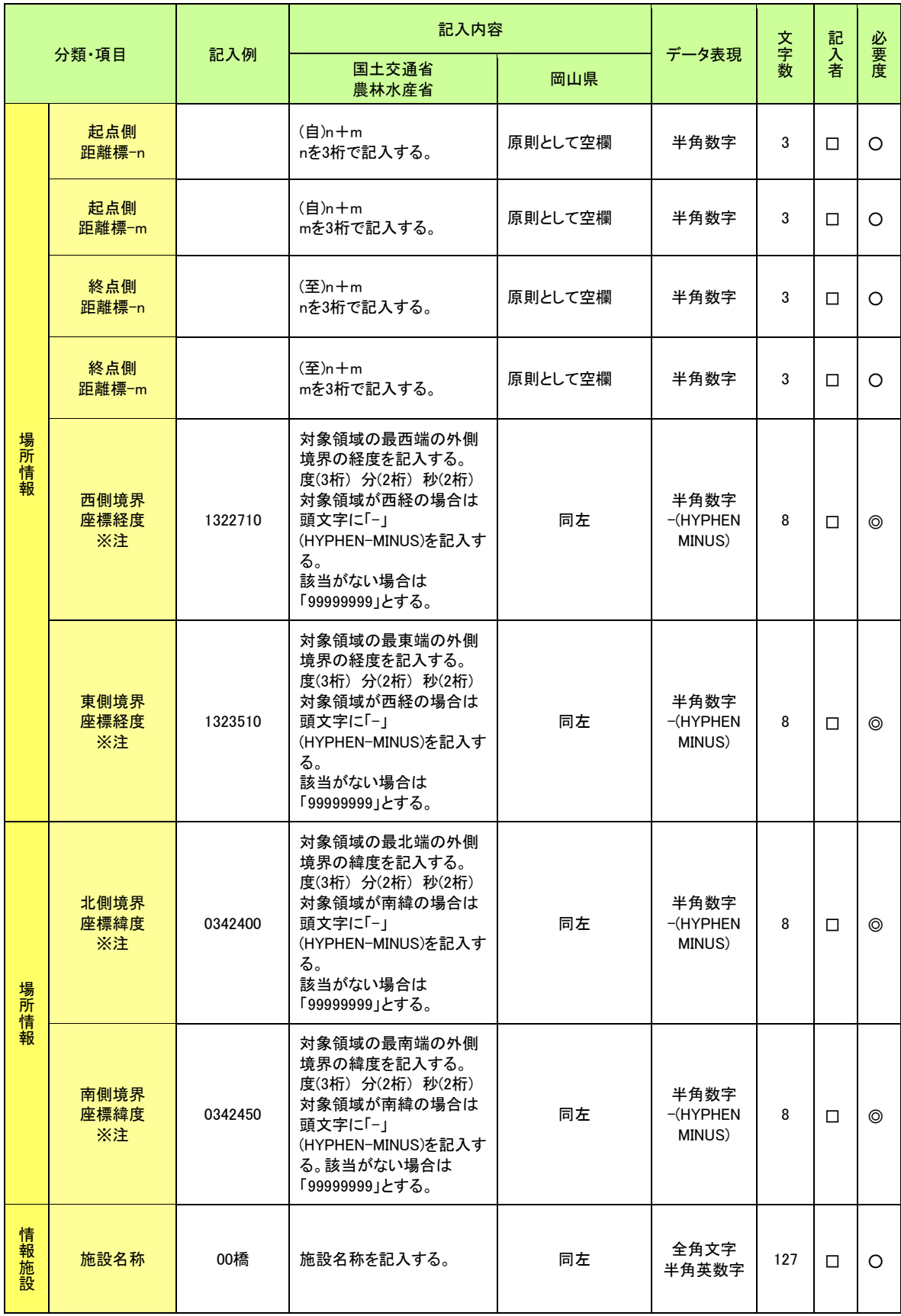

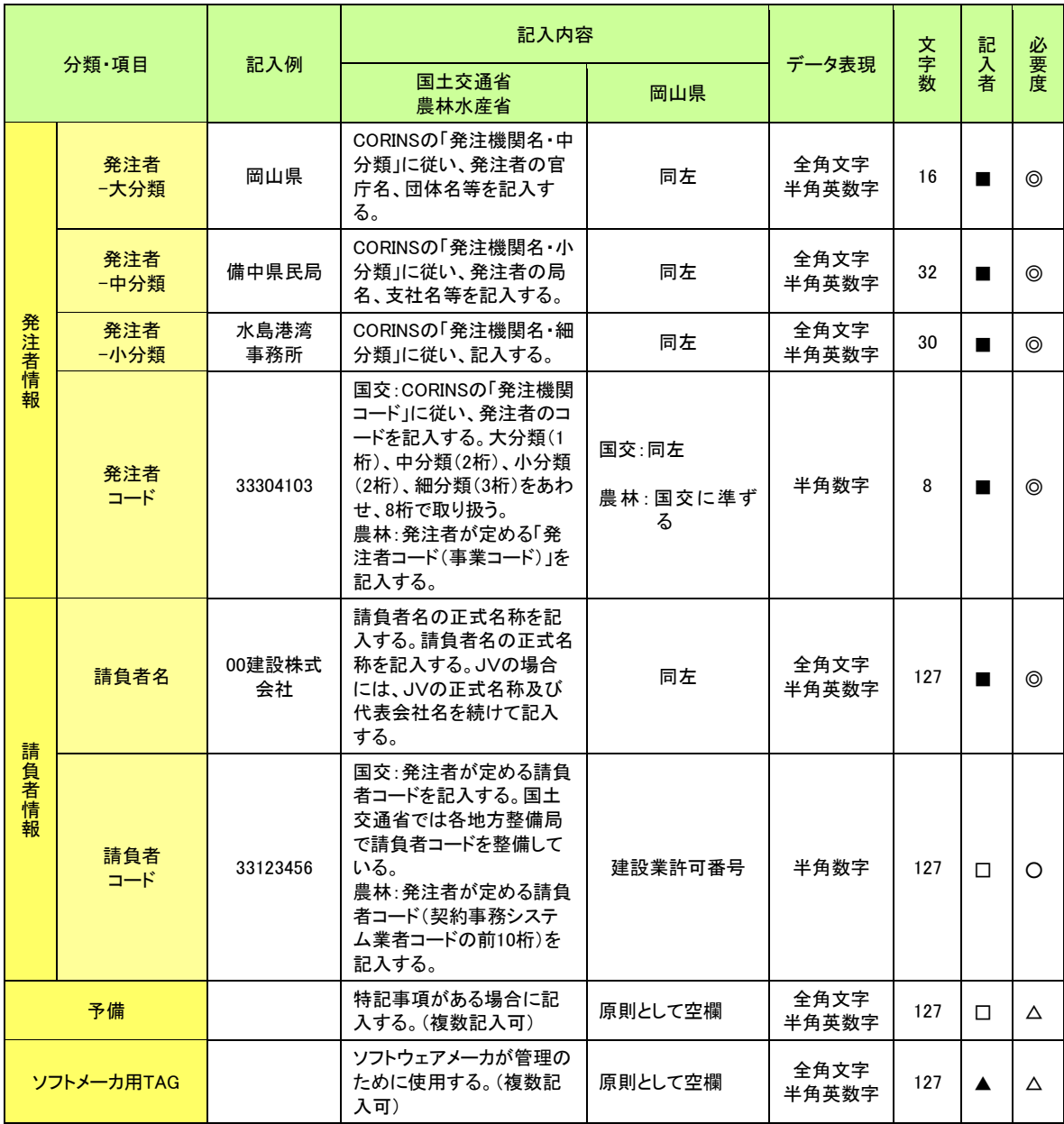

※記入内容について:国土交通省の場合は「国交」、農林水産省の場合は「農林」、記載 がない場合は、国土交通省・農林水産省が同内容となっています。

※上表の国土交通省、農林水産省の記載は本ガイドラインP3の要領、基準等を指します。 <情報共有システムを利用する場合>

※ INDEXファイルは、自動的に作成されます。

※ 場所情報の境界座標経度緯度については、情報共有システムは国土地理院の"電子国 土"と連動しており、情報共有システムから入力することができます。

### 4-5 ファイル命名規則

<CAD ファイル及び特記仕様書の命名>

工事着工に際し電子データを請負者に受け渡す際の"CADファイル"の命名規則及び "特記仕様書ファイル"の命名規則は、次のとおりです。

※情報共有システムを利用する場合は、設計区分などを選択することによりファイル名が 命名されます。

○ファイル名

ア) ファイル名・拡張子は半角英数大文字とします。

イ) 発注図のファイル名は以下のように命名します。

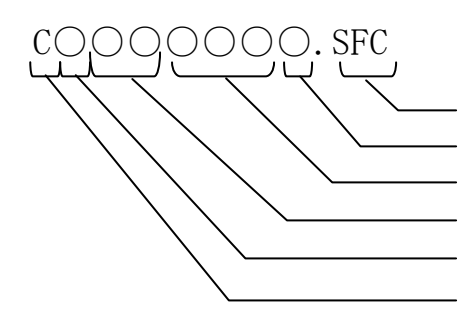

半角英数字(3文字):拡張子(SFC) 半角英数字(1文字):改訂履歴(0~9、A~Y、当初発注図は、通常0とする。) 半角数字(3文字):図面番号(001~999) 半角英字(2文字):図面種類(ex.平面図:PL) 半角英数字(1文字):整理番号(0~9、A~Z) 半角英字(1文字):ライフサイクル(S:測量、D:設計、C:施工、M:維持管理)

詳細に関しては、以下を参照してください。

・電子化図面データの作成要領(案) 農林水産省 平成18年4月

- ・CAD製図基準(案) 国土交通省 平成16年6月
- ・CAD図面作成要領(案)(港湾局版) 国土交通省 平成17年3月
- ウ)特記仕様書のファイル名はSPEC01.○○○~SPECnn.○○○とします。

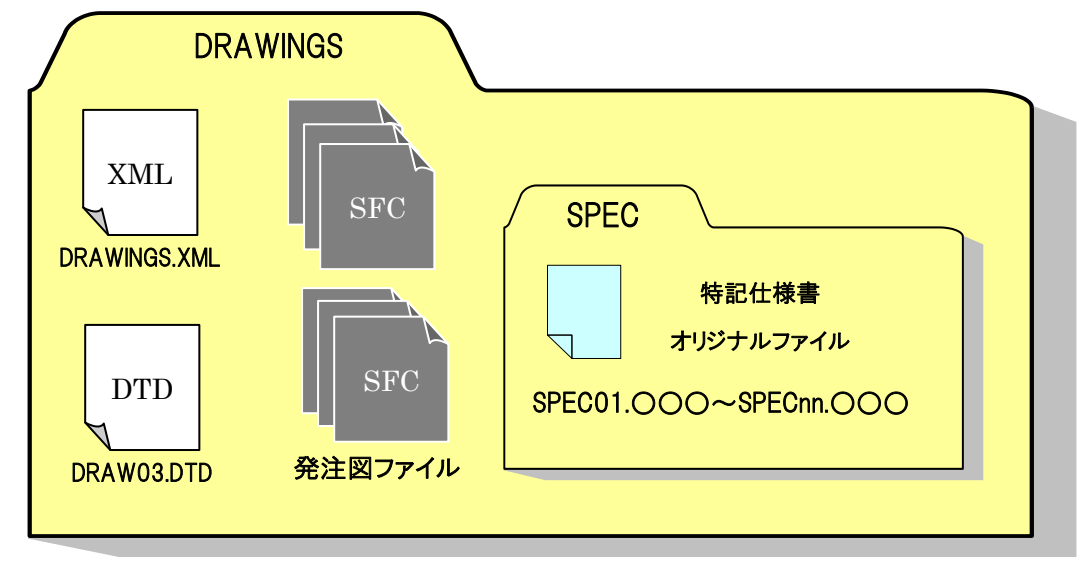

<打合せ簿オリジナルファイルの命名>

施工中に作成し管理していた電子データを電子成果品とする際の"打合せ簿オリジナル ファイル"の命名規則は、次のとおりです。

○ファイル名

- ア) ファイル名・拡張子は半角英数大文字とします。
- イ) ファイル名は「M0001\_01.○○○」~「Mnnnn\_mm.○○○」とします。

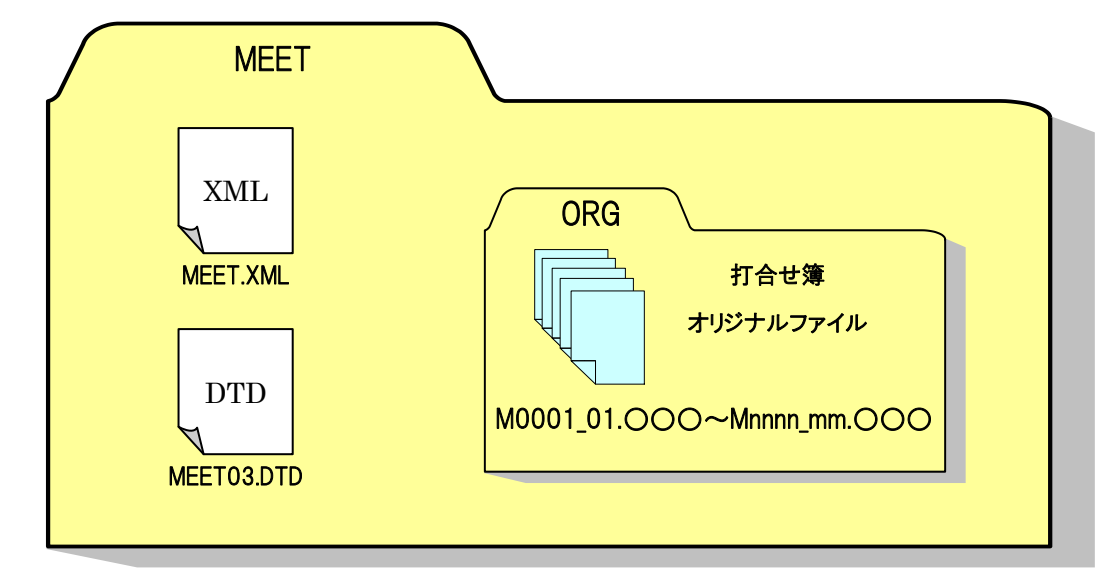

<施工計画書オリジナルファイルの命名>

施工中に作成し管理していた電子データを電子成果品とする際の"施工計画書オリジナ ルファイル"の命名規則は、次のとおりです。

○ファイル名

- ア) ファイル名・拡張子は半角英数大文字とします。
- イ) ファイル名は「PLA01\_01.○○○」~「PLAnn\_mm.○○○」とします。

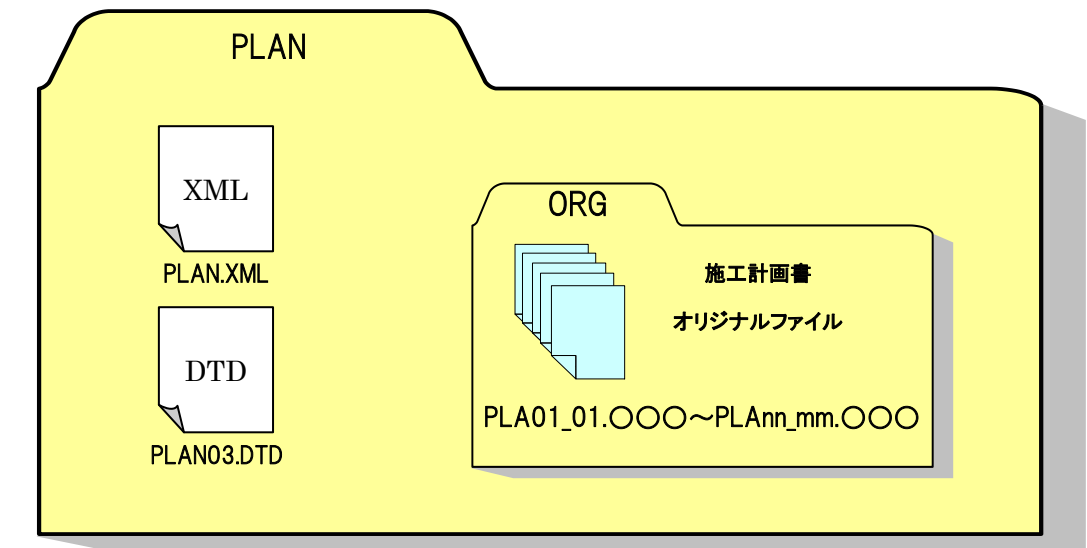

<写真ファイル・参考図ファイルの命名>

施工中に作成し管理していた電子データを電子成果品とする際の"写真ファイル"の命 名規則は、次のとおりです。

○写真ファイル名

- ア) ファイル名・拡張子は、半角英数大文字とします。
- イ) ファイル名は「Pnnnnnnn.JPG」とします。

○参考図ファイル名

- ア)ファイル名・拡張子は、半角英数大文字とします。
- イ)ファイル名は「Dnnnnnnn.JPG」または「Dnnnnnnn.TIF」とします。

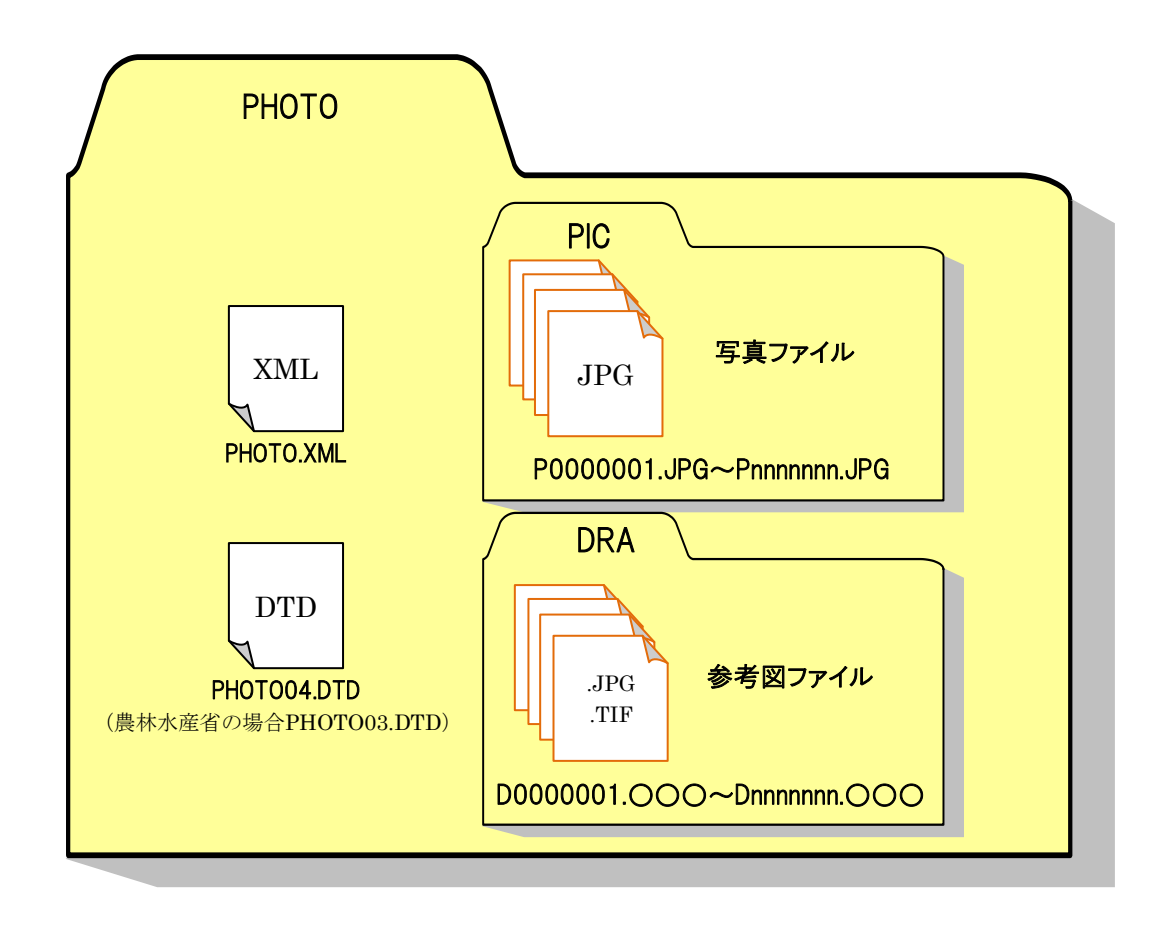

<完成図ファイルの命名>

工事完成に際し電子データを電子成果品とする際の"CADファイル"の命名規則は、次 のとおりです。

※情報共有システムを利用する場合は、図面種類などを選択することによりにファイル名 が命名されます。

○ファイル名

ア) ファイル名・拡張子は半角英数大文字とします。

イ) 完成図のファイル名は以下のように命名します。

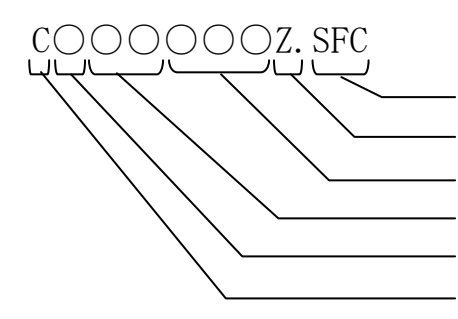

半角英数字(3文字):拡張子(SFC) 半角英数字(1文字):改訂履歴(0~9、A~Y、完成図は、通常Z) 半角数字(3文字):図面番号(001~999) 半角英字(2文字):図面種類(ex.平面図:PL) 半角英数字(1文字):整理番号(0~9、A~Z) 半角英字(1文字):ライフサイクル(S:測量、D:設計、C:施工、M:維持管理)

詳細に関しては、以下を参照して下さい。

・電子化図面データの作成要領(案) 農林水産省 平成18年4月

・CAD製図基準(案) 国土交通省 平成16年6月

・CAD図面作成要領(案)(港湾局版) 国土交通省 平成17年3月

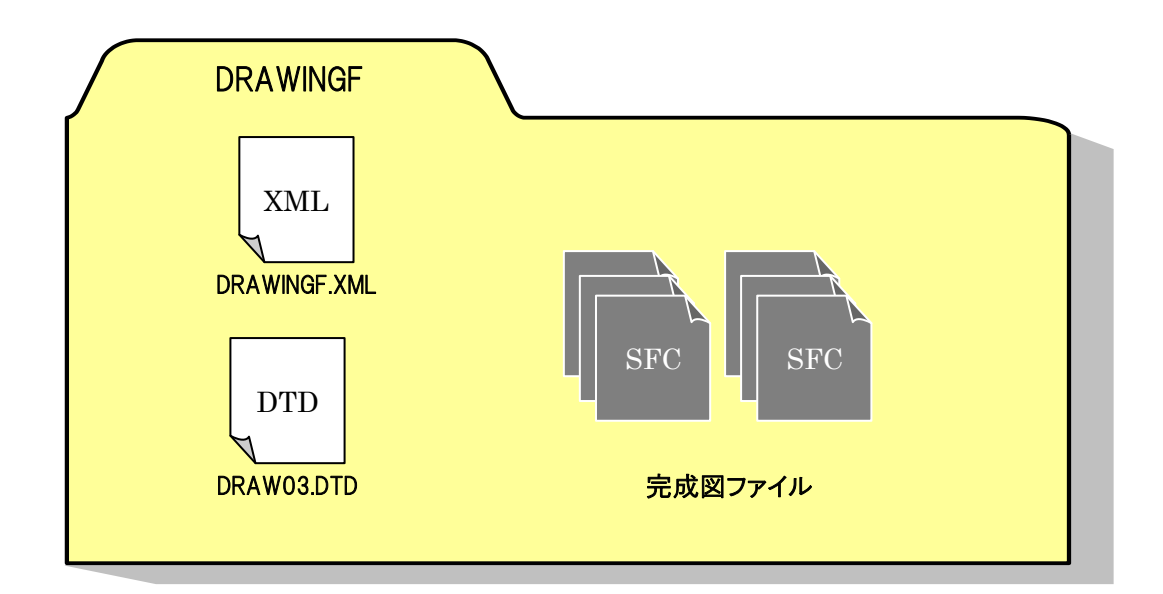

<その他の資料ファイルの命名>

施工中に作成し管理していた"検査・段階確認"・"立会書"・"工事履行報告書"の電子デ ータを電子成果品とする際ORGサブフォルダに格納する際の"その他の資料ファイル"の 命名規則は、次のとおりです。

○ORGサブフォルダ名

ORGサブフォルダの命名規則については次の通りです。

- ア) サブフォルダ名は半角英数大文字とします。
- イ) サブフォルダ名は「ORGnnn」とします

○ファイル名

- ア) ファイル名8文字以内・拡張子3文字以内の半角英数大文字とします。
- イ) ファイル名は「○○○○○○○○.×××」とします

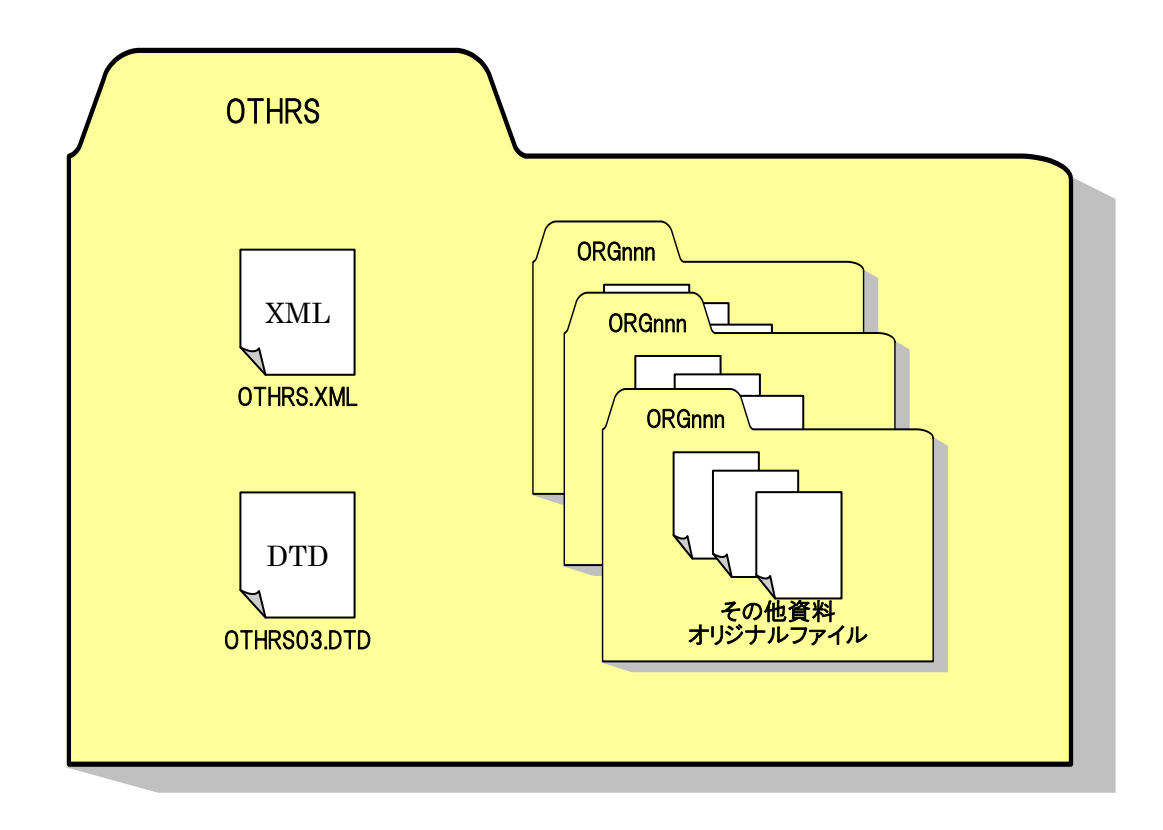

### 4-6 納品媒体

電子媒体で格納された情報は、次の条件を満たさなければなりません。

- ・ 情報の真正性が確保されていること。
- ・ 情報の見読性が確保されていること。
- ・ 情報の保存性が確保されていること。

また、成果品の電子納品において、納品に使用する媒体は、次の各項目に従ってください。

- ・ CD-Rの使用を原則とします。
- ・ CD-RはISO9660フォーマット(レベル1)形式を標準としますが、やむを得ない場合 はJoliet(ジュリエット)形式も可能とします。ただし本ガイドラインなどのファイル の命名規則に従って、ファイル名、拡張子を半角英数大文字で作成し、岡山県電子納 品チェックシステムでエラーがないことを確認してください。
- ・ 基本的には、1枚のCD-Rに格納してください。
- ・ 電子納品物の必要とする容量が複数枚のCD-Rに渡る場合、電子納品運用ガイドライン (案)【土木工事編】(国土交通省・平成17年8月)「6.8.6 CD-Rが複数枚になる場 合の処置」に準じて作成してください。また、監督員と協議のうえDVD-Rを使用して も構いません。
- ・ 納品物は、受発注者間で事前協議を行い、確認・決定して下さい。
- ・ CD-Rへの書き込み前の電子成果品および書き込み後の電子媒体についてコンピュー タウィルスチェックを行ってください。
- ・ 納品時にはCD-R(DVD-R)を正副各1部提出するほか、電子納品の対象としない紙に よる納品物(簡易製本)1部に納品確認書を併せて納品してください。

納品媒体は、CD-R を標準とします。電子成果品に使用する媒体(CD-R)は粗悪品の使 用がないように留意してください。

ファイル名は8文字、拡張子3文字までとします。

基本的に、1枚のCD-Rに格納としますが、電子納品物の必要とする容量が複数枚の CD-Rに渡る場合は、監督員と協議のうえDVD-Rを使用しても構いません。その場合、フォ ーマット形式はUDF/ISOブリッジ形式を標準としますが、やむを得ない場合はJoliet(ジュリ エット)形式も可能とします。ただし命名規則等はCD-Rに準じてください。

データを格納する際には、電子成果品および書き込み後の電子媒体について必ずウィル スチェックを行ってください。

紙による納品は市販のパイプ式ファイル等に綴じたものとし、パイプ式ファイルの背表 紙には、年度、工事名及び受注者業者名を明記してください。

### 4-7 電子媒体ラベル

成果品の電子納品時における使用媒体に用いるラベルについては、次の各項目の記載が 必要です。

- 1)媒体のラベルには、次の情報を記載してください。
	- ・ 工事番号
	- ・ 「正」または「副」、何枚目/総枚数
	- ・ 工事名称
	- ・ 施工年度
	- ・ 作成年月
	- ・ 発注者名
	- ・ 請負者名
- 2)媒体を入れるプラスチックケースのラベルには下記内容を記載してください。
	- ・ 工事番号
	- ・ 「正」または「副」、何枚目/総枚数
	- ・ 工事名称
	- ・ 施工年度
	- 路河川名(地区名)
	- ・ 施工場所
	- ・ 作成年月
	- ・ 発注者名
	- ・ 請負者名
	- ・ ウィルスチェックに関する情報

その他、詳細については、次の通りです。

- 1)ラベルには上記項目を次のいずれかの方法で記載してください。
	- ・ 電子媒体の表面へのプリンタ直接印字により作成する。
	- ・ 油性フェルトペンによる手書きにより作成する。
	- (1)CD-R等電子媒体にテープ状のシールを貼付けないでください。 これは、CD-R自体が高速で回転するため、表面にラベルを貼付すると回転ム ラによりデータを正常に読み出せない事例が有ること、また、シールがはがれ たときに、記録層まではがれ、データが損なわれる事例が有るためです。
	- (2)媒体に直接手書きをする場合は、CD-Rの記録面を傷つけるとデータを正常に 読み出せなくなるため、硬質の筆記具(鉛筆、ボールペン等)で記入しないで ください。

2)媒体およびプラスチックケースには、以下の例のように記載してください。

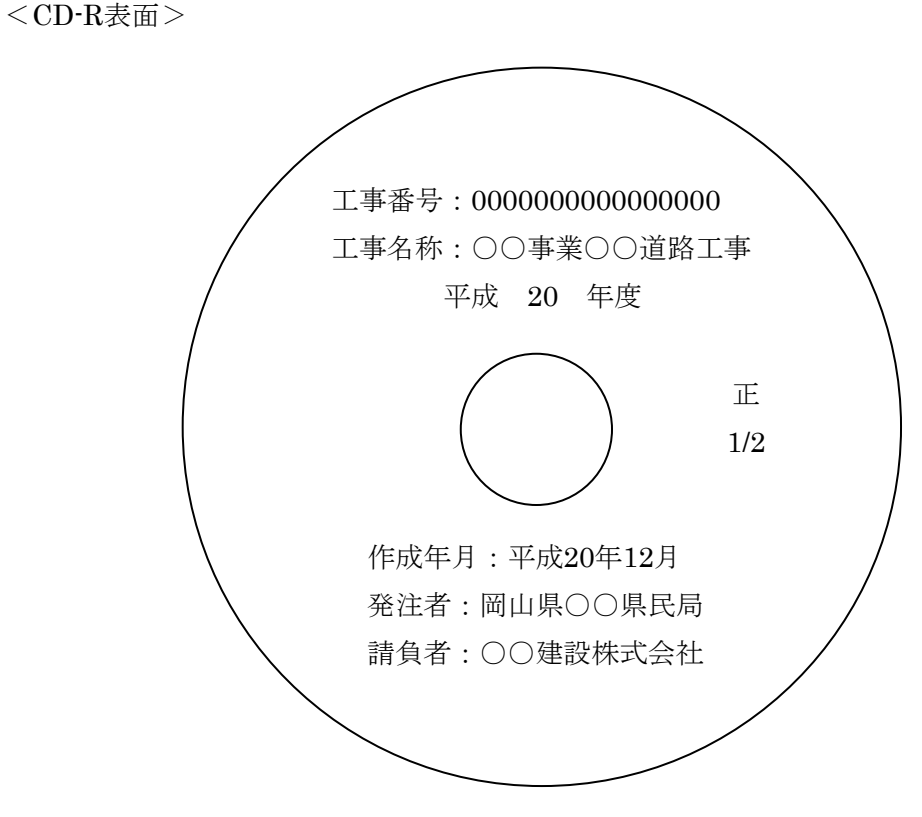

<プラスチックケース>

工事番号:0000000000000000 正1/2 工事名称:○○事業 ○○道路工事 施工年度:平成 20 年度 路河川名:県道○○号 施工場所:岡山県○○○○○地内 作成年月:平成 20年 12月 発注者:岡山県○○県民局 請負者:○○建設株式会社 ウィルス対策ソフト名:000000 ウィルス定義:0000年00月00日版 チェック年月日:0000年00月00日

\*工事番号は、成果品の管理項目として入力したものになります。

例) 1814004201200001

### 第5章 電子成果品について

### 5-1 電子納品へのご意見・ご質問

電子納品は、情報を有効活用していくために大変重要な取り組みですが、まだまだ 新しいものであり、分かりにくいところ改善するべきところがあると思います。より よい制度にしていくため、ご意見・ご質問がございましたら下記まで連絡をお願いし ます。

回答を希望される場合は、(参考資料8)意見·質問書をご利用ください。

### 5-2 実施時留意事項

### ■ 雷子納品全般に関して

岡山県では受発注者がともに業務の効率化を図り、建設産業全体の生産性を高めるた め新たな取り組みを行っております。国土交通省・農林水産省が提示している電子納品 要領(案)において改編されることがありますが、本ガイドラインも実態に合わせたも のとするため改編を行うことがあります。

工事施工に先立ち本ガイドラインに改編がないかご注意ください。

国土交通省CALS/EC Q&A 電子納品に関わる要領・基準

URL http://www.cals-ed.go.jp/qa\_sys/admin/q\_a\_index.htm 農林水産省農村振興局 農業農村整備事業の電子納品要領等 ■その他Q&A URL http://www.nncals.jp/you.htm

35

### 電子納品に関するよくあるお問い合わせ

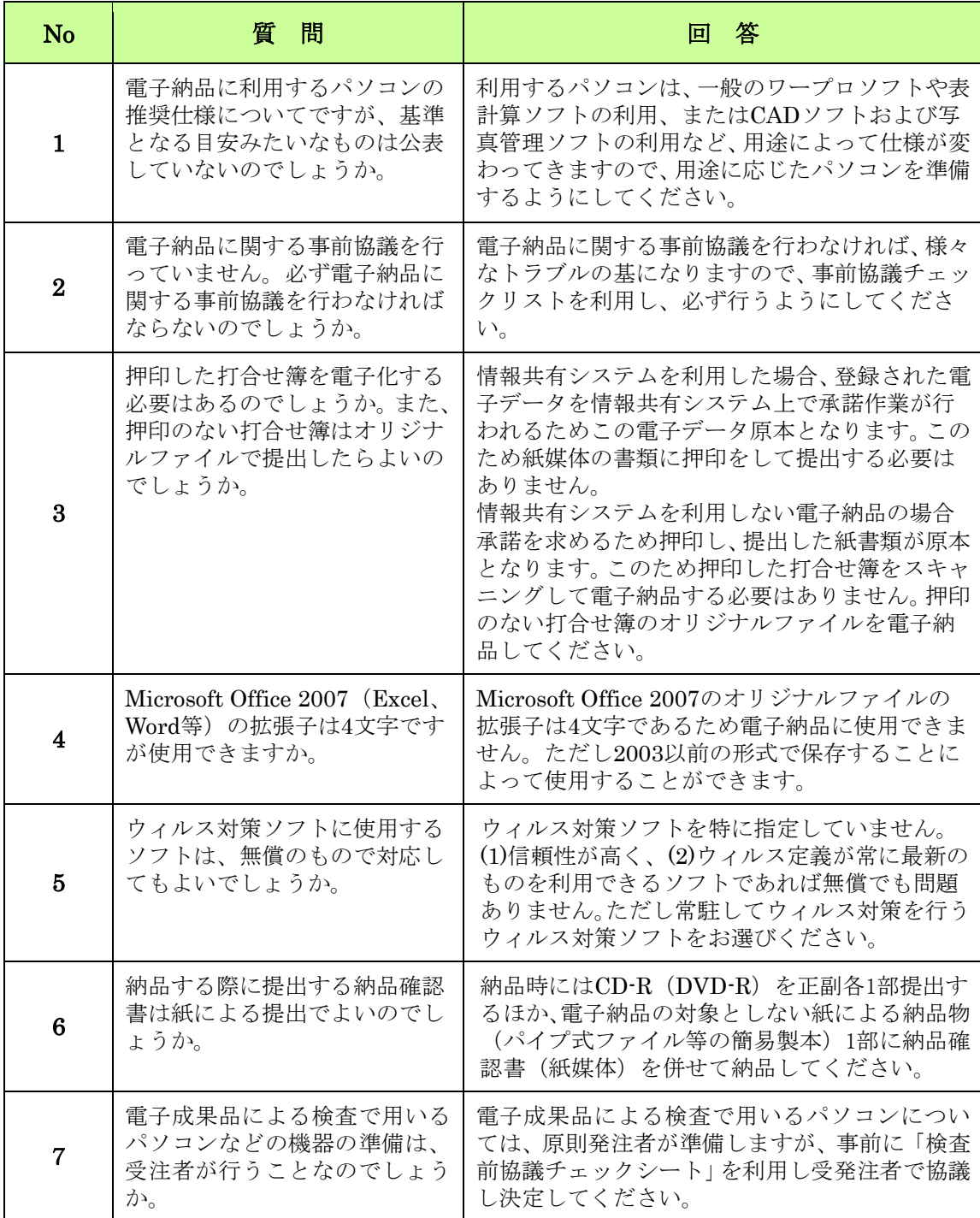

### ■ 岡山県公共工事施工管理支援(情報共有)システムに関して

平成20年度から岡山県公共工事施工管理支援(情報共有)システムの本運用が始まり ました。今後は利用者から寄せられたシステムに関する要望等にできるだけ対応できる よう、システムの細かいバージョンアップを予定しております。 バージョンアップやシステムメンテナンスなどの案内は

岡山県公共工事施工管理支援(情報共有)システムポータルサイト URL: http://www.i-sus.com/infob/okayama/portal/index.html においてお知らせいたします。

また、ポータルサイトでは情報共有システム利用者マニュアル、チュートリアル、FAQ の閲覧、電子納品に関する各種様式のダウンロード等もできますのでぜひご活用くださ い。

### 事前協議チェックシート

#### 実施日 平成 年 月 日

事前協議参加者

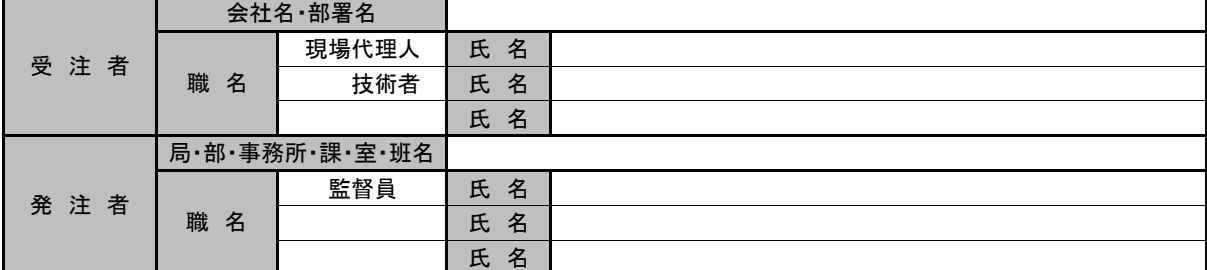

#### 1. 工事の基本情報について

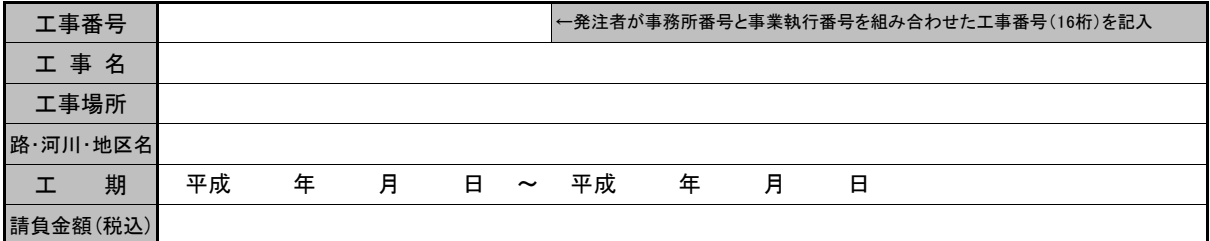

2. 岡山県公共工事施工管理支援システム(以下、情報共有システム)利用について ※雷子納品対象外の工事でもシステムを利用できます。このシートを事務局(okayama\_info@i-sus.com)に送付してください。

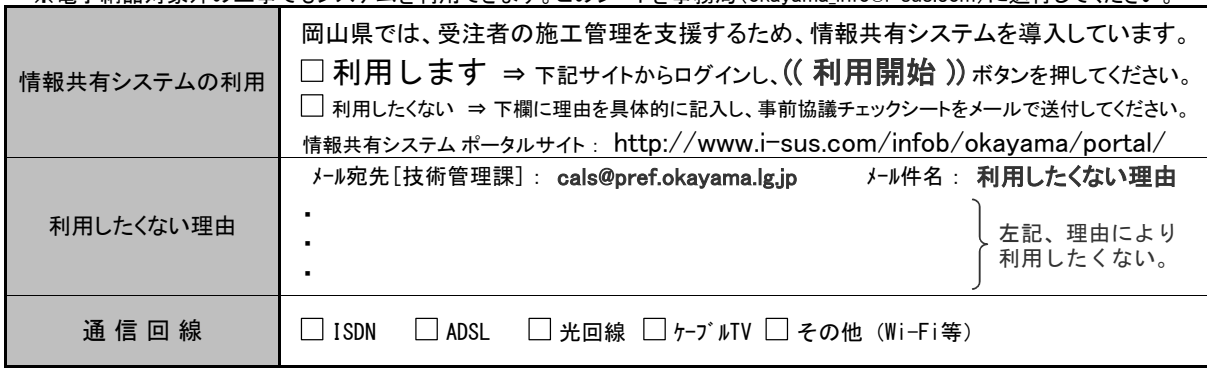

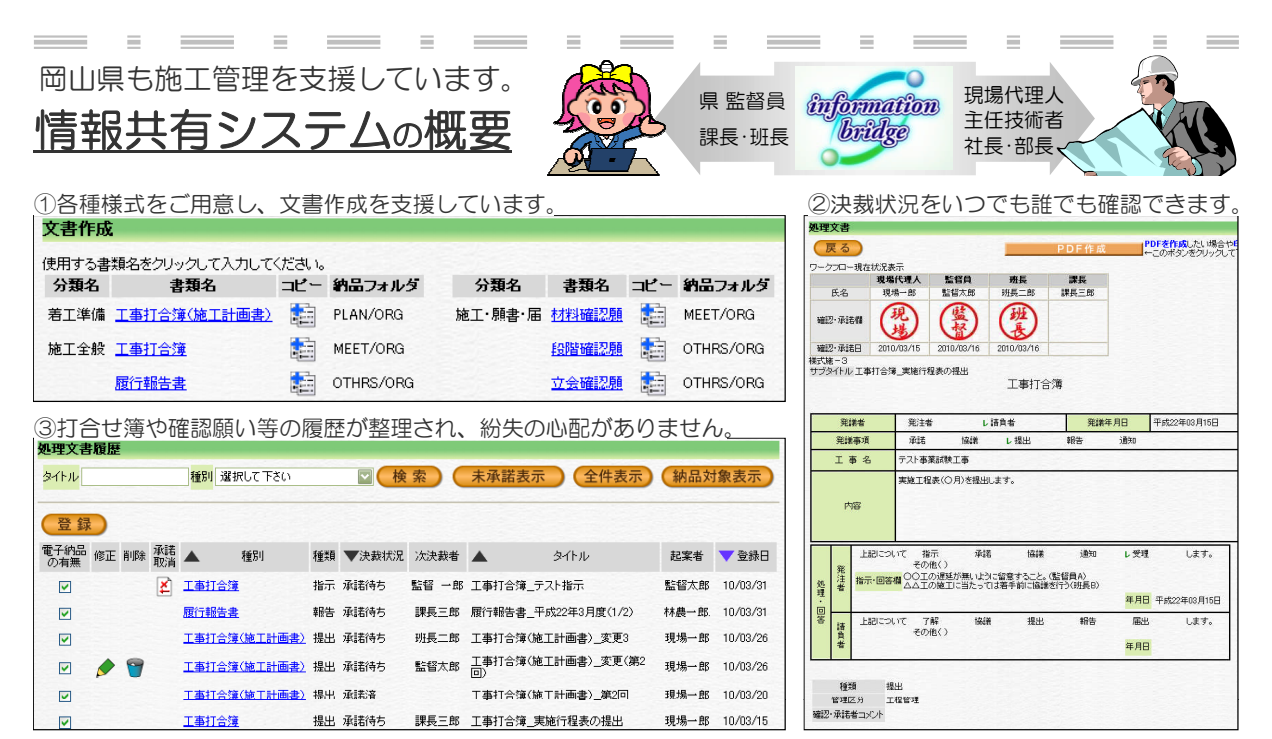

④書類を届ける必要がないので、時間を有効に活用できます。技術者の移動にかかる費用の削減にも効果があります。

#### 3.要領・基準類

3-1.電子納品成果物の作成は、岡山県 が策定した要領・基準等に準拠する。 準拠すべき要領・基準(案)については、次のとおり。

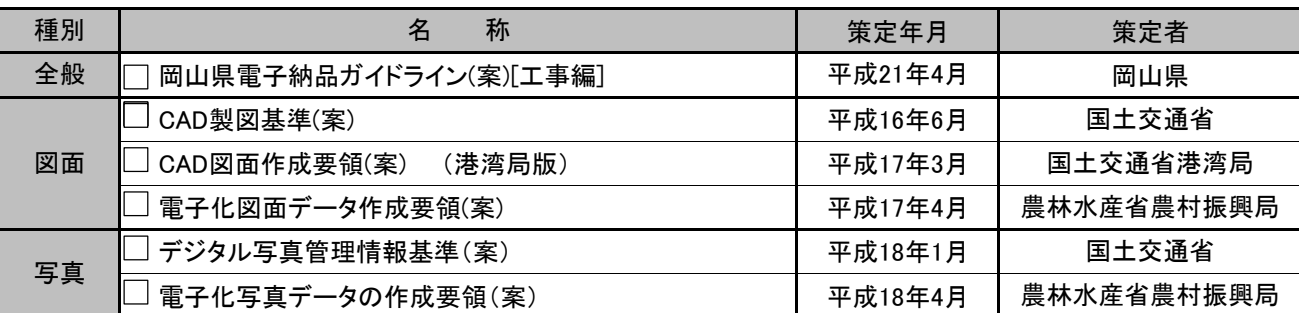

### 3-2.国土交通省等がまとめた要領・ガイドラインを参考として記す。

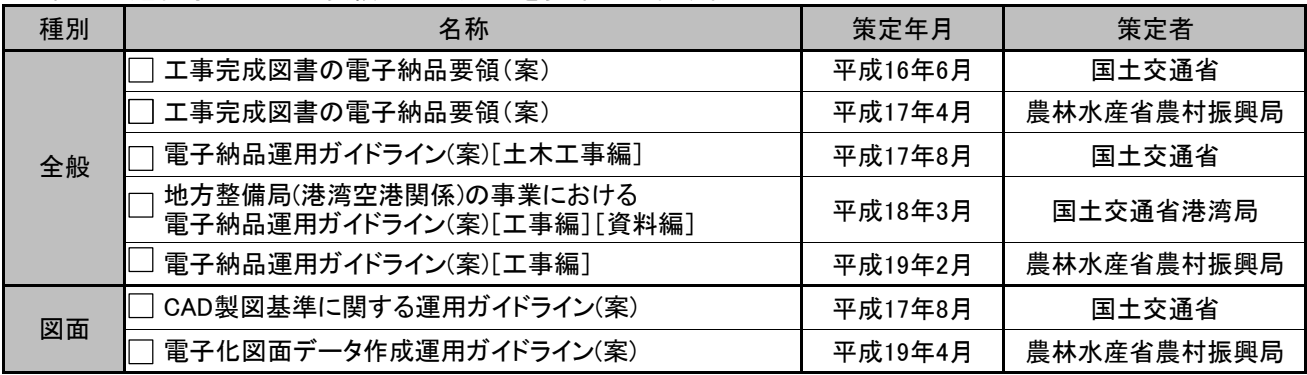

### 4.電子納品データ(情報共有システム添付データ)作成ソフトの確認

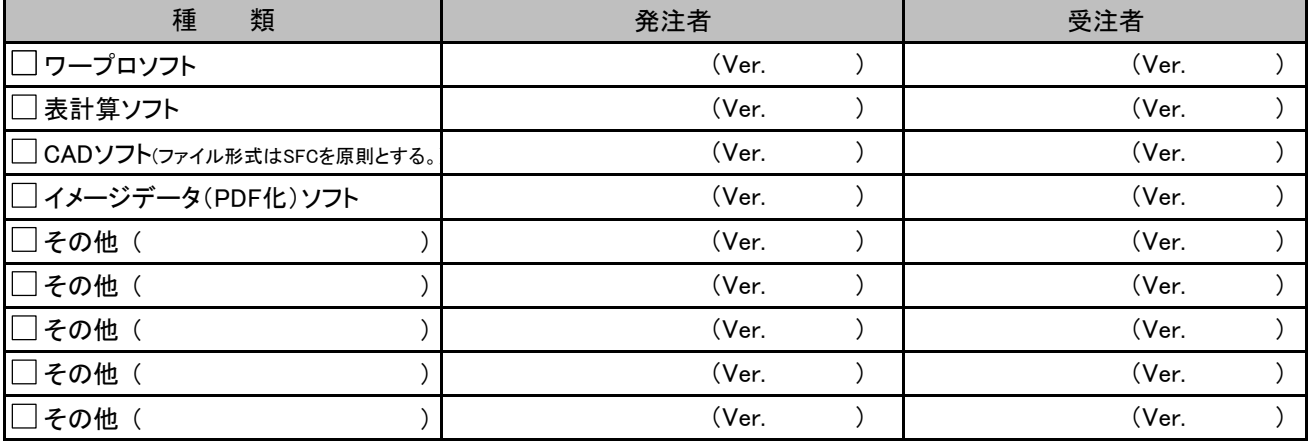

(1)バージョンに新旧の差異がある場合は、旧バージョンに合わせたファイル形式を利用する。(サポート終了バージョン等を除く) (2)図面フォルダ以外の図面データに関してSXF以外のデータ(CADソフトオリジナルデータ)

利用の場合、そのソフト名、ファイル形式およびバージョンも記入する。

(3)Microsoft office 2007 のファイル形式は電子納品に使用できません。2003形式で保存して納品してください。

### 5.電子納品対象書類

対象書類(1)

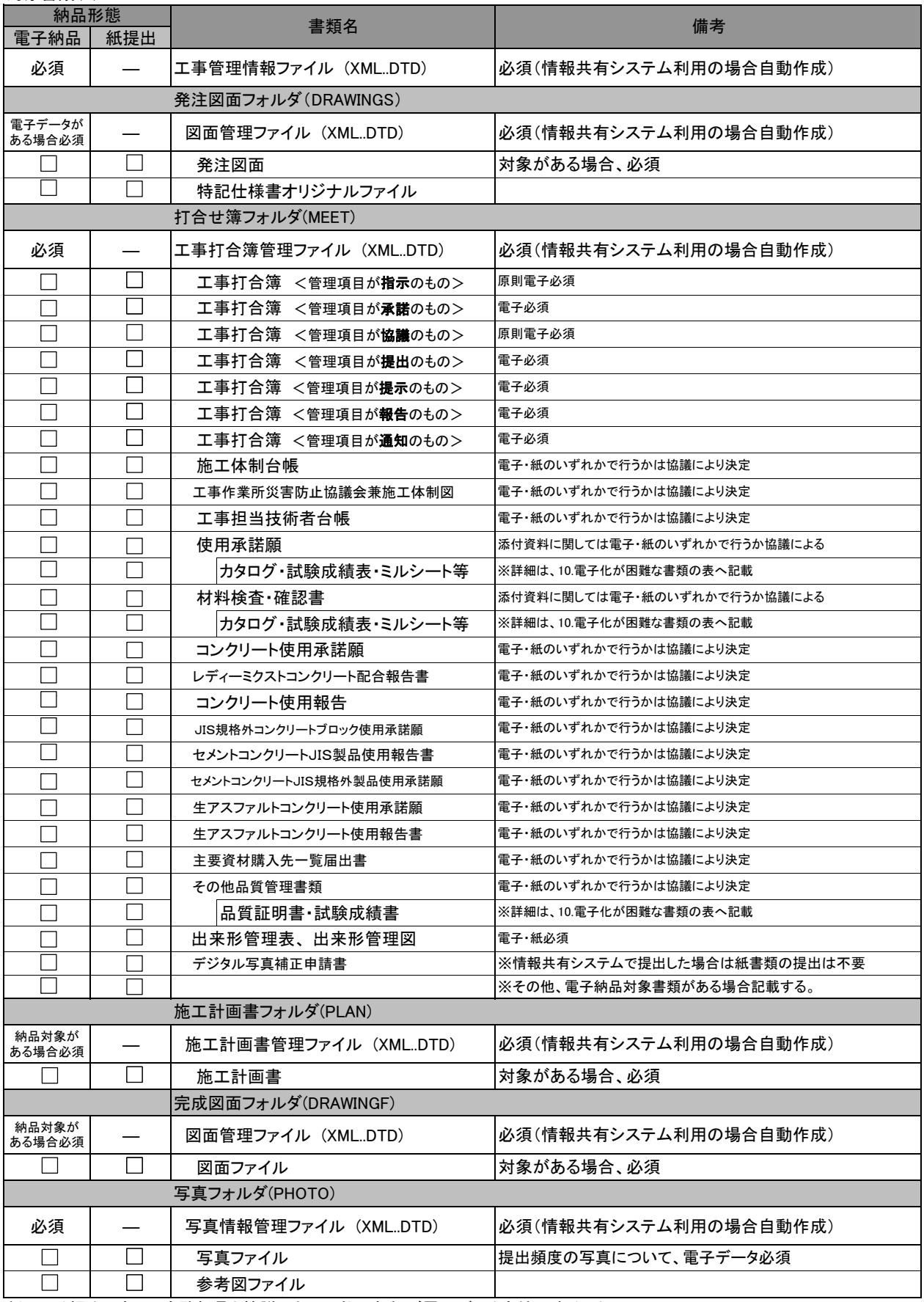

紙による提出であっても監督員と協議のうえ可能であれば電子データも納品すること。

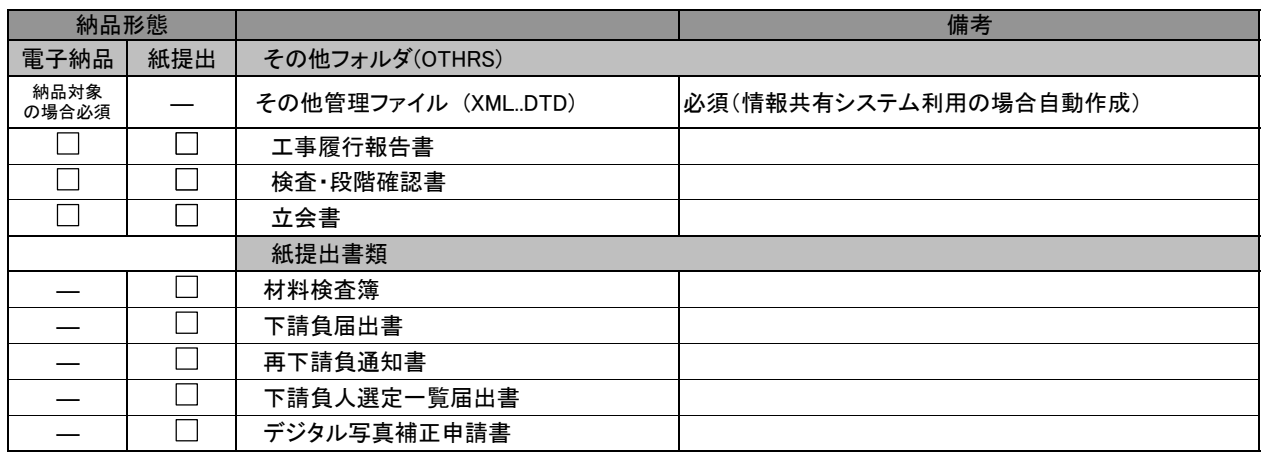

紙による提出であっても監督員と協議のうえ可能であれば電子データも納品すること。

### 6.参考資料

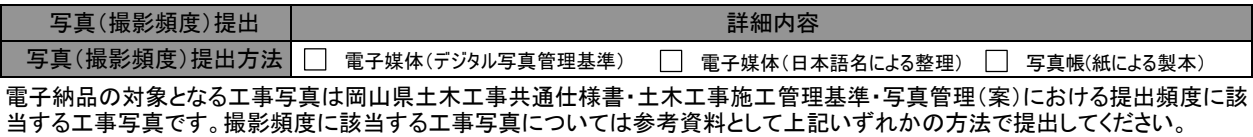

7.現場状況管理 (現場状況を共有するため定期的に写真を提出する場合)

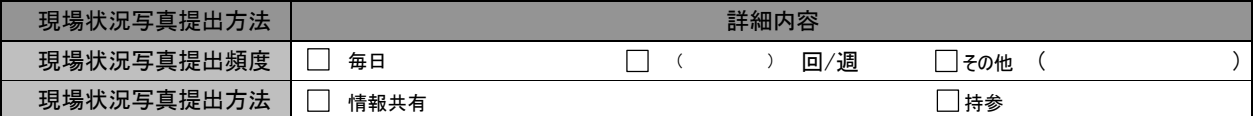

現場状況写真は、電子納品の対象になりません。

### 8.コンピュータウイルス対策(請負者側)

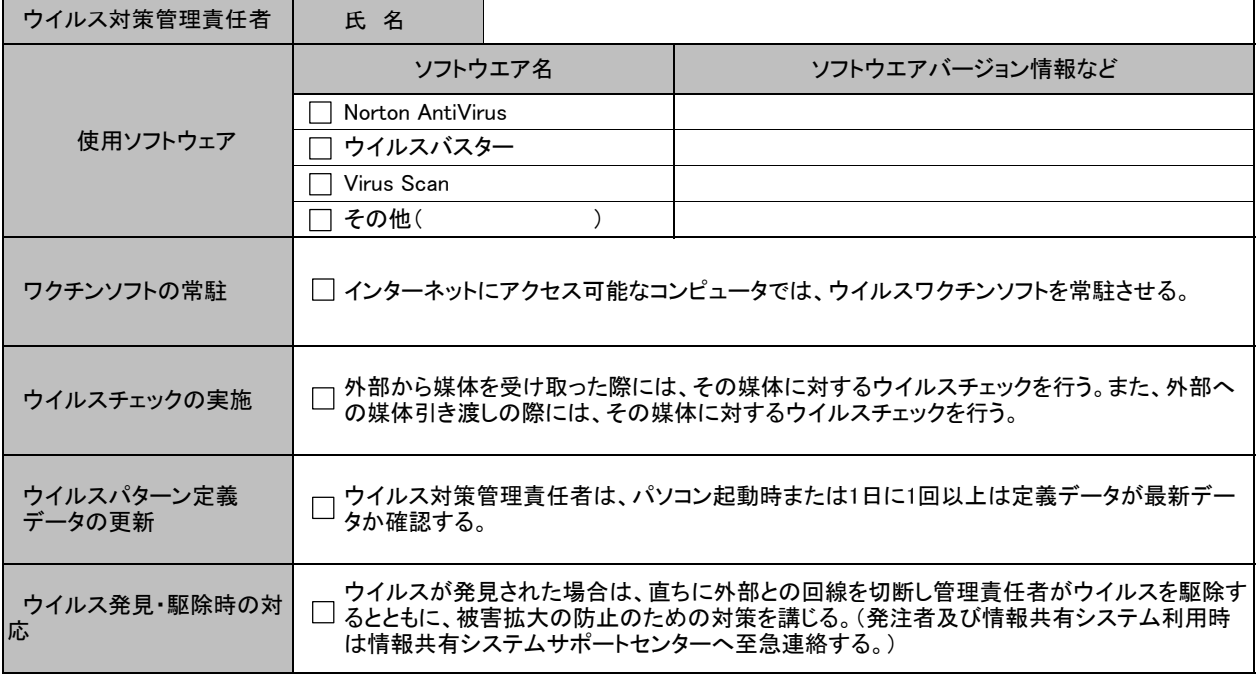

### 9.データバックアップ体制(請負者側)

| バックアップ担当者    | 氏名                      |                                                             |  |
|--------------|-------------------------|-------------------------------------------------------------|--|
| バックアップ頻度     | バックアップ作業を1日1回以上行う       |                                                             |  |
|              | その他                     |                                                             |  |
| バックアップ媒体     | MO(光磁気ディスク)             |                                                             |  |
|              | CD-RW(追記可能コンパクトディスク)    |                                                             |  |
|              | DVD-RW(追記可能デジタルビデオディスク) |                                                             |  |
|              | 外付けハードディスク              |                                                             |  |
|              | 社内サーバ                   |                                                             |  |
|              | その他                     |                                                             |  |
| バックアップ媒体保管場所 |                         |                                                             |  |
| バックアップ作業記録   |                         | バックアップ担当者は、バックアップ作業ごとにその日時・媒体<br>識別番号・作業者名等をバックアップ記録簿に記録する。 |  |

バックアップ媒体保管場所は、万一の被災を考慮しバックアップ元となるパソコンとは別の場所が望ましい。 但し、情報共有システム利用時は、情報共有サーバ内で自動バックアップを行っています。

### 10.電子納品が困難な書類の取り扱い

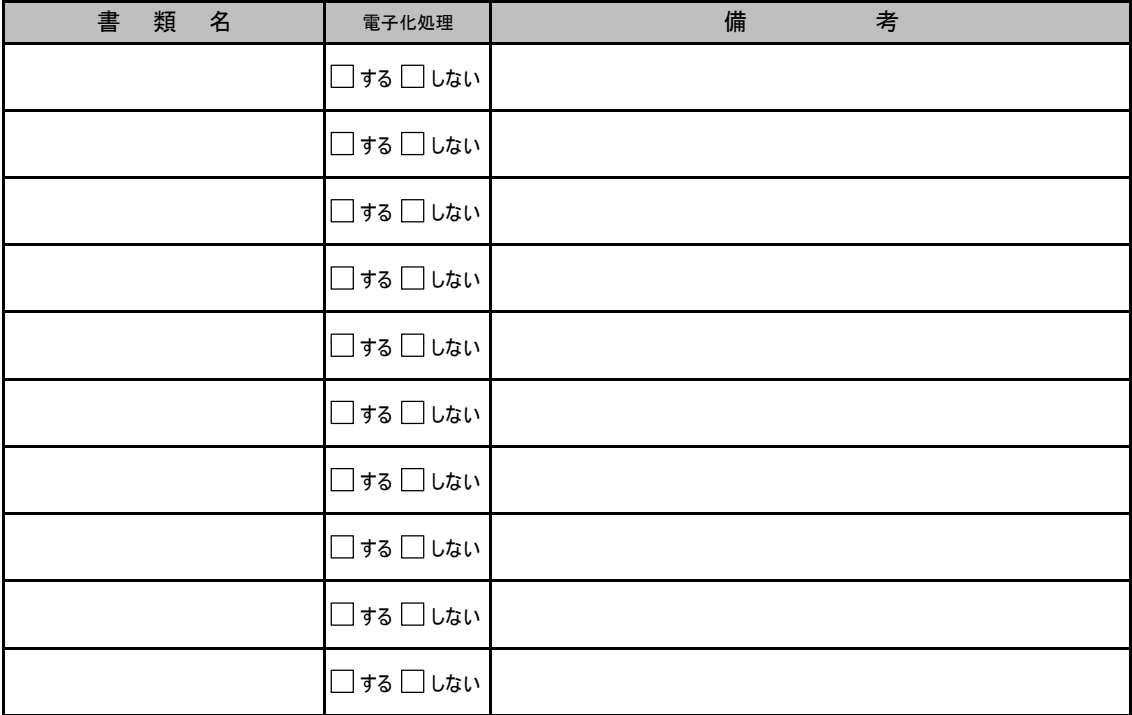

### 事前協議チェックシート

### 実施日 平成 24 年 5 月 2 日

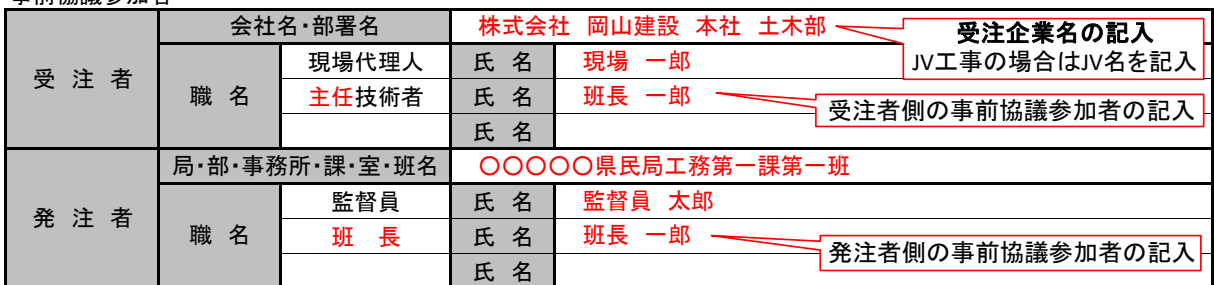

#### 1. 工事の基本情報について

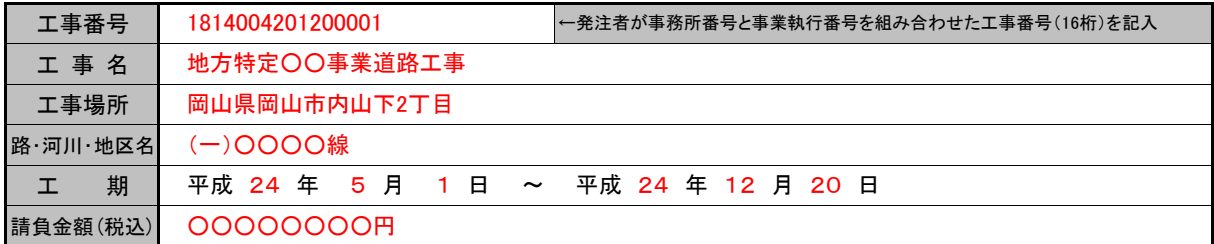

2. 岡山県公共工事施工管理支援システム(以下、情報共有システム)利用について ※電子納品対象外の工事でもシステムを利用できます。このシートを事務局(okayama\_info@i-sus.com)に送付してください。

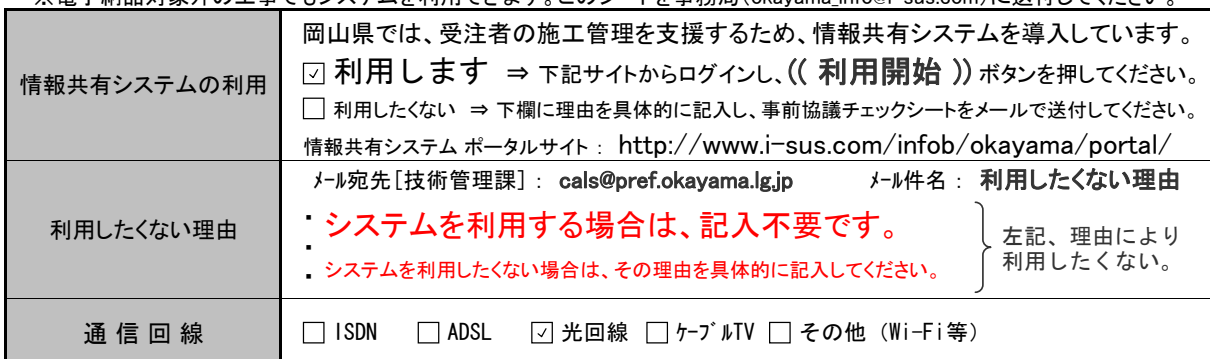

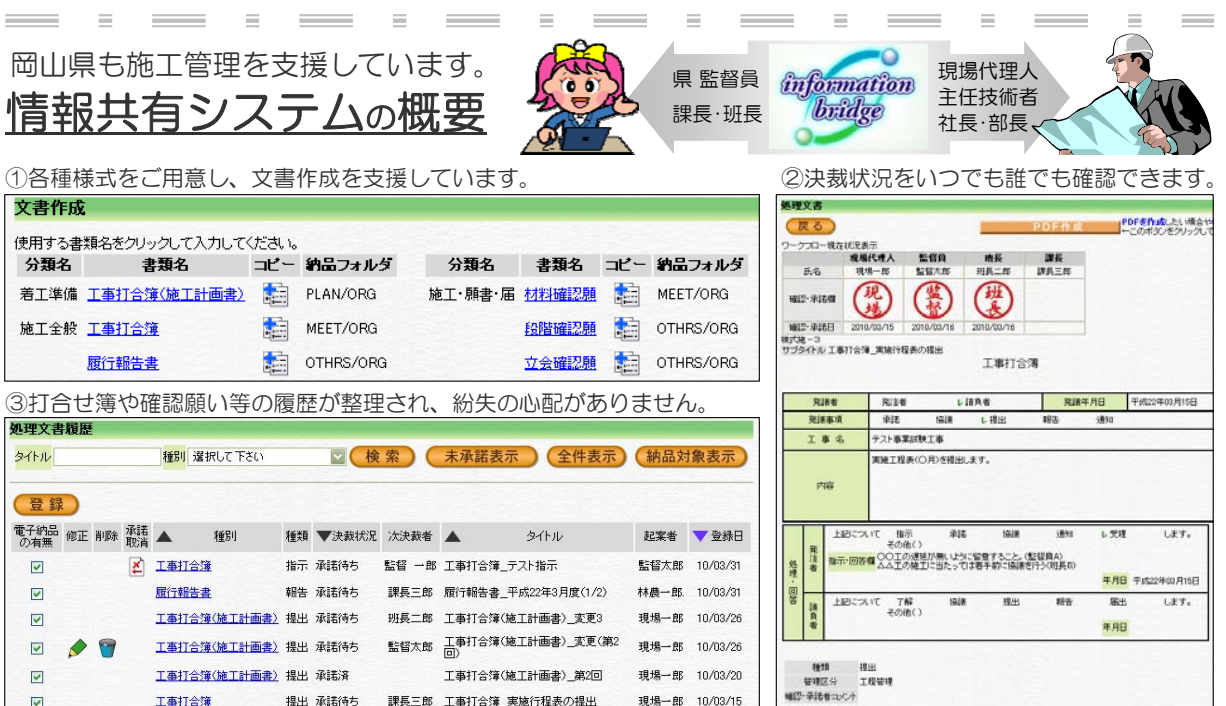

④書類を届ける必要がないので、時間を有効に活用できます。技術者の移動にかかる費用の削減にも効果があります。

事前協議参加者

#### 3.要領・基準類

3-1.電子納品成果物の作成は、岡山県 が策定した要領・基準等に準拠する。 準拠すべき要領・基準(案)については、次のとおり。

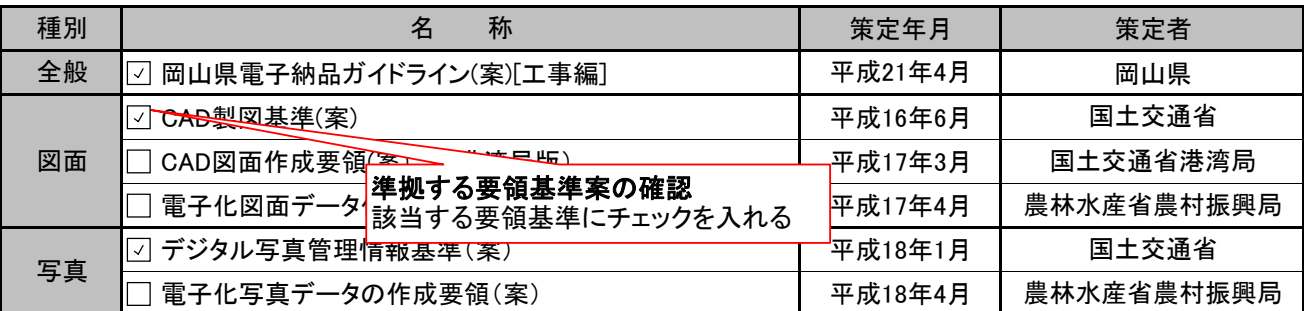

### 3-2.国土交通省等がまとめた要領・ガイドラインを参考として記す。

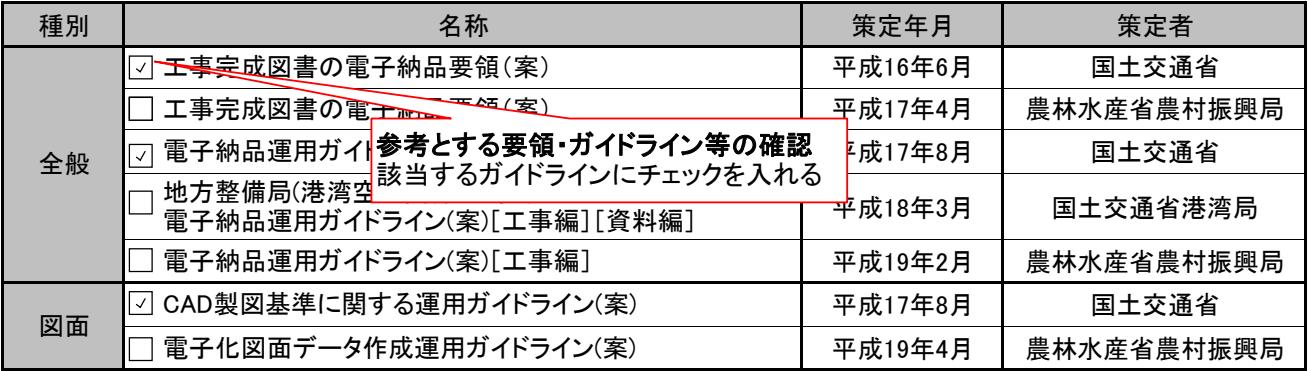

### 4.電子納品データ(情報共有システム添付データ)作成ソフトの確認

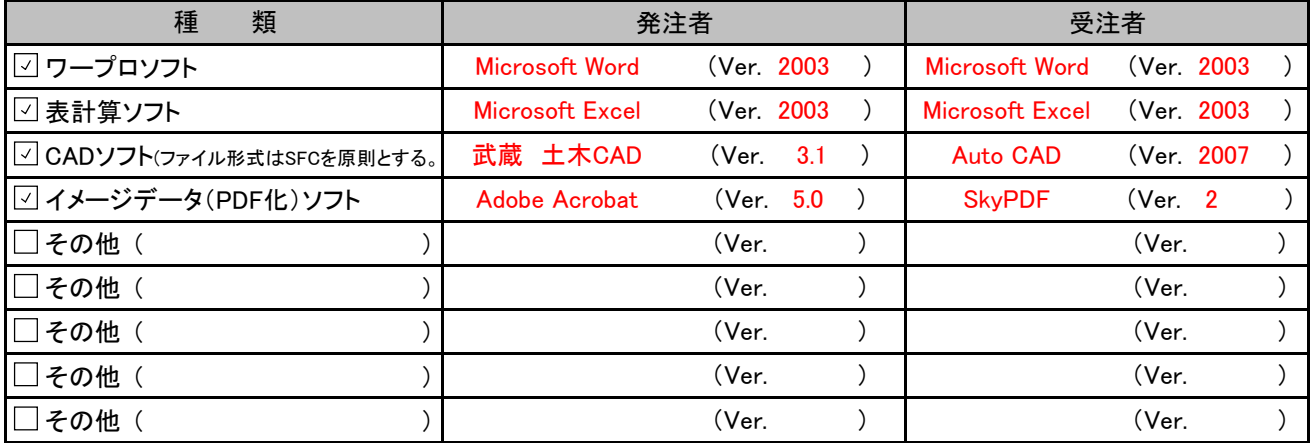

 (1)バージョンに新旧の差異がある場合は、旧バージョンに合わせたファイル形式を利用する。(サポート終了バージョン等を除く) (2)図面フォルダ以外の図面データに関してSXF以外のデータ(CADソフトオリジナルデータ)

利用の場合、そのソフト名、ファイル形式およびバージョンも記入する。

(3)Microsoft office 2007 のファイル形式は電子納品に使用できません。2003形式で保存して納品してください。

### 5.電子納品対象書類

対象書類(1)

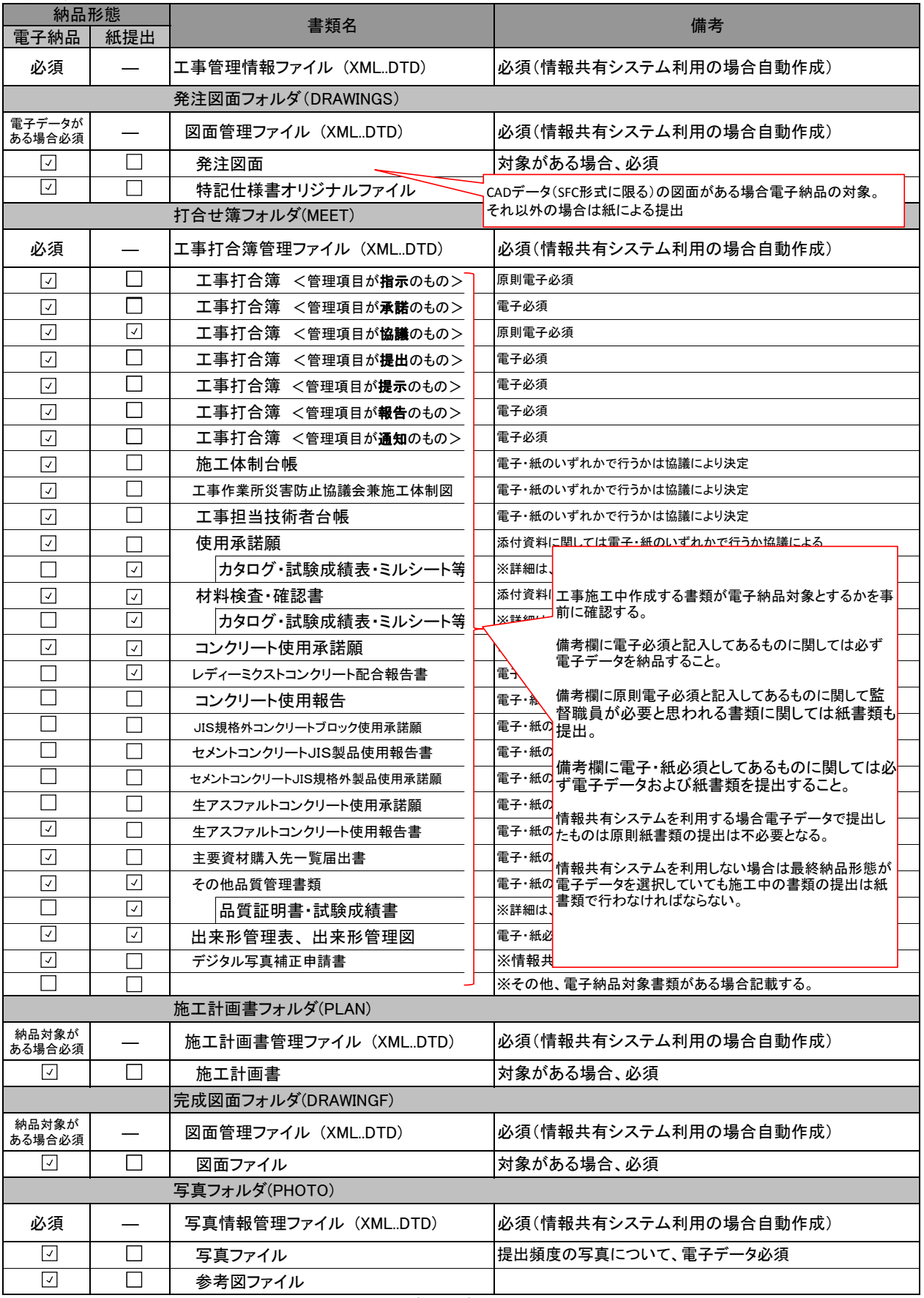

紙による提出であっても監督員と協議のうえ可能であれば電子データも納品すること。

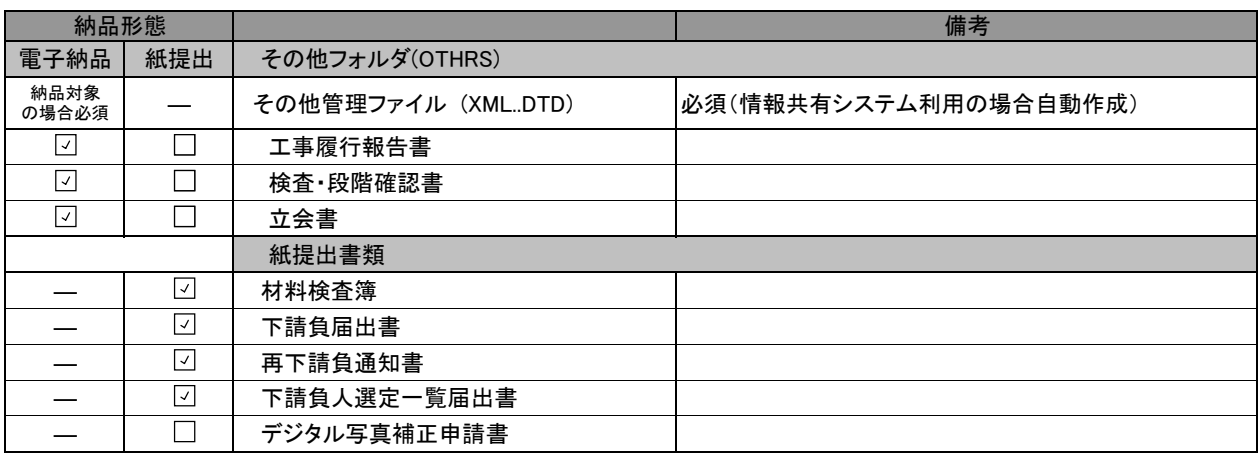

紙による提出であっても監督員と協議のうえ可能であれば電子データも納品すること。 電子納品の対象でない共通仕様書施工管理基準

> 写真管理(案)の撮影頻度に該当する写真の別媒 体による提出方法を決定します。

#### 6.参考資料

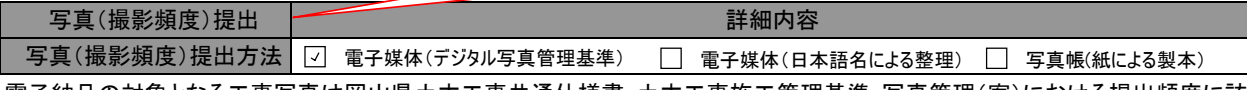

電子納品の対象となる工事写真は岡山県土木工事共通仕様書・土木工事施工管理基準・写真管理(案)における提出頻度に該 当する工事写真です。撮影頻度に該当する工事写真については参考資料として上記いずれかの方法で提出してください。

7.現場状況管理 (現場状況を共有するため定期的に写真を提出する場合)

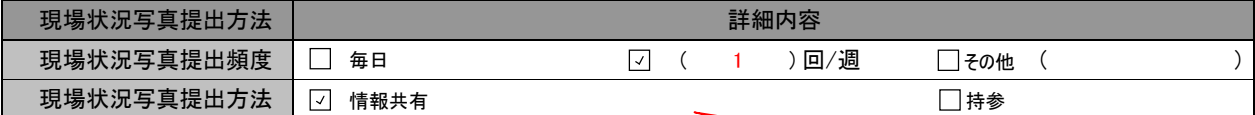

現場状況写真は、電子納品の対象になりません。

写直を提出するおおトチの頻度を記入

8.コンピュータウイルス対策(請負者側)

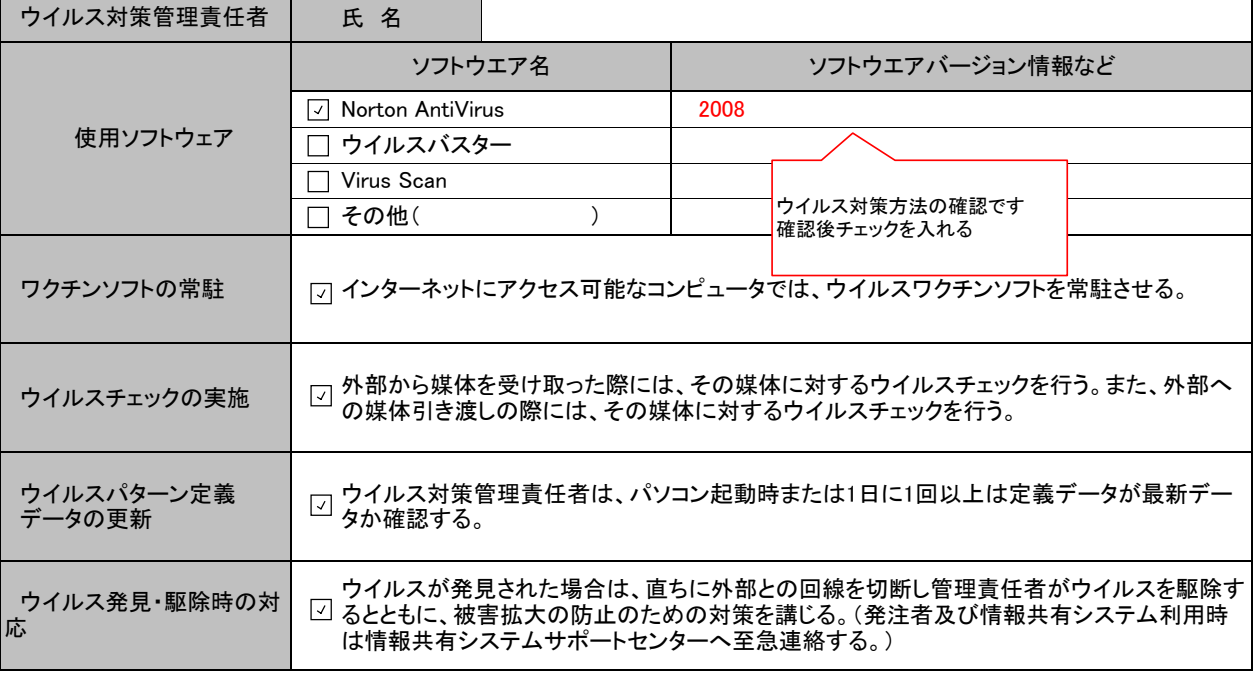

### 電子データのバックアップ 体制の確認

### 9.データバックアップ体制(請負者<del>側)</del>

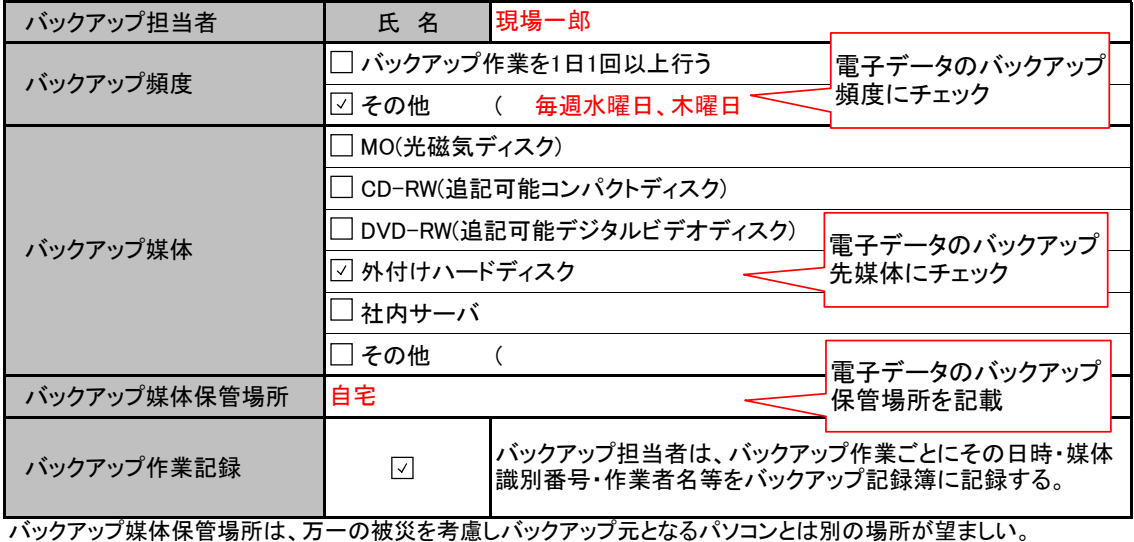

但し、情報共有システム利用時は、情報共有サーバ内で自動バックアップを行っています。

### 10.電子納品が困難な書類の取り扱い

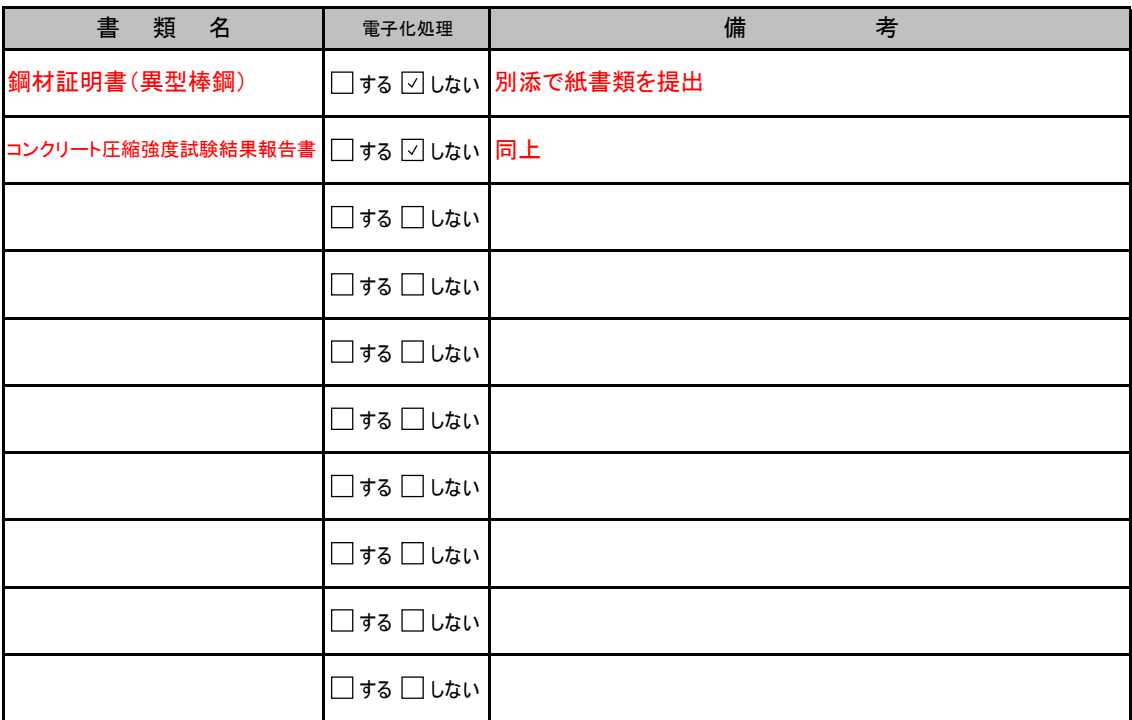

参考資料2

検査前協議チェックシート 実施日 平成 年 月 日

1 安併桂邦

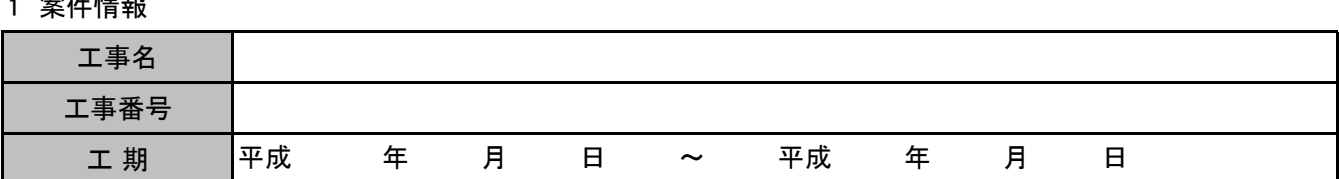

2 参加者

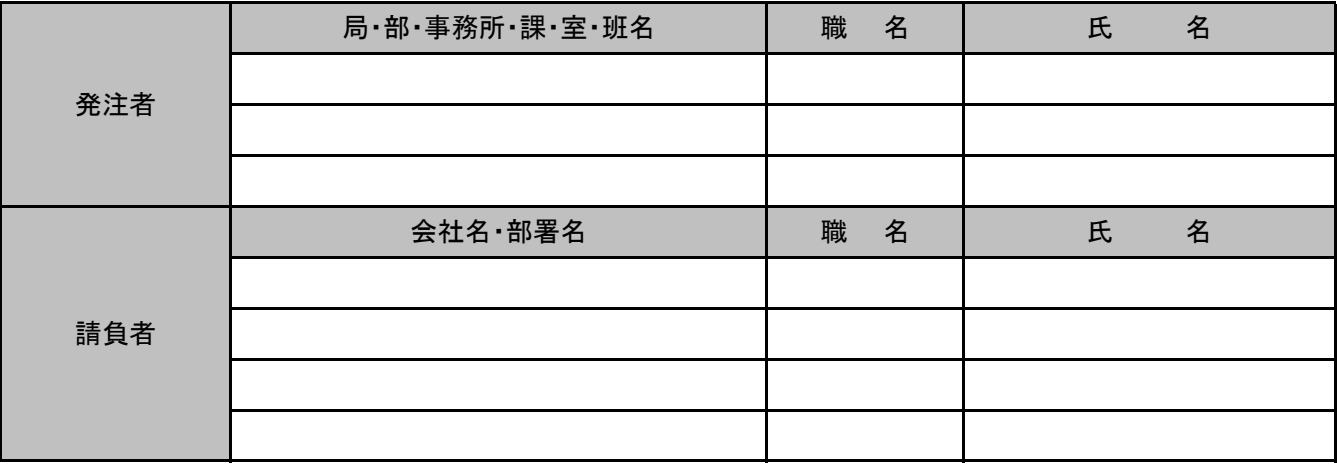

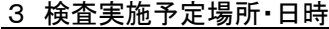

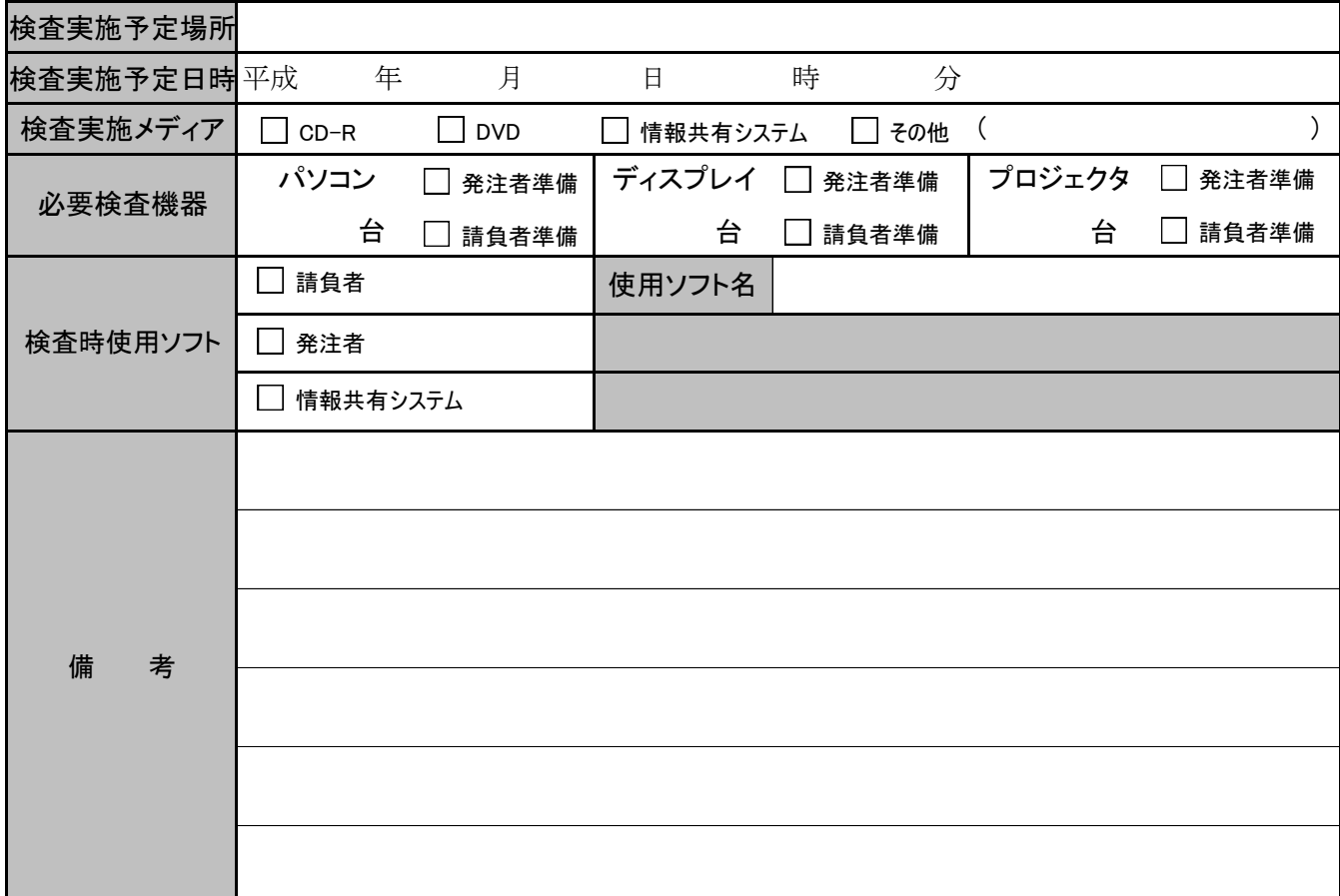

※その他準備すべき機材・資料等がある場合備考欄に記載する。

### 4 納品物確認

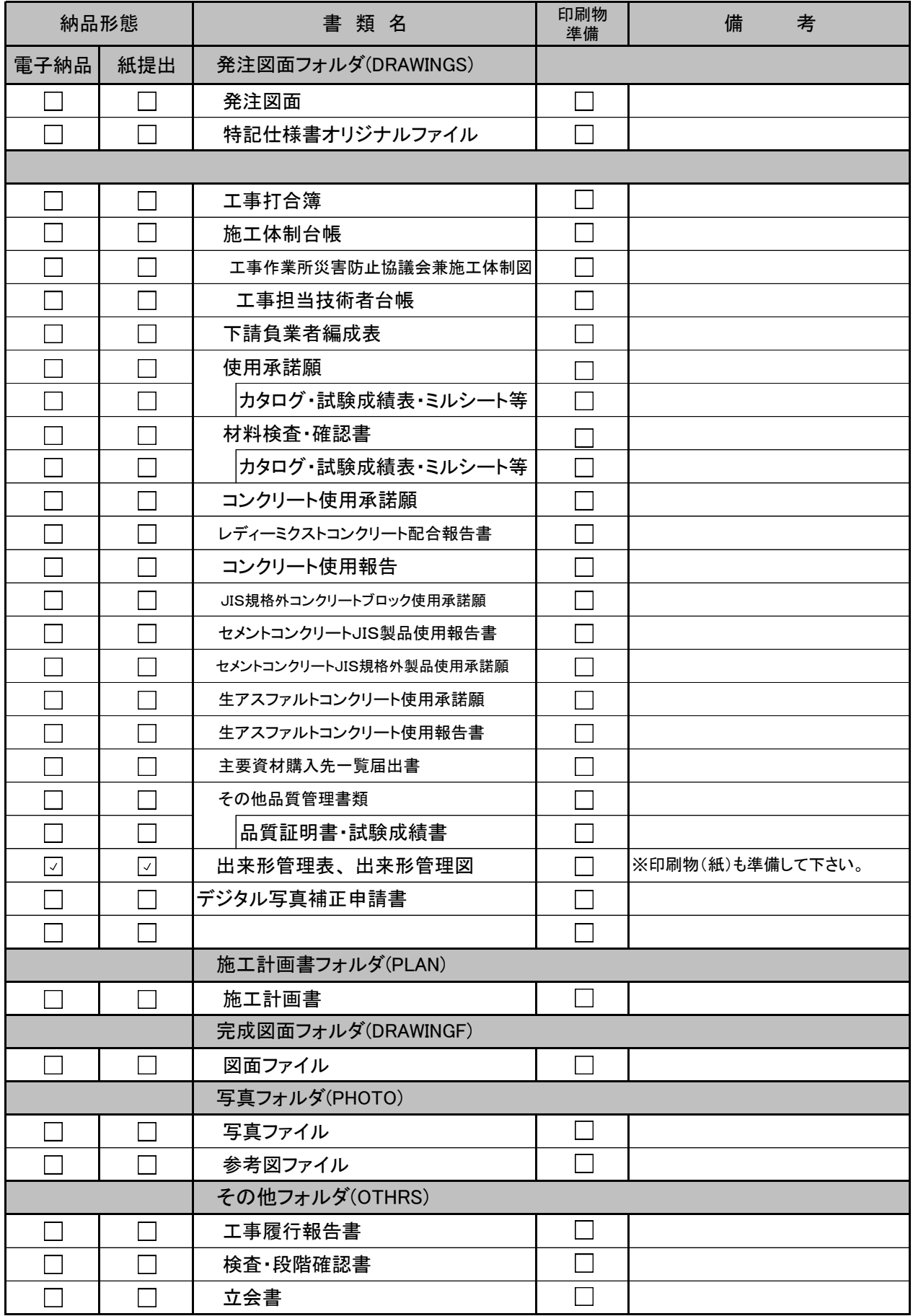

検査前協議チェックシート

実施日 平成 20 年 12 月 10 日

### 1 案件情報

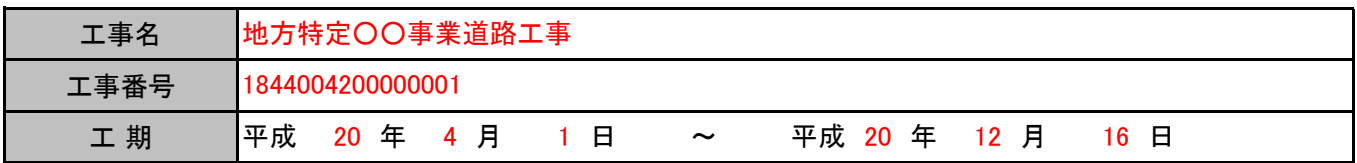

### 2 参加者

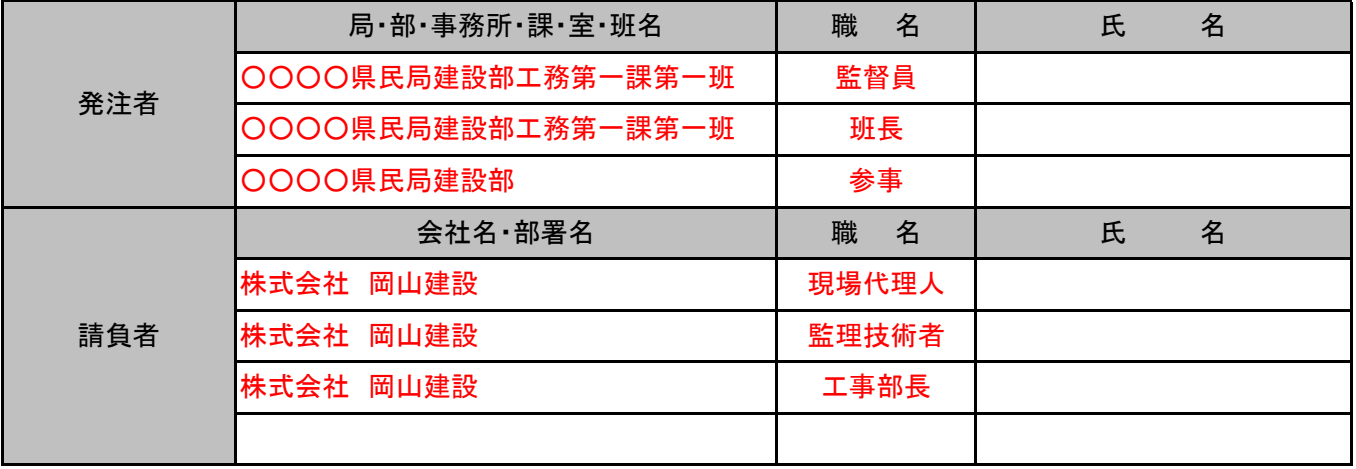

### 3 検査実施予定場所・日時

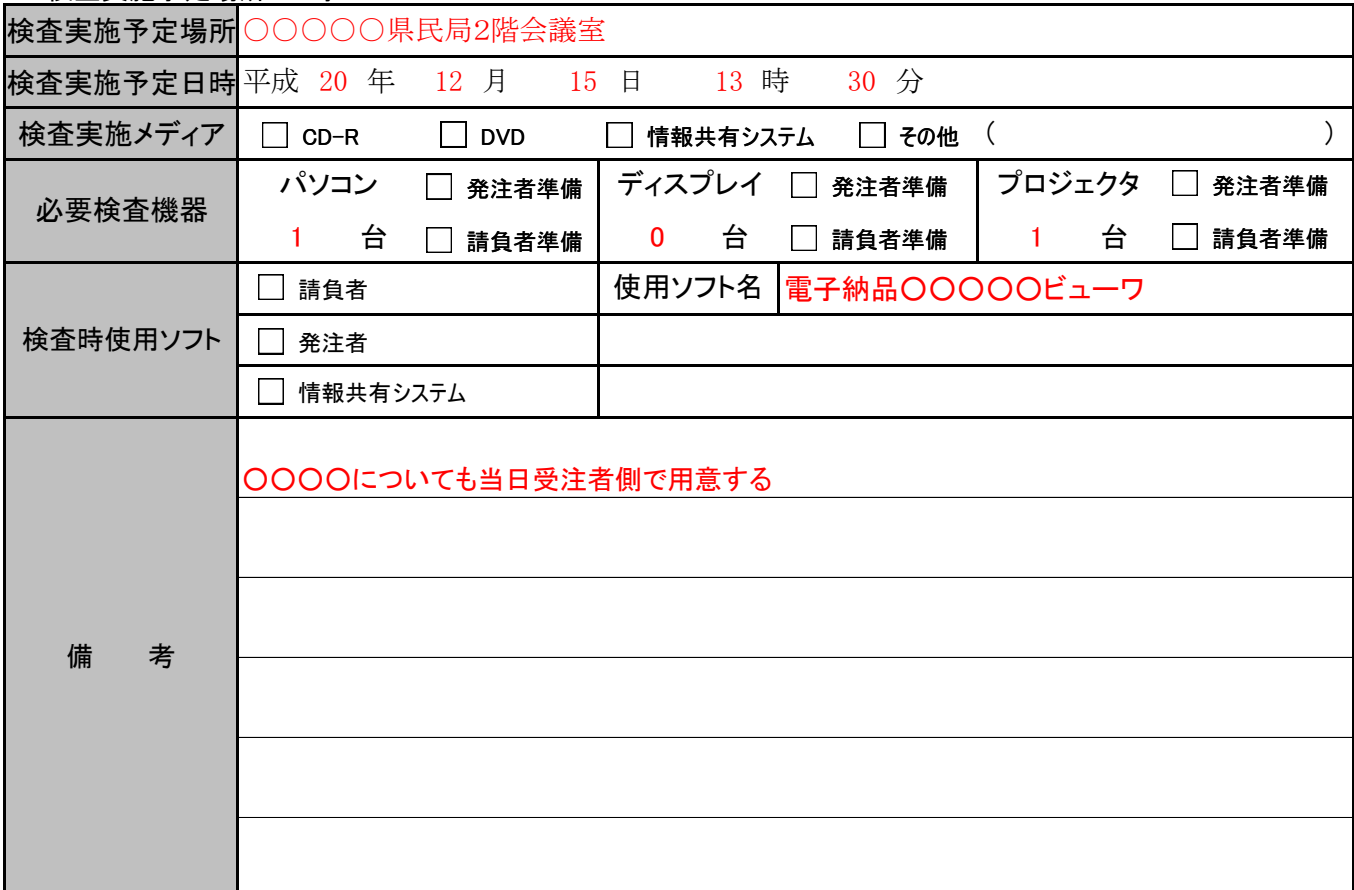

※その他準備すべき機材・資料等がある場合備考欄に記載する。

### 4 納品物確認

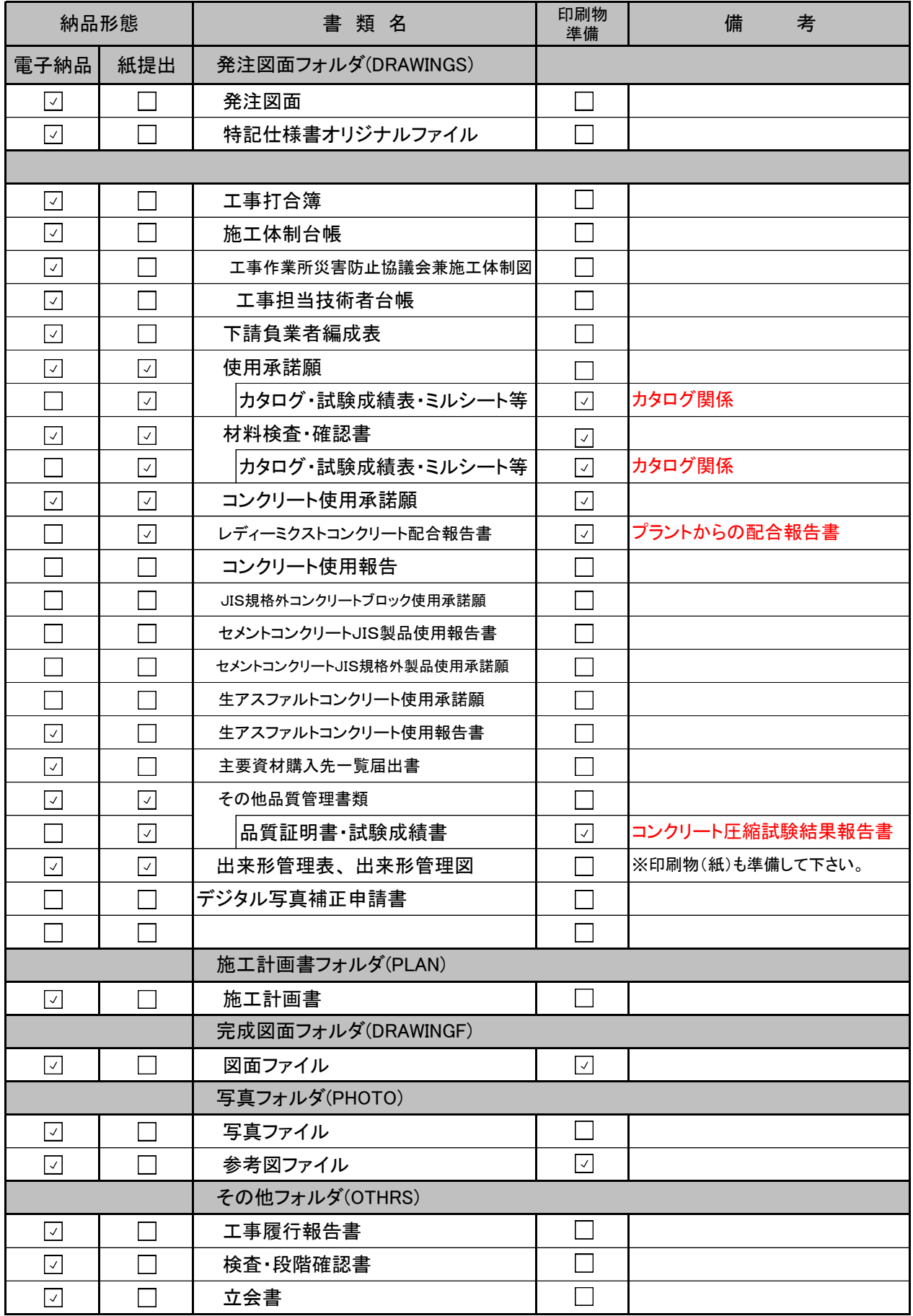

参考資料3

### デジタル写真補正申請書

監 督 員 まんのことを知られる 殿

工事番号:

工 事 名 : 印 現場代理人氏名: 請 負 会 社 名 :

デジタル写真納品に際し下記理由のためデジタル写真のデータ補正を行いたいので、申請書を提出い たします。

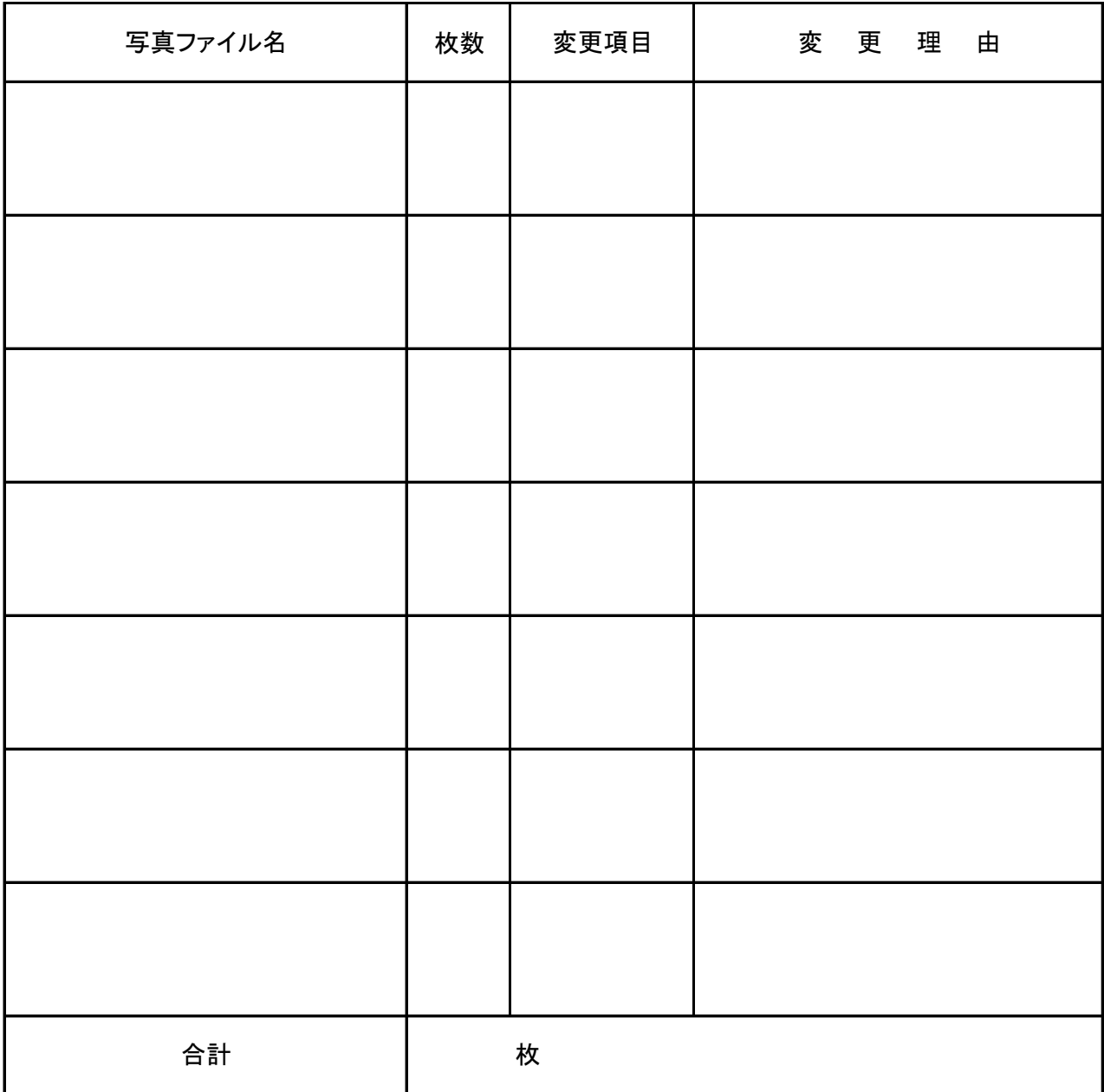

※ デジタル写真のデータ変更する際はこの申請書提出とともに、電子納品成果物写真情報予備項目 に変更項目及び変更理由も簡潔に記載すること。

参考資料3

### デジタル写真補正申請書

監 督 員 監督 一郎 殿

工事番号: 1844004201200011 請 負 会 社 名 : < 000建設

工 事 名 : 地方特定○○事業道路工事 印 現場代理人氏名: 現場一郎

デジタル写真納品に際し下記理由のためデジタル写真のデータ補正を行いたいので、申請書を提出い たします。

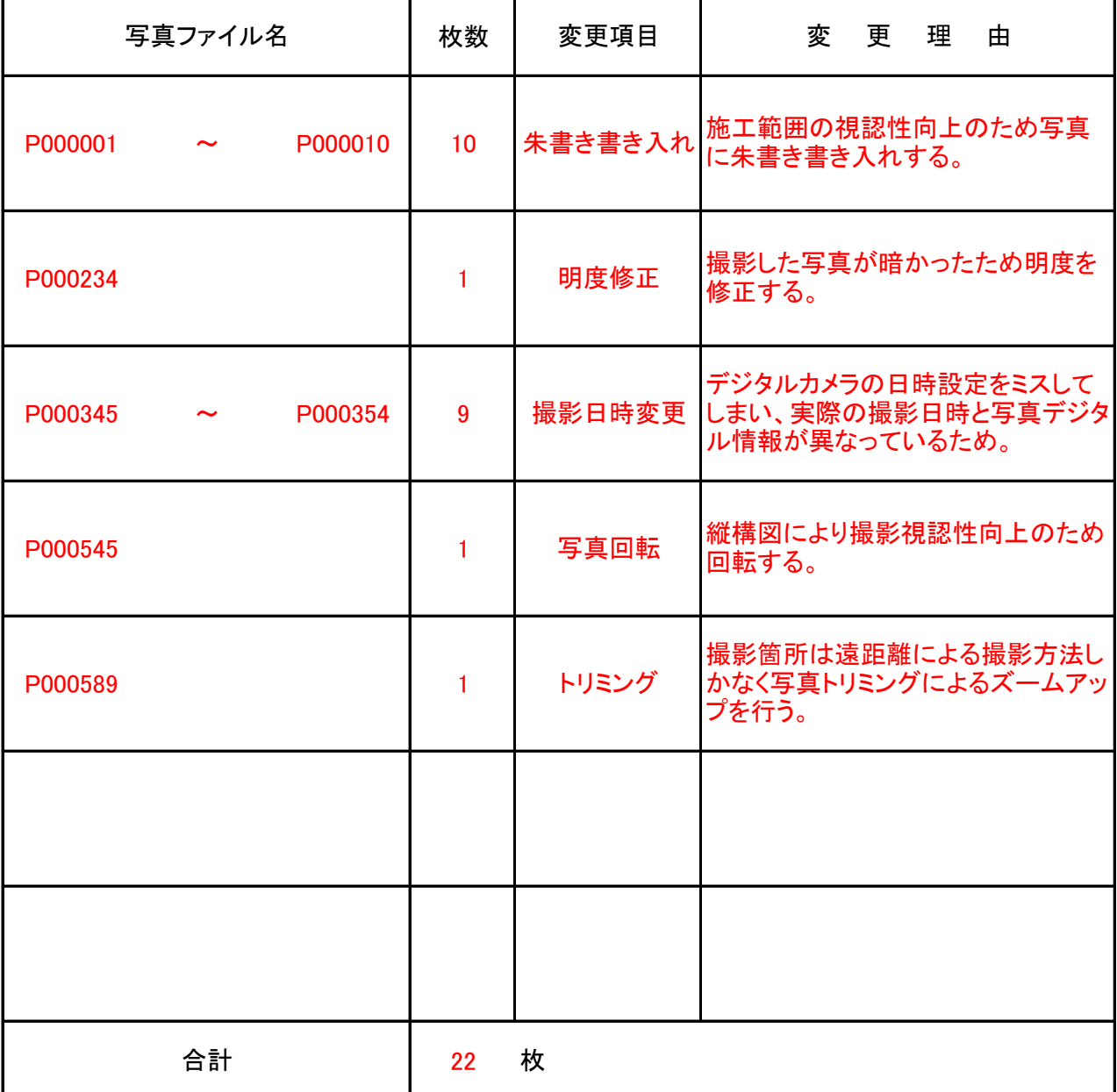

.<br>※ デジタル写真のデータ変更する際はこの申請書提出とともに、電子納品成果物写真情報予備項目 に変更項目及び変更理由も簡潔に記載すること。

### 納品確認書

(発注機関名) 殿

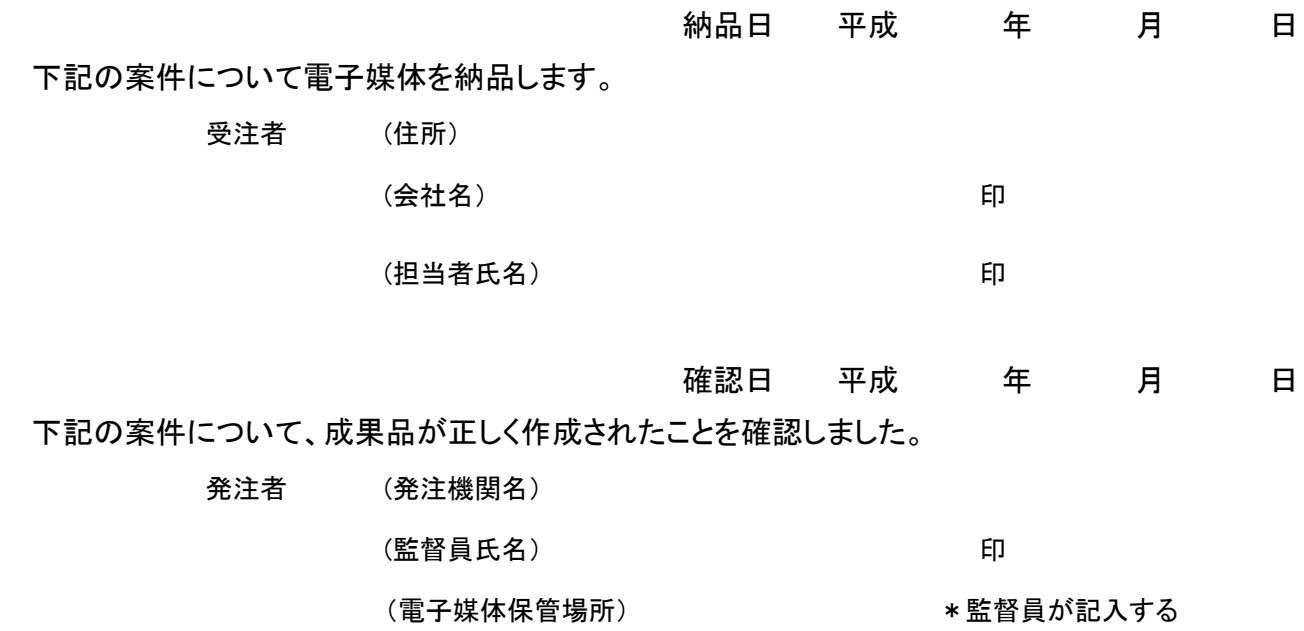

1 案件情報

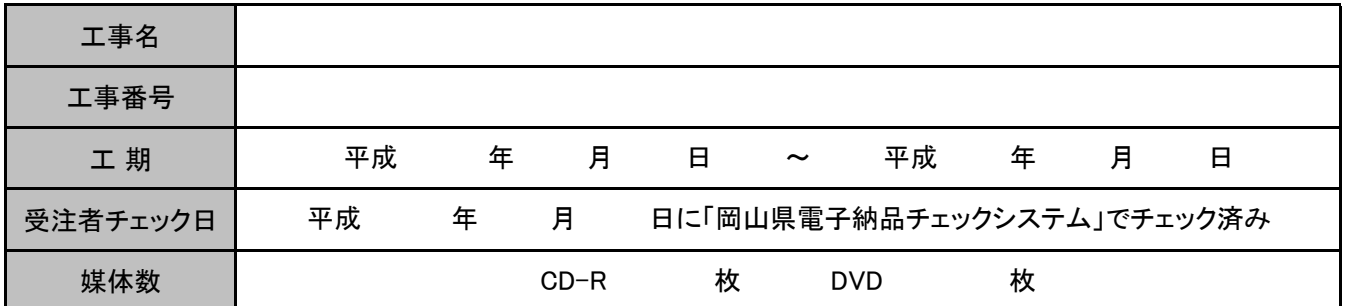

### 2 エラー項目について

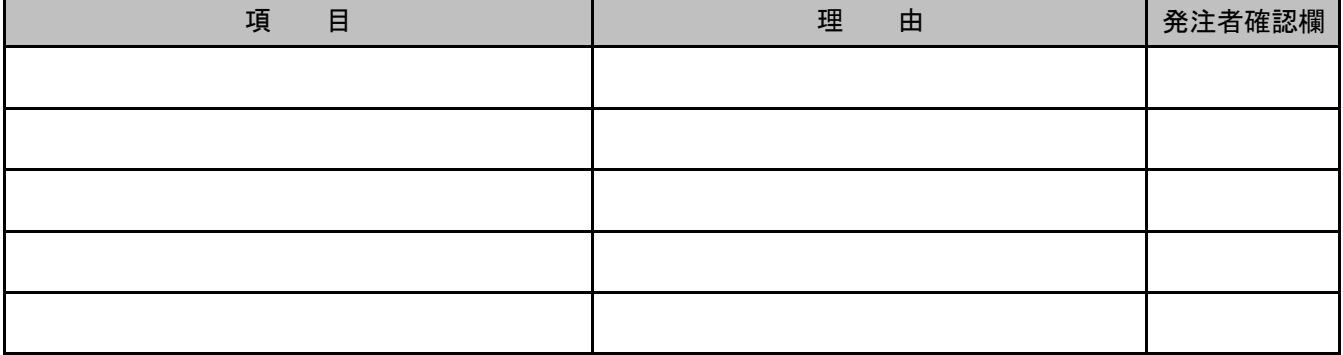

\*岡山県電子納品チェックシステムから作成されるチェック結果を添付のこと。

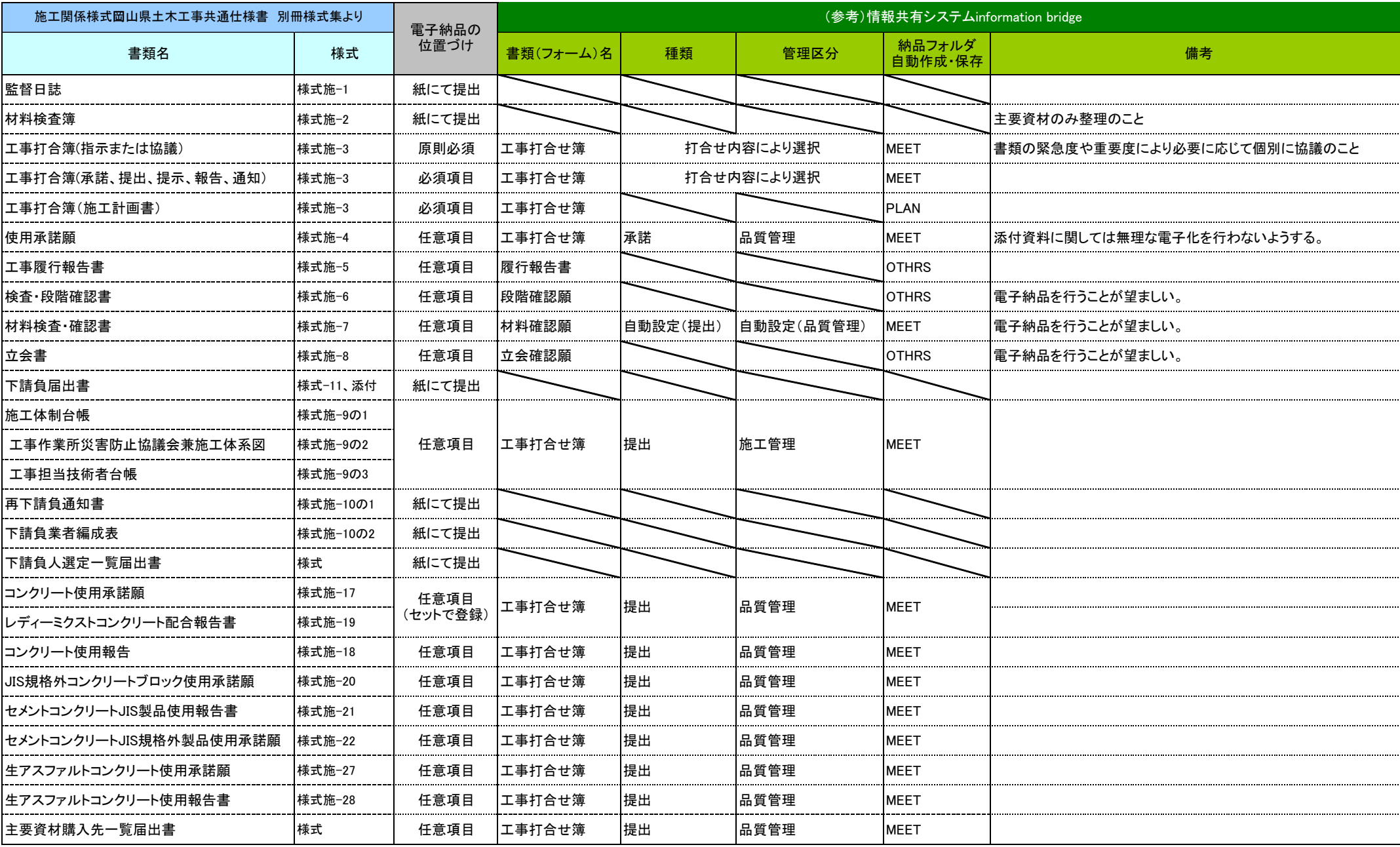

※契約関係様式についてはすべて紙で提出のこと ※写真(提出頻度)、完成図面については電子納品対象とする55

F

### 用語解説 参考資料6

÷

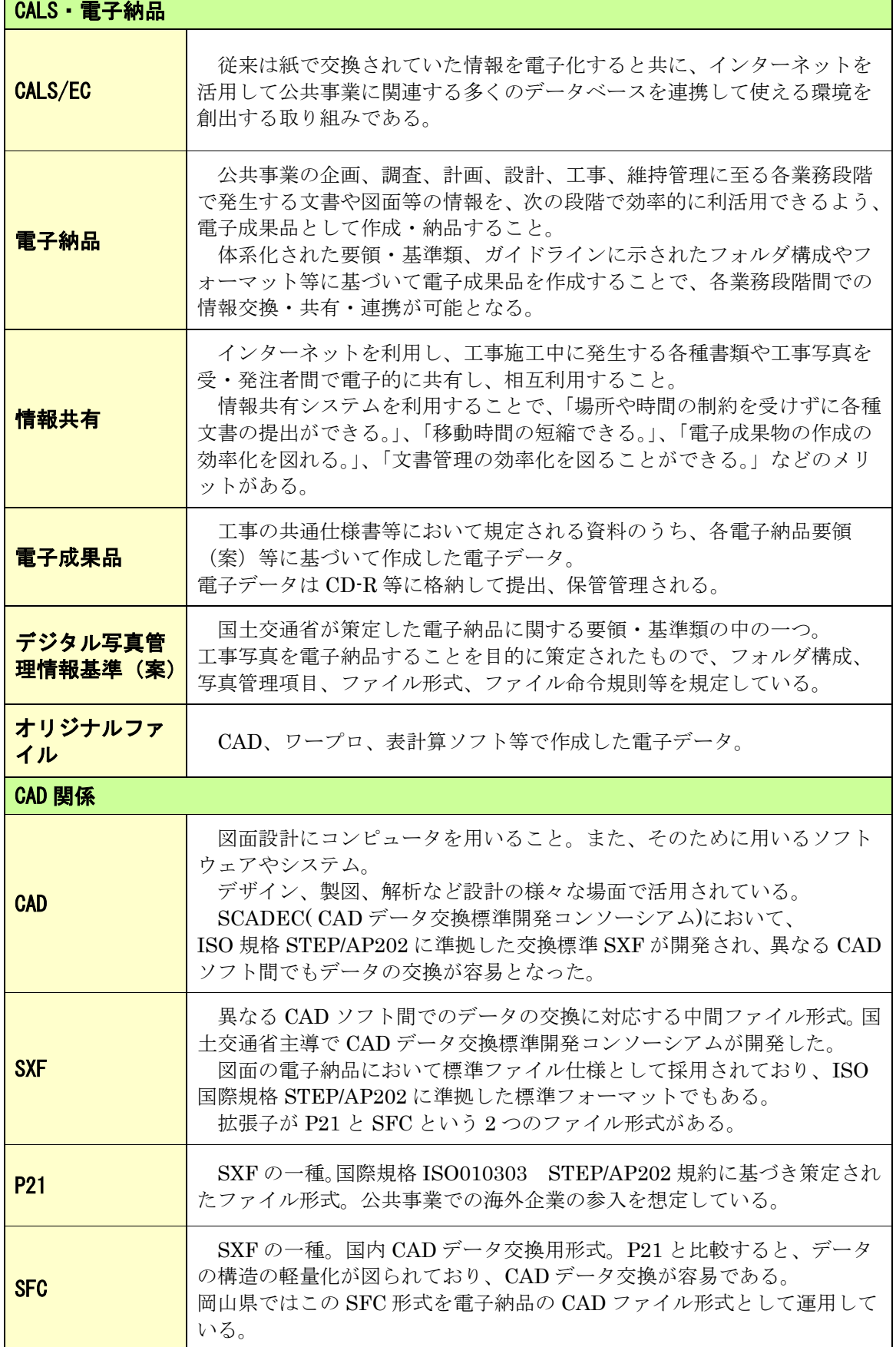

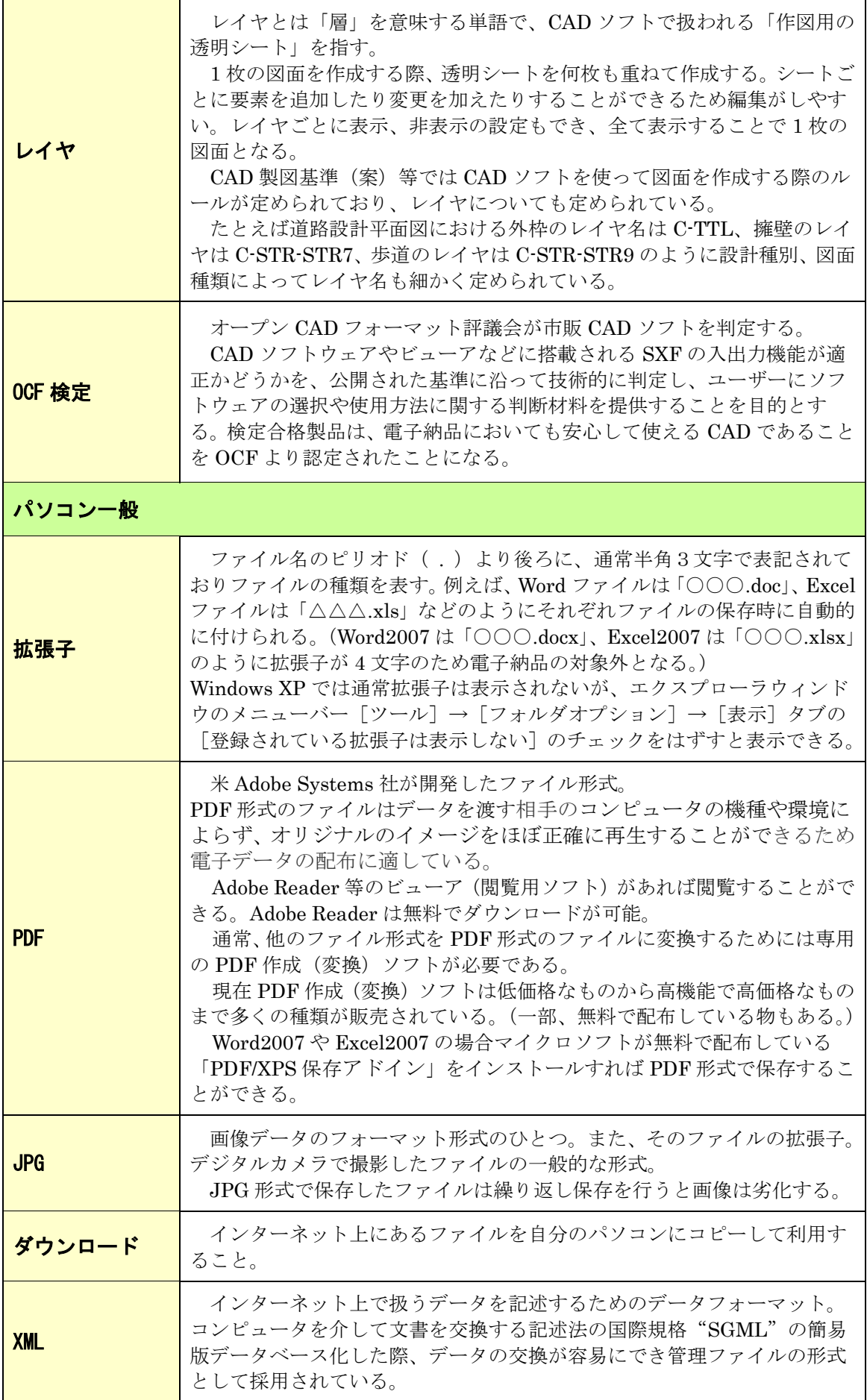

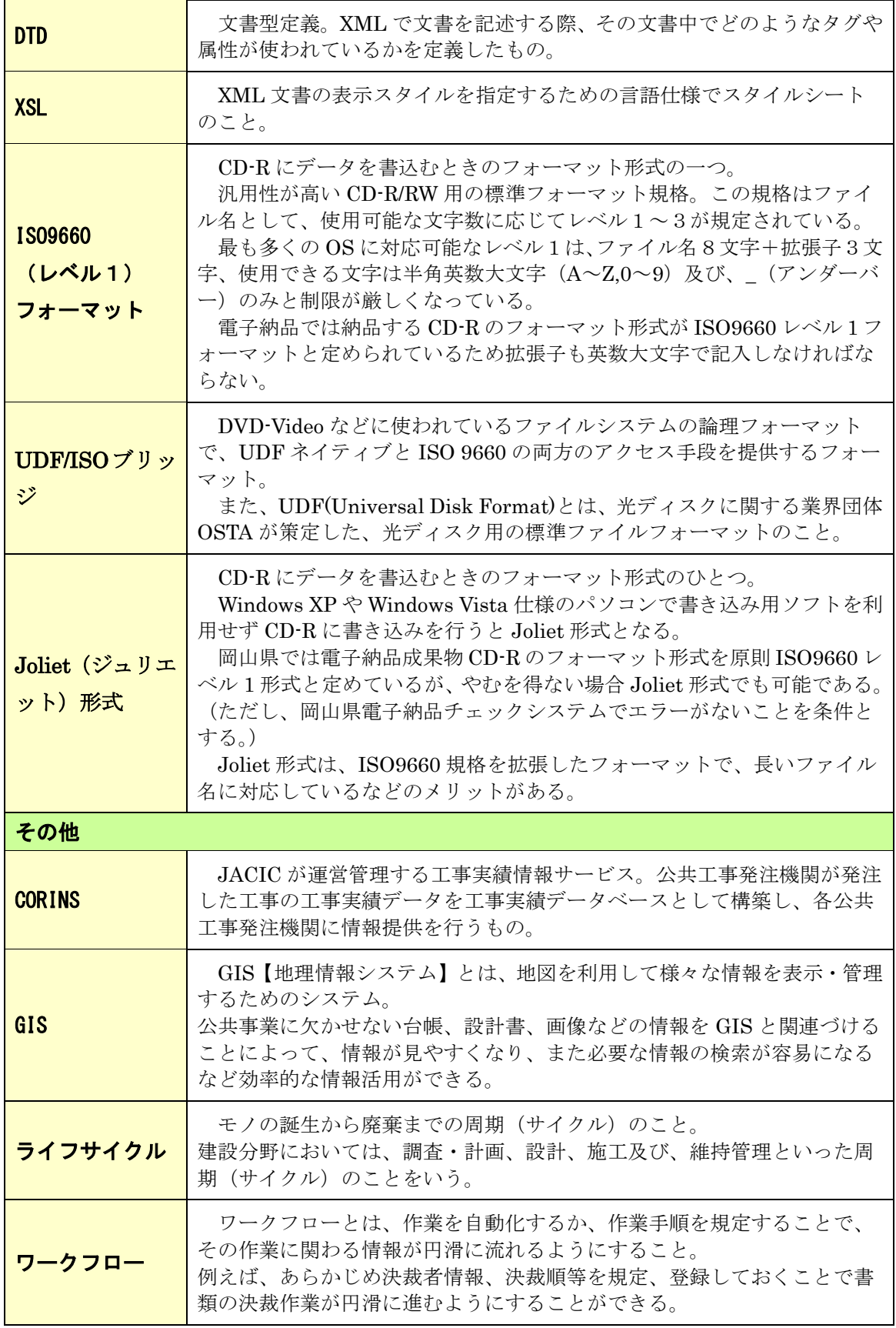

### 国土交通省の基準類との違い 参考資料7

岡山県では国土交通省の基準類を基に岡山県電子納品ガイドライン(案)【工事編】作成しまし た。

岡山県電子納品ガイドライン(案)【工事編】は電子納品の円滑な運用、納品されたデータの有 効利活用を図るため国土交通省の基準類の一部を変更し作成してありますので国土交通省の基 準類と差異がある場合は、岡山県電子納品ガイドラインを優先してください。

(注意)本資料は、本ガイドラインP3に記載している各要領、基準等との差異を解説したものです。

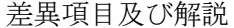

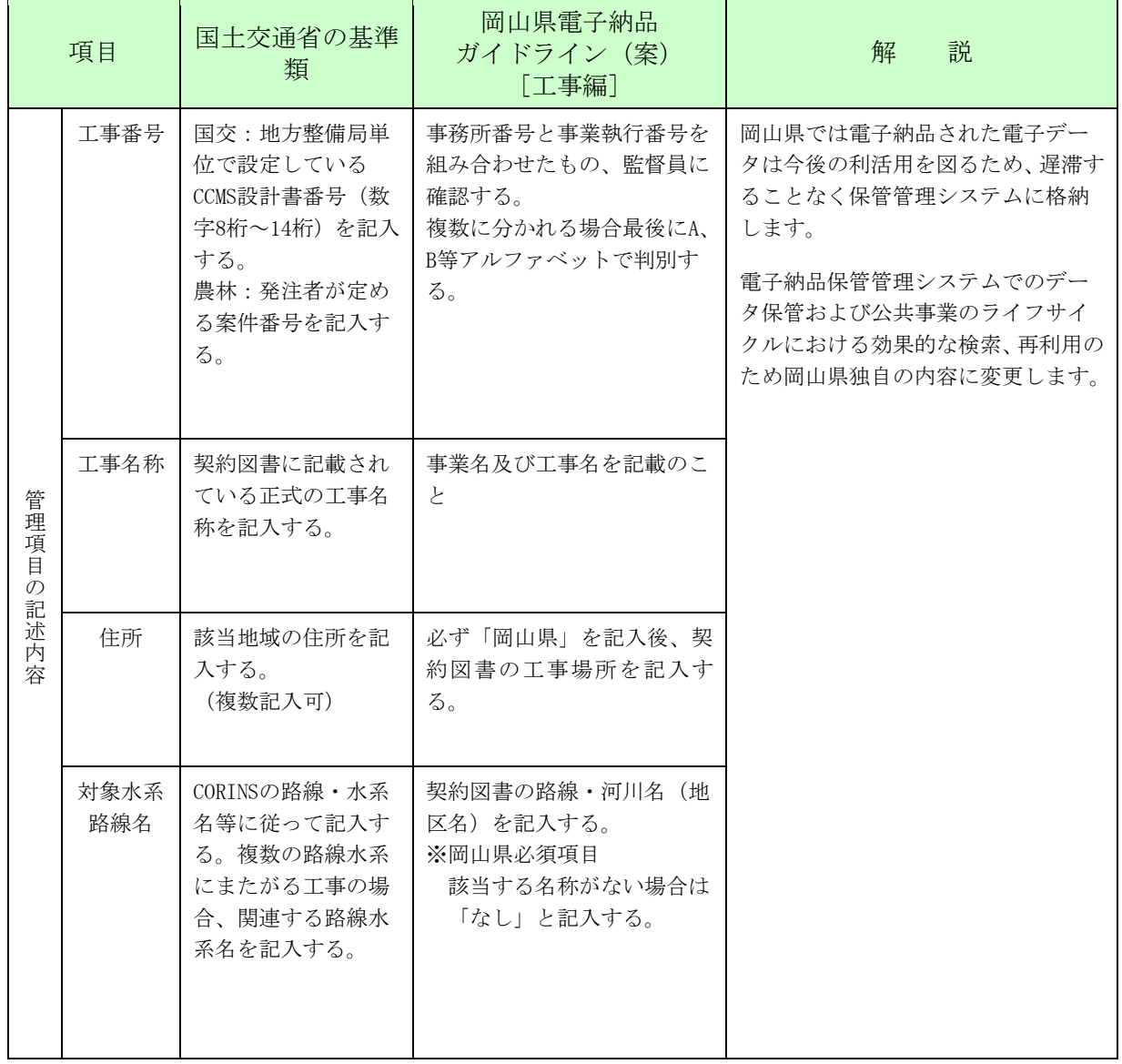

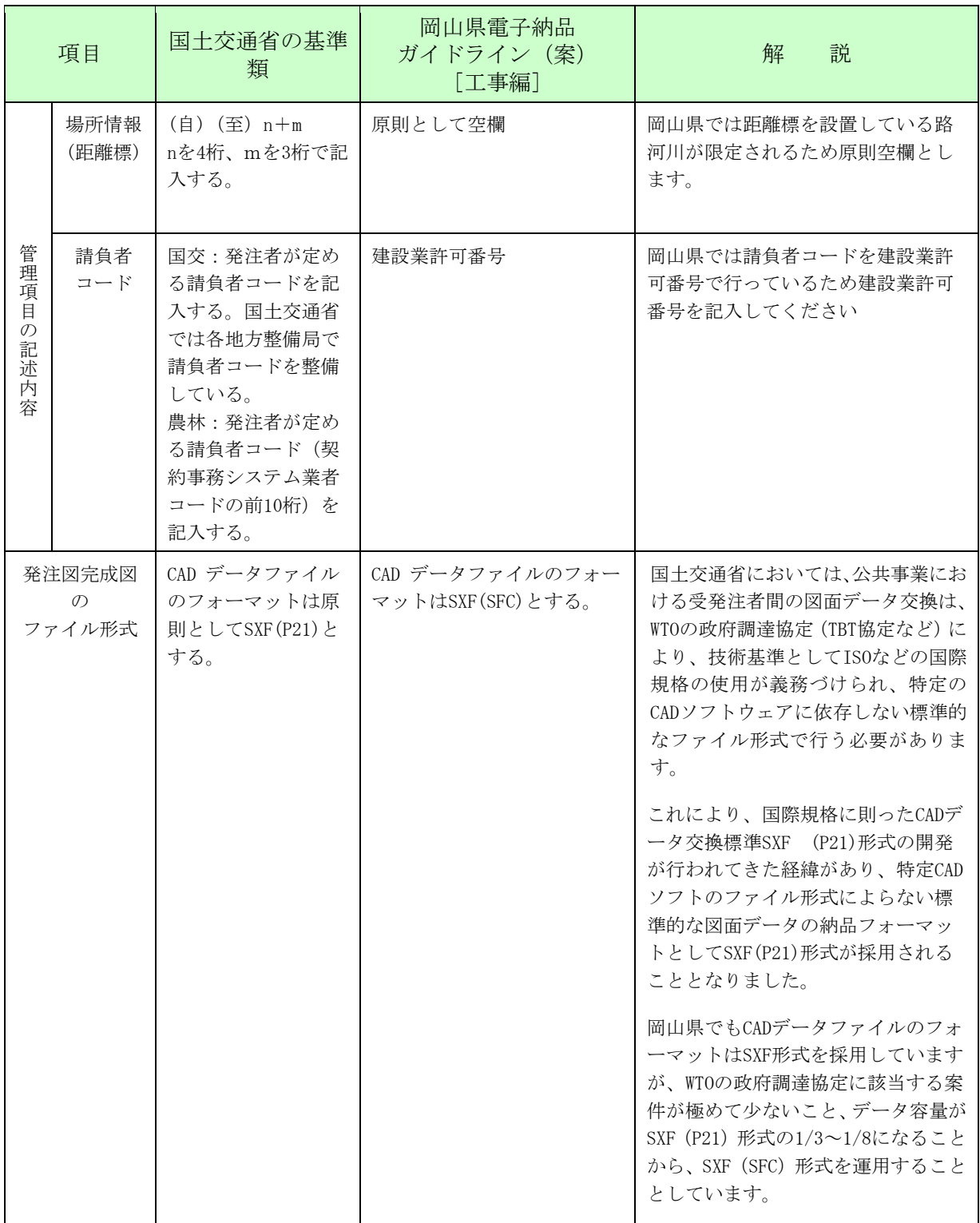

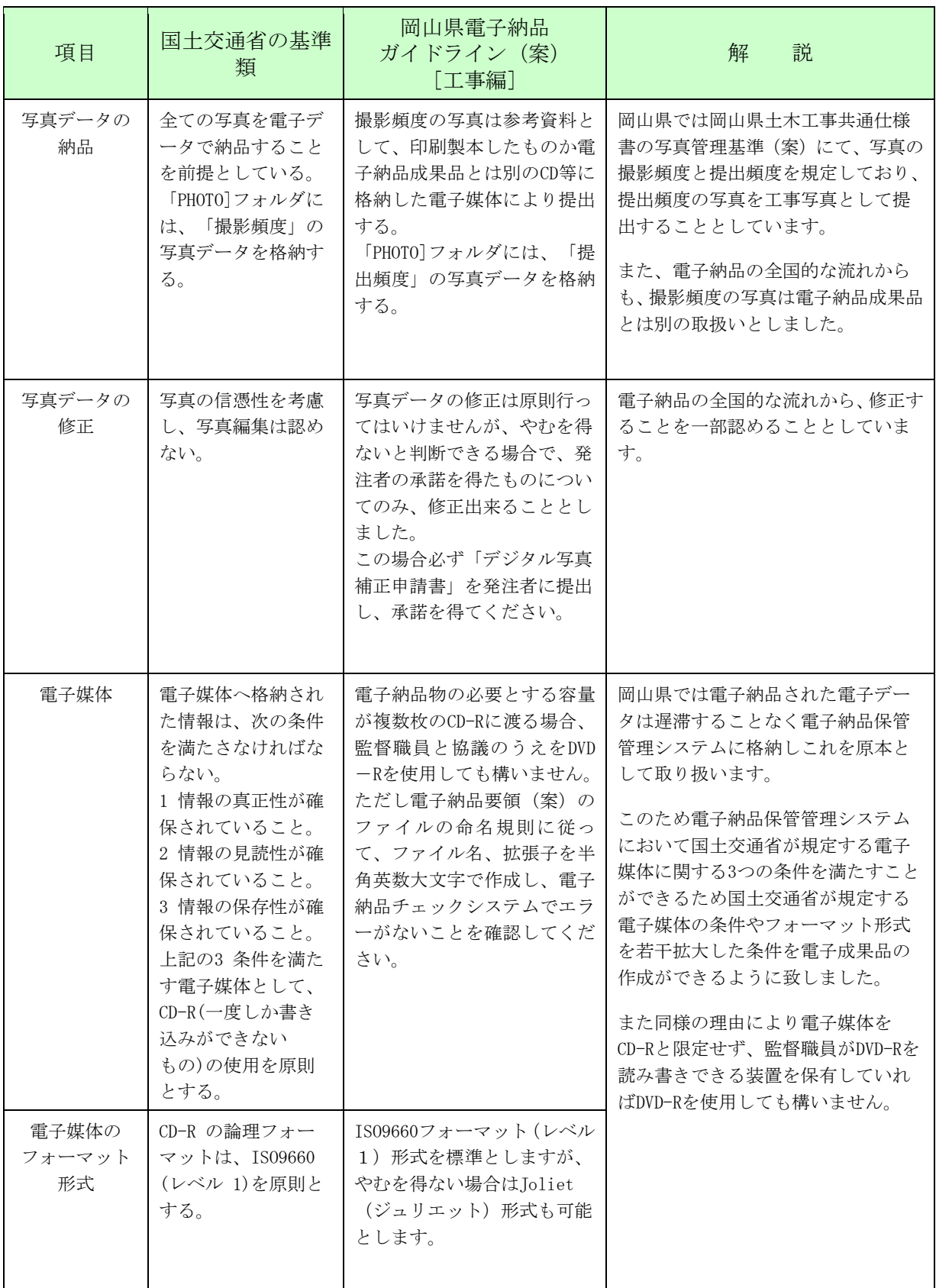

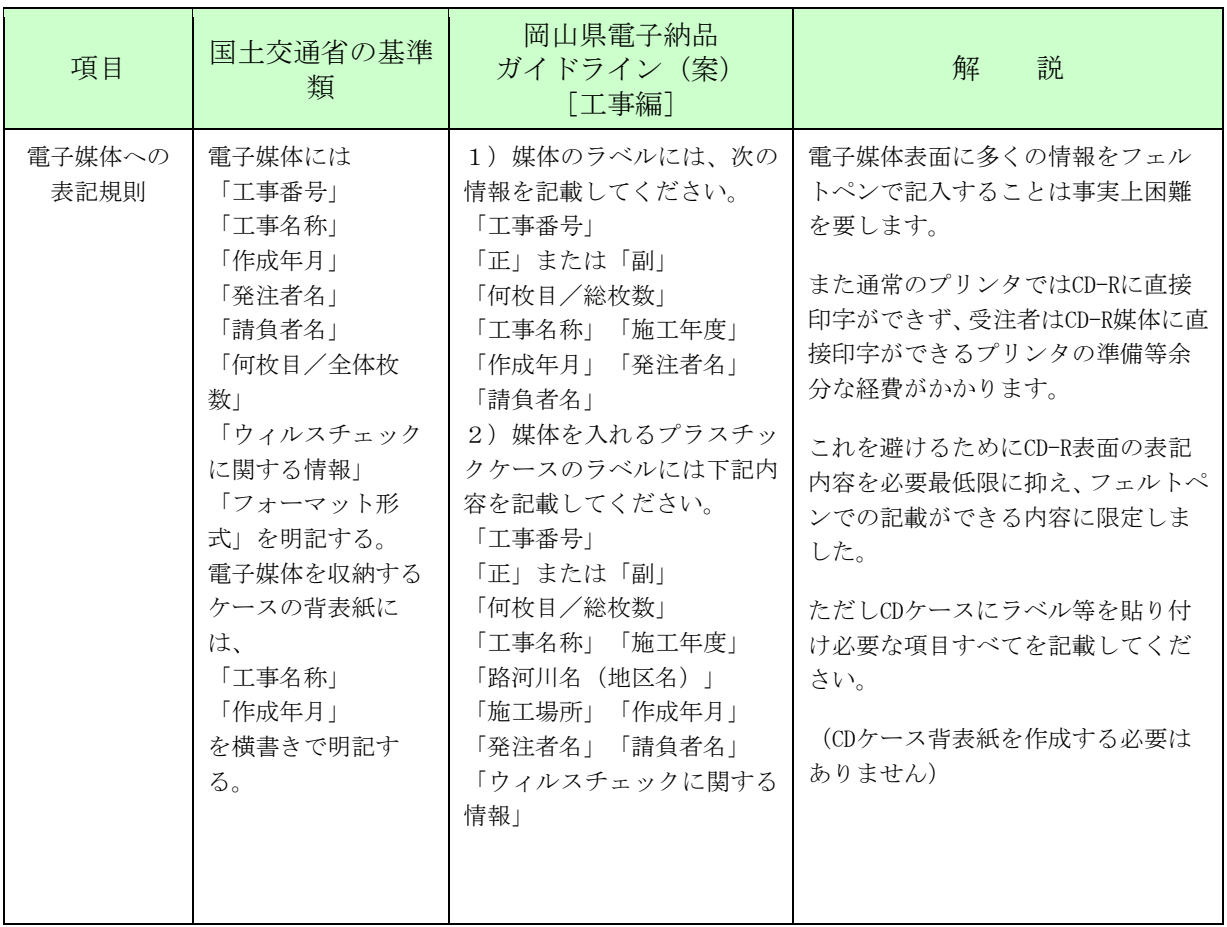

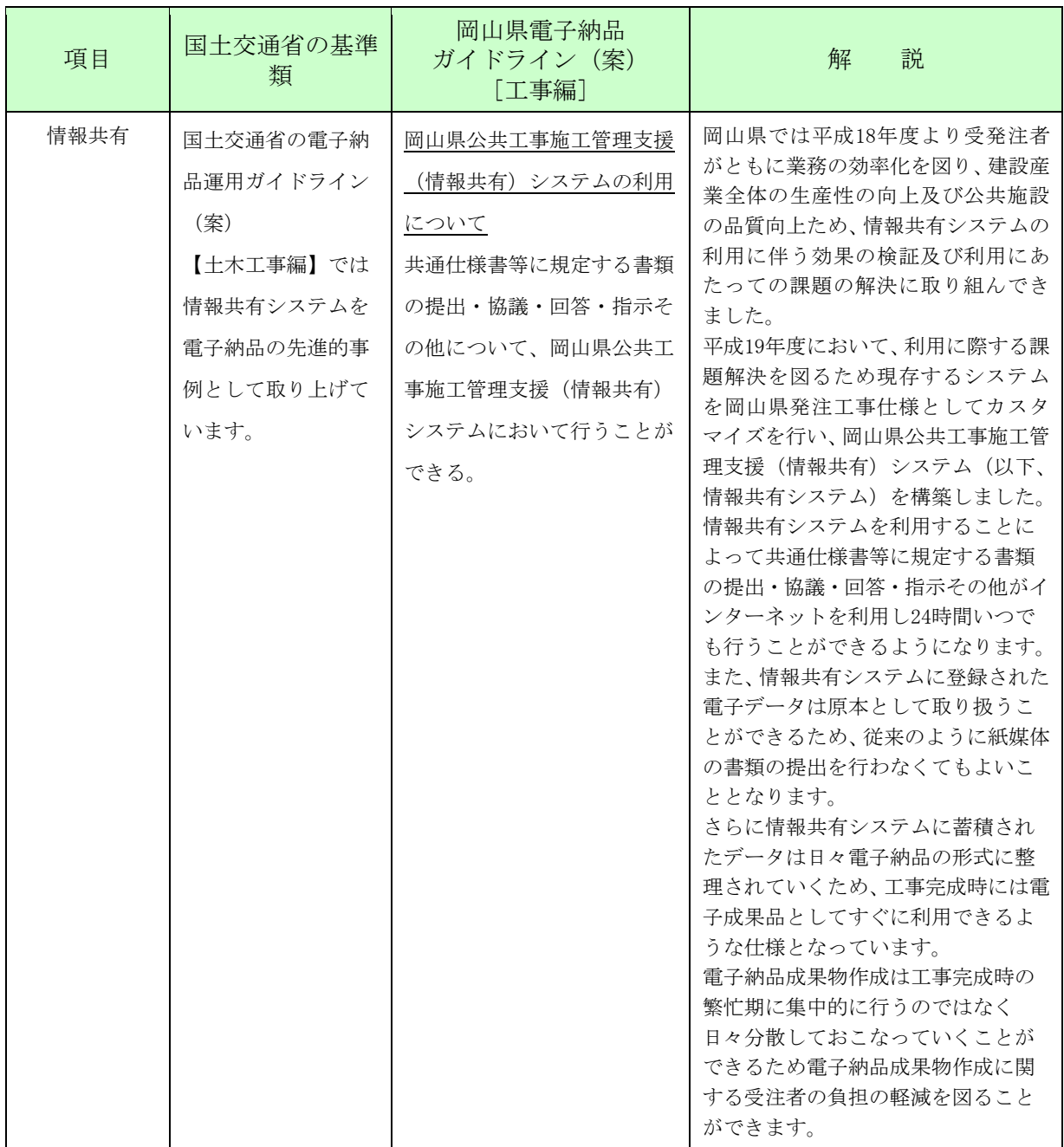

### 電子納品に関するご意見・ご質問

電子納品等に関する要望等がありましたら以下の表にお書きください。 このシートは岡山県技術管理課CALS相談室mail:cals@pref.okayama.lg.jpまでお送りください。 今後の岡山CALS推進に向けた参考とさせていただきます。

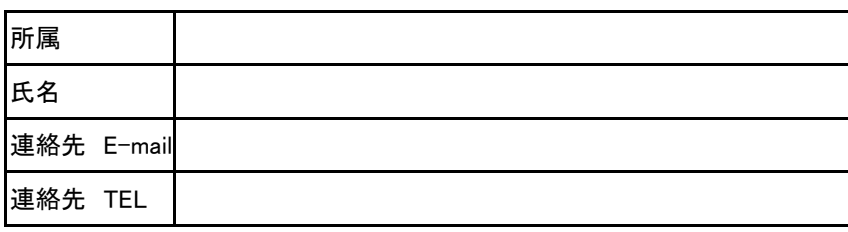

\*回答を希望される場合は、必ず連絡先E-mailをご記入ください。

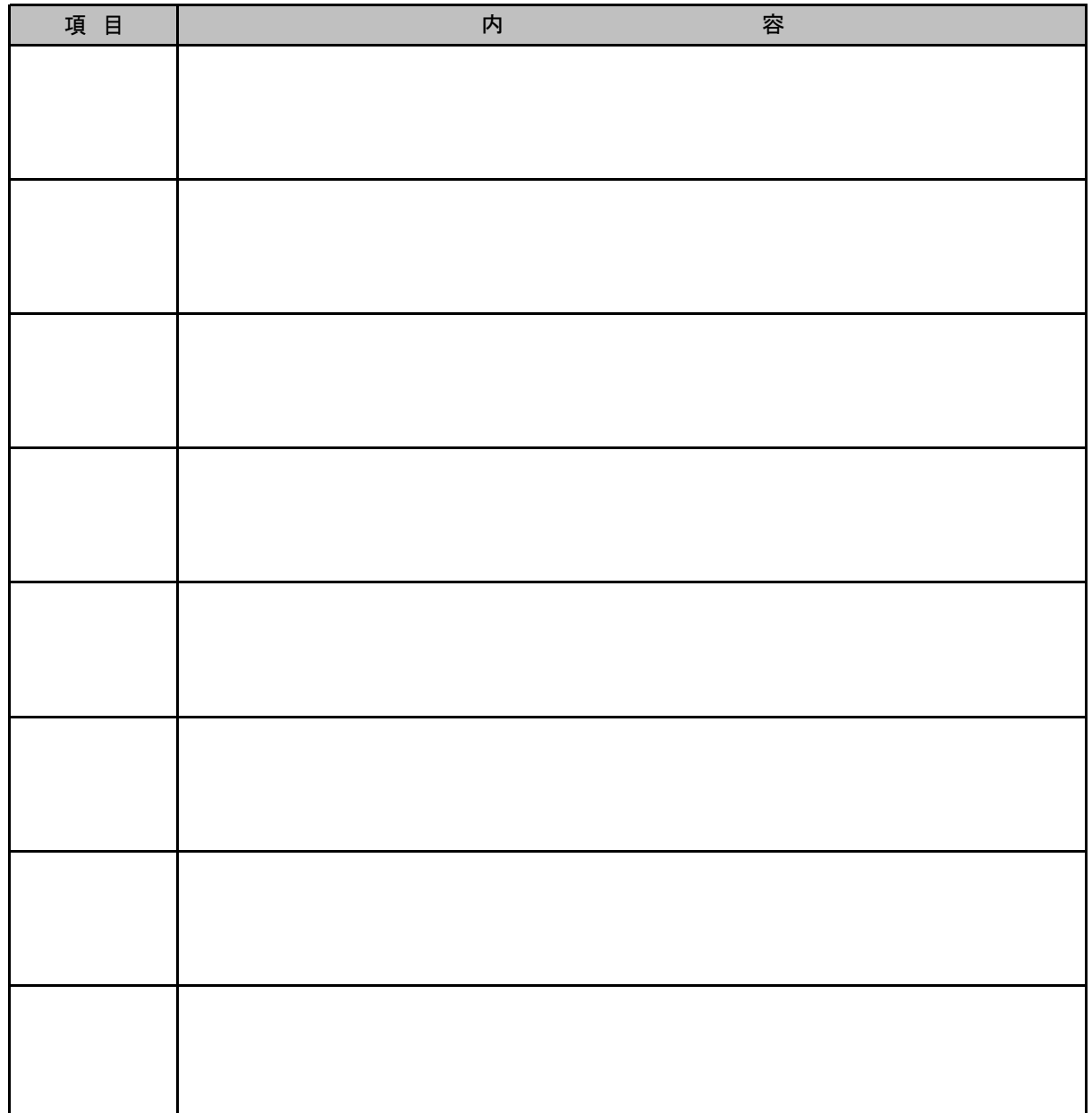